Министерство образования Республики Беларусь Учреждение образования «Витебский государственный университет имени П.М. Машерова» Кафедра химии

# **ПРОПЕДЕВТИКА БИОХИМИЧЕСКИХ ИССЛЕДОВАНИЙ**

*Методические рекомендации к выполнению лабораторных работ на базе учебно-лабораторного комплекса «Химия»* ПРОПЕДЕВТИКА<br>БИОХИМИЧЕСКИХ ИССЛЕДОВАНИЙ<br>Методические рекомендации<br>к выполнению лабораторных работ<br>на базе учебно-лабораторного комплекса «Химия»

> *Витебск ВГУ имени П.М. Машерова 2015*

Печатается по решению научно-методического совета учреждения образования «Витебский государственный университет имени П.М. Машерова». Протокол № 1 от 23.10.2015 г.

Авторы: профессор кафедры химии ВГУ имени П.М. Машерова, доктор биологических наук **А.А. Чиркин;** старший преподаватель кафедры химии ВГУ имени П.М. Машерова **И.С. Борисевич;** профессор кафедры химии ВГУ имени П.М. Машерова, доктор медицинских наук **Е.О. Данченко;** доцент кафедры химии ВГУ имени П.М. Машерова, кандидат биологических наук **Т.А. Толкачева** разования «Витебекий государственный университет имени П.М. Машероваль и Дирисист 24 1 от 23.10.2015 г.<br>
Aвторы: профессор кафедры химии ВГУ имени П.М. Машерова, доктор биологических наук А.А. Чиркин; старший преподвален

# Рецензент заведующий кафедрой химии УО «ВГАВМ», кандидат биологических наук, доцент *В.П. Баран*

**П81** комендации к выполнению лабораторных работ на базе учебно-**Пропедевтика биохимических исследований :** методические релабораторного комплекса «Химия» / А.А. Чиркин [и др.]. – Витебск : ВГУ имени П.М. Машерова, 2015. – 64 с.

Издание подготовлено в соответствии с учебной программой по дисциплине «Спецпрактикум по биохимии». Приводятся теоретические и практические основы выполнения лабораторных работ по дисциплине.

Предназначается для студентов, обучающихся по специальности 1-31 01 01 Биология (НПД), специализация 1-31 01 01-02 Биохимия.

> **УДК 577.1(075.8) ББК 28.072я73**

© ВГУ имени П.М. Машерова, 2015

# **СОДЕРЖАНИЕ**

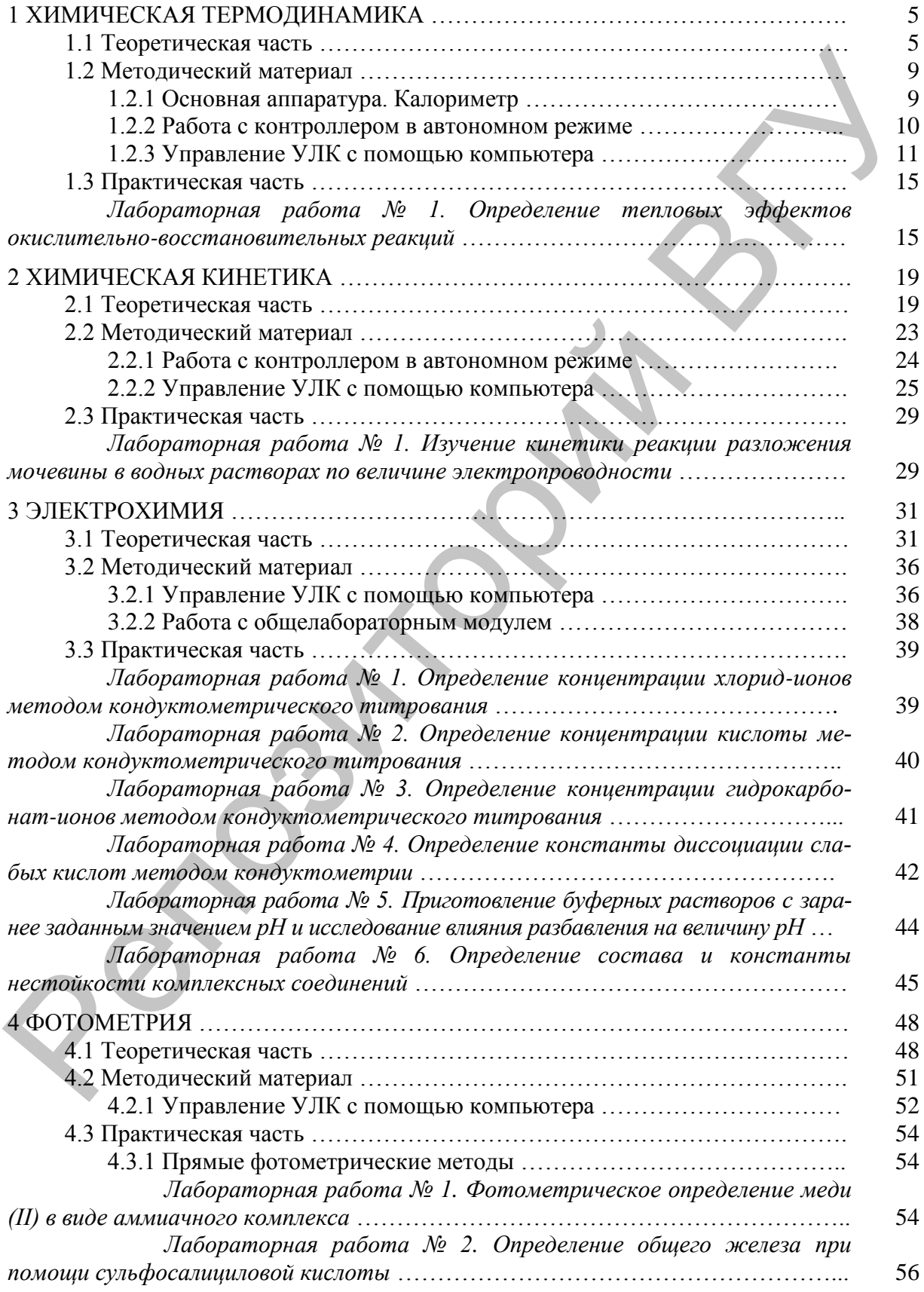

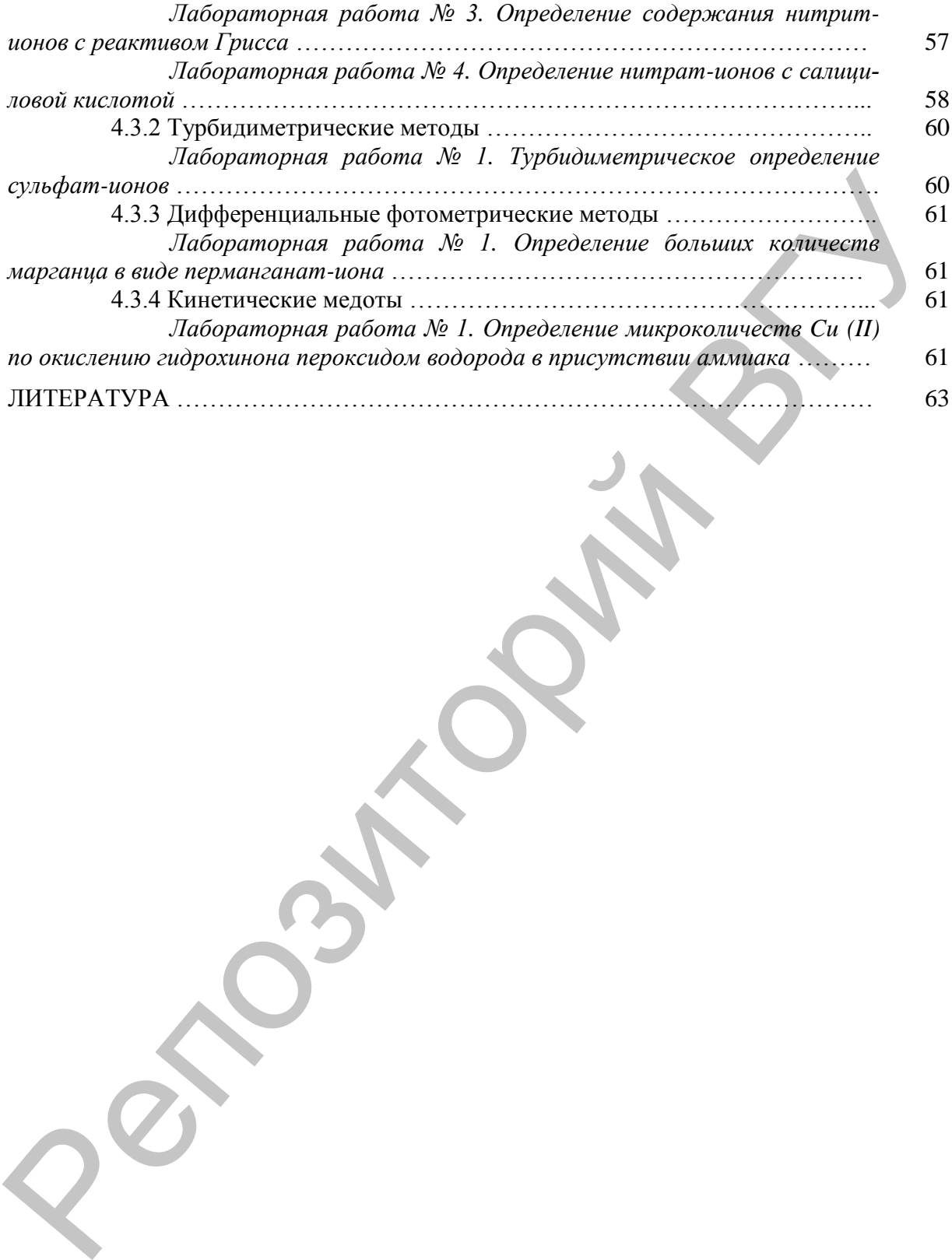

# 1 ХИМИЧЕСКАЯ ТЕРМОДИНАМИКА

#### 1.1 Теоретическая часть

Термодинамика изучает законы, отражающие суть процессов обмена энергии между системой и окружающей средой. Химическая термодинамика - раздел физической химии, в котором рассматриваются вопросы превращения энергии в химических процессах и энергетические характеристики веществ. Одним из разделов химической термодинамики является термохимия, изучающая тепловые эффекты, сопровождающие протекание химических реакций.

Изучение тепловых эффектов имеет значение при проведении термодинамических и технологических расчетов, а также для получения информации об энергии связей в молекулах.

Изменение состояния системы в различных процессах сопровождается поглощением или выделением тепла и совершением работы.

Тепловой эффект (теплота) химической реакции - это количество теплоты (кДж), выделившейся либо поглотившейся в ходе реакции при соблюдении следующих условий: объем или давление в системе постоянны, не совершается никакой работы кроме работы расширения, температура исходных веществ и продуктов реакции одинакова. В зависимости от того выделяется или поглошается теплота в ходе процесса различают экзо- и эндотермические реакции.

Основным законом термодинамики является закон Гесса. Согласно закону Гесса, тепловой эффект химической реакции, проводимой в изобарно-изотермических или изохорно-изотермических условиях, зависит только от вида и состояния исходных веществ и продуктов реакции и не зависит от пути её протекания.

Для изобарных процессов тепловой эффект равен изменению энтальпии системы (1.1). Энтальпия (*H*), также тепловая функция или теплосодержание - термодинамический потенциал, характеризующий состояние системы в термодинамическом равновесии при выборе в качестве независимых переменных давления, энтропии и числа частиц.

Для изохорных процессов тепловой эффект равен изменению внутренней энергии системы (1.2). Внутренняя энергия термодинамической системы (U) равна сумме кинетической и потенциальной энергии всех частиц, составляющих данную систему (без учета кинетической энергии системы в целом и потенциальной энергии, обусловленной положением системы в пространстве).

$$
Q_p = \Delta H, \qquad (1.1)
$$

$$
Q_{V} = \Delta U, \qquad (1.2)
$$

где  $Q_p$  – тепловой эффект изобарного процесса, кДж;  $\Delta H$  – изменение энтальпии, кДж;  $Q_v$  – тепловой эффект изохорного процесса, кДж;  $\Delta U$  – изменение внутренней энергии, кДж.

Чаше химические процессы проходят при постоянном давлении (изобарные процессы). При оценке тепловых эффектов реакции используют стандартную теплоту образования вещества (энтальпию образования вещества). Энтальпией образования вещества называется тепловой эффект образования одного моля вещества из простых веществ при стандартных условиях. Из определения следует, что энтальпия образования простых веществ принимается равной нулю. Если простое вещество имеет несколько аллотропных модификаций, то равной нулю принимается энтальпия образования наиболее устойчивой из них при станлартных условиях.

Тепловой эффект зависит от агрегатного состояния реагентов. Поэтому в термохимии используют **термохимические уравнения реакции** – это уравнениях с указанием теплового эффекта этой реакции, а также агрегатного состояния веществ. Значение теплового эффекта указывается справа от уравнения реакции через точку с запятой. Оно приводится для стандартных условий, обозначается  $\Delta H^0$  и выражается в кДж. Слово «моль» в единице измерения теплового эффекта реакции не пишут, так как тепловой эффект относится к тем количествам веществ, которые указаны в уравнении реакции.

Буквенным индексом обозначается агрегатное состояние вещества: **т** – твердое, **к** – кристаллическое, **ам** – аморфное, **ж** – жидкое, **г** – газообразное, **р** – растворенное. Буквенный индекс не ставится только тогда, когда агрегатное состояние вещества очевидно.

Например:  $2C_6H_6(\mathbf{x}) + 15O_2(\mathbf{r}) = 12CO_2(\mathbf{r}) + 6H_2O(\mathbf{x})$ ;  $\Delta H^0 = -6535.4 \text{ к$\uparrow$}$ ж.

Термохимические уравнения можно складывать, вычитать, умножать и делить, как это делается с алгебраическими уравнениями. При этом соответствующим образом изменяются тепловые эффекты.

В термохимических расчетах обычно используют ряд **следствий из закона Гесса**.

1. Тепловой эффект прямой реакции равен по величине и противоположен по знаку тепловому эффекту обратной реакции (закон Лавуазье – Лапласа).

2. Для двух реакций, имеющих одинаковые исходные, но разные конечные состояния, разность тепловых эффектов представляет собой тепловой эффект перехода из одного конечного состояния в другое.

3. Для двух реакций, имеющих одинаковые конечные, но разные исходные состояния, разность тепловых эффектов представляет собой тепловой эффект перехода из одного исходного состояния в другое.

4. Тепловой эффект химической реакции в общем виде равен разности алгебраических сумм теплот образования продуктов реакции и исходных веществ с учетом стехиометрических коэффициентов (1.3).

$$
\Delta H = \sum (n_i \Delta H_{o\delta p})_{npo\delta} - \sum (n_i \Delta H_{o\delta p})_{ucx.}
$$
 (1.3)

5. Тепловой эффект химической реакции равен разности алгебраических сумм теплот сгорания исходных веществ и продуктов реакции с учетом стехиометрических коэффициентов (1.4). **Теплота сгорания вещества** – это тепловой эффект окисления 1 моля вещества в избытке кислорода с образованием конечных продуктов реакции.

$$
\Delta H = \sum (n_i \Delta H_{\text{coop.}})_{\text{ucx}} - \sum (n_i \Delta H_{\text{coop.}})_{\text{npod}} \tag{1.4}
$$

Тепловые эффекты химических реакций зависят от температуры. Если тепловой эффект рассчитан для стандартных условий, то его величину при другой температуре можно найти по **уравнению Кирхгофа** (1.5). В уравнение Кирхгофа входит величина теплоемкости. **Теплоемкость** (*С*) – это количество теплоты, которое необходимо сообщить системе, чтобы изменить температуру на один градус в условиях отсутствия в системе полезной работы. эффект синосител к тем количествав вещества к поры<br/>ем и револении в увеличимосное, мы нашимосное, последник в поры с состоитие последник в поры с последник в последник последник последник последник последник последни

$$
\Delta H_2 = \Delta H_1 + \int_{T_1}^{T_2} \Delta C_p dT, \qquad (1.5)
$$

где *ΔН<sup>1</sup>* – тепловой эффект при температуре *Т1*; *ΔН<sup>2</sup>* – тепловой эффект при температуре *Т2*; *ΔСр* – разность молярных теплоемкостей продуктов реакции и реагентов (с учетом коэффициентов перед формулами веществ) при проведении реакции при постоянном давлении.

Если проинтегрировать дифференциальную форму закона Кирхгофа от *Т*<sup>1</sup> до *Т*2, считая Δ*С*<sup>p</sup> не зависящим от температуры, получим интегральную форму уравнения Кирхгоффа:

$$
\Delta H_2 = \Delta H_1 + \Delta C_p (T_2 - T_1). \tag{1.6}
$$

Если тепловой эффект рассчитан для стандартных условий, то для расчета используем формулу:

$$
\Delta H_T = \Delta H_{298}^0 + \Delta C_P^0 (T - 298). \tag{1.7}
$$

Расчеты по уравнению Кирхгофа показывают, что в том интервале температур, который имеет практическое значение, изменение величины теплового эффекта реакции невелико - менее 2%. Такая ошибка в термохимических расчетах допустима, поэтому можно пользоваться стандартными значениями энтальпий образования даже тогда, когда условия протекания процесса отличаются от стандартных условий. Но необходимо помнить, что при расчетах тепловых эффектов при высоких температурах необходимо использовать уравнение Кирхгофа!

Большинство реакций сопровождается выделением тепла, т.е. уменьшением энтальпии, следовательно, при протекании таких реакций внутренняя энергия продуктов реакции уменьшается по сравнению с внутренней энергией исходных веществ. На основании этого Бертло и Томсон в середине 19-го столетия сформулировали следующий принцип: самопроизвольно в прямом направлении протекают реакции, сопровождающиеся выделением тепла (экзотермические реакции).

Для механических систем характерно стремление занять положение, отвечающее минимуму потенциальной энергии. Отличие химических систем от механических заключается в том, что они образованы огромным числом мельчайших частиц - молекул, атомов, ионов. В таких системах существуют две движущие силы (два фактора) самопроизвольного процесса: один стремится уменьшить энергосодержание системы и выделить теплоту (энтальпийный фактор), а второй стремится привести систему в состояние с большим беспорядком (энтропийный фактор).

Состояние любой совокупности частиц, в том числе химического вещества или реагирующей системы, можно охарактеризовать двумя способами:

1. указать характеристики макросостояния вещества: давление, температуру, массуидр.;

2. указать характеристики микросостояния, т.е. мгновенные характеристики каждой частицы вещества: положение в пространстве, скорость и направление перемещения и лр.

Поскольку вещества состоят из огромного числа частиц, то одному макросостоянию отвечает огромное количество различных микросостояний, т.к. положение частиц, направление и скорость их перемещения непрерывно меняются. Число микросостояний, соответствующих данному макросостоянию, называется термодинамической ве**роятностью** состояния вещества. Количественная связь между энтропией (S) и термодинамической вероятностью (W) выражается уравнением Больцмана:

$$
S = k \ln W,
$$
  
где *k* – посто'янная Больциана (1,38·10<sup>-23</sup> Дж·K<sup>-1</sup>). (1.8)

Это соотношение позволяет перейти от огромных величин W к сравнительно небольшим значениям S и выразить энтропию в энергетических единицах измерения. Таким образом, энтропия - это логарифмическое выражение вероятности существования вещества.

Энтропия идеального кристалла при 0 К равно нулю (третий закон термодинамики), что вполне объяснимо: при абсолютном нуле прекращаются все виды движения атомов и молекул, одному макросостоянию соответствует одно микросостояние, т.е.  $W = 1$ , ln  $W = 0$  и  $S = 0$ . При нагревании энтропия возрастает, т.к. возрастает интенсивность движения частиц, растет число способов их расположения. Энтропия увеличивается также при плавлении кристаллов и испарении жидкостей, расширении газов, растворении твердых веществ. Таким образом, энтропия - есть функция состояния, описывающая степень неупорядоченности системы.

Стандартной энтропией  $S^0$  называется энтропия вещества при 25°С и 101325 Па, при этом газы считаются идеальными. Для растворенных веществ и ионов в растворах стандартной концентрацией принимается концентрация 1 моль/дм<sup>3</sup>. Стандартная энтропия вешества - это справочная величина. По стандартным энтропиям можно сравнивать вещества по «степени их неупорядоченности» и находить изменение энтропии в различных процессах (1.9). Т.к. энтропия есть функция состояния, изменение энтропии в ходе химического процесса определяется только видом и состоянием исходных веществ и продуктов реакции и не зависит от пути реакции:

$$
\Delta S = \sum (n_i S_i)_{\text{npod}} - \sum (n_i S_i)_{\text{ucx}}.
$$
\n(1.9)

По изменению энтропии можно предсказать направление таких процессов, в которых энтальпийный фактор отсутствует (изолированные системы) или он очень мал. Это расширение сжатого газа, смешивание газов, не реагирующих друг с другом, испарение жидкости и др. Тепловые эффекты таких процессов, обусловленные изменением энергии межмолекулярного взаимодействия, невелики, и их можно не учитывать. Такие процессы самопроизвольно совершаются в том направлении, при котором энтропия возрастает.

Одновременное действие энтальпийного и энтропийного факторов учитывается введением еще одного термодинамического параметра - энергии Гиббса, который связан с энтальпией и энтропией соотношением:

$$
G = H - TS,\tag{1.10}
$$

где  $G$  – энергия Гиббса, Дж/моль;  $H$  – энтальпия, Дж/моль,  $S$  – энтропия, Дж/(моль·К),  $T$  – абсолютная температура, К.

Поскольку энергия Гиббса учитывает оба фактора, влияющие на направление процесса, то этот параметр является показателем способности вещества к химическому взаимодействию, мерой «химического сродства», критерием принципиальной осуществимости реакции, т.е. возможности ее самопроизвольного (без затраты энергии) протекания в прямом направлении. Самопроизвольный процесс при постоянном температуре и давлении возможен только в том направлении, при котором происходит уменьшение энергии Гиббса, или: самопроизвольные реакции характеризуются отрицательным значением энергии Гиббса.

Формулировка критерия самопроизвольного процесса вытекает из второго закона термодинамики (теплота не может самопроизвольно переходить от более холодного тела к более нагретому телу), является распространением этого закона на химические реакции.

Изменение энергии Гиббса в стандартных условиях можно рассчитать по формуле:

$$
\Delta G^0 = \Delta H^0 - T \Delta S^0. \tag{1.11}
$$

Получаемая величина  $\Delta G^0$  относится к стандартному состоянию реагирующих веществ: температура 298 К, твердые вещества находятся в наиболее устойчивой аллотропной модификации, газы - при давлении 105 Па, а растворенные вещества - при концентрации 1 моль/дм<sup>3</sup>. Однако, по ходу реакции вещества, как правило, выходят из стандартного состояния, поэтому пользоваться стандартной энергией Гиббса как критерием самопроизвольности реакции необходимо с некоторой осторожностью. Самопроизвольная реакция при любых условиях возможна, если ее стандартная энергия Гиббса намного меньше нуля ( $\Delta G^0$  < - 50 кДж) и невозможна, если она намного больше нуля  $(\Delta G^0 > 50 \text{ kJ/K})$ .

Поскольку значение энтропийного фактора тем меньше, чем ниже температура, то при низких температурах им можно пренебречь, т.е. судить о возможности протекания реакции только по ее тепловому эффекту (принцип Бертло-Томсона). Для реакций при высоких температурах, наоборот, энтропийный фактор может быть таким значительным, что можно пренебречь энтальпийной составляющей и о направлении реакции судить только по изменению энтропии. Именно так поступают при исследовании реакций в плазмохимии, где температура процессов составляет несколько тысяч градусов.

# **1.2 Методический материал**

#### *1.2.1 Основная аппаратура. Калориметр*

Для определения тепловых эффектов химических реакций, а также для измерений теплоемкостей служит специальный прибор – **калориметр** (от лат. *calor* – тепло). Принцип любого калориметрического измерения заключается в том, что создаются условия для частичной изоляции системы от окружающей среды, в системе проводится реакция и измеряется изменение температуры при протекании процесса (реакции).

Важнейшими частями калориметра являются: калориметрический сосуд, емкость с калориметрической жидкостью, в которой растворяют исследуемое вещество и защитная оболочка, уменьшающая взаимодействие калориметра с окружающей средой. Способы изоляции системы могут быть различные, но в данном случае применяется калориметр с изотермической оболочкой (изотермический калориметр). В крышке калориметра имеются отверстия, куда вставляются пробирки с исследуемыми веществами и датчик температуры. Совокупность частей калориметра, между которыми распределяется тепло, называется калориметрической системой. Поглощение или выделение тепла приводит к изменению температуры. По изменению температуры рассчитывают тепловые эффекты различных процессов или теплоемкости.

Измерение температуры является основой любого калориметрического опыта. В ходе калориметрических измерений, проводимых в изотермическом калориметре, всегда происходит теплообмен с окружающей средой. В результате чего всегда наблюдаются тепловые потери в окружающую среду. Поэтому разница между температурой начала и конца изучаемого процесса всегда отличается от изменения температуры процесса, определяемого в условиях исключающих тепловые потери. Поэтому при проведении калориметрических измерений, прежде всего, необходимо оценить величину тепловых потерь. Определение изменения температуры в изотермическом калориметре возможно графическим способом.

При определении действительного изменения температуры фиксируют температуру калориметрической жидкости в стакане, помещенном в подготовленный для работы калориметр, до тех пор, пока изменение температуры не станет одинаковым и незначительным или изменение температуры не будет наблюдаться в течение 5 минут (предварительный период). Затем начинают термохимический опыт, не прерывая записи температуры (главный период). По окончании главного периода, когда изменение температуры снова станет равномерным, продолжают записывать температуру в течение 5 минут, после чего опыт считают законченным (конечный период). Перемешивание жидкости мешалкой облегчает быстрое достижение теплового равновесия в калориметре. 1.2 Методический материал <br>1.2 Методический материал <br>1.2 Методический татериал <br>1.2 Основний или<br/>пример, Казариметр <br>1.3 Основний или побого каналистиновки реакций на после пример, от для используем<br>1.3 Основник поб

По полученным экспериментальным данным строят график в координатах температура–время. Примерный график показан на рис. 1.1.

Время, относящееся к участку *AB*, называется начальным периодом, *BC* – главным периодом, *CD* – конечным. Чтобы определить действительное изменение температуры Δ*T*, проводят линии через точки, фиксирующие равномерное изменение температуры начального и конечного периодов *AB* и *CD*. За начало главного периода принимают момент начала растворения вещества или смешивания реагентов, после которого начинается резкое изменение температуры, а за конец главного периода - точку, которая первой ложится на прямую CD. Точки В и С проецируют на ось ординат, находят середину отрезка ти и проводят линию kp. Через точку с проводят вертикаль. Экстраполируют линейные участки AB и CD до пересечения с вертикалью в точках E и F. Отрезок *EF* соответствует изменению температуры  $\Delta T$  в калориметрическом опыте с учетом поправки на теплообмен.

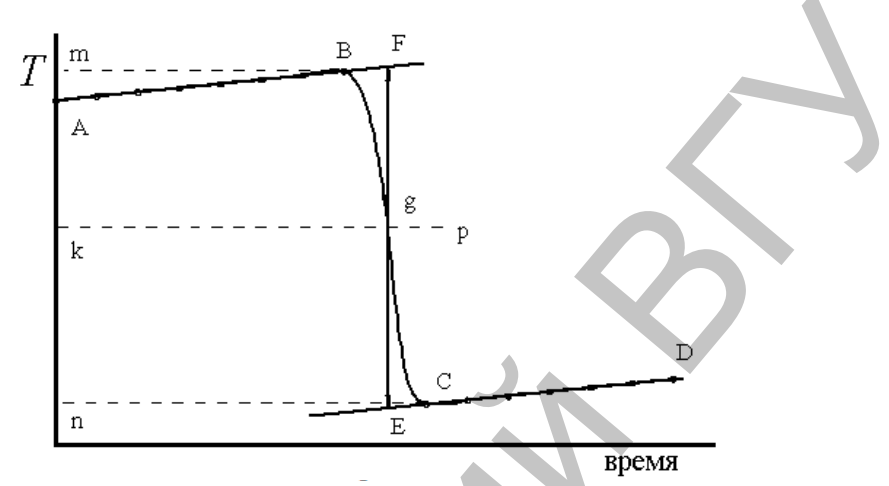

Рисунок 1.1 - График для определения действительного изменения температуры

Крутизна линии ВС зависит от характера и условий протекания исследуемого теплового процесса. Крутизна линий AB и CD зависит от характера теплообмена с окружающей средой. Таким образом, по виду кривой ABCD можно судить о качестве проведенного опыта и учесть его недостатки при проведении следующих опытов. Точность определения изменения температуры за счет теплового процесса является основным фактором, определяющим точность конечного результата.

Тепловой эффект процесса, изменение температуры, теплоемкости и массы веществ, связаны между собой уравнением теплового баланса:

$$
Q_P = \Delta H = -(m_1 C_{P,1} + m_2 C_{P,2} + \dots + m_n C_{P,n}) \Delta T, \qquad (1.12)
$$

где  $m_n$  и  $C_{P,n}$  – масса и теплоемкость исследуемого вещества и частей калориметра, участвующих в теплообмене.

Выполнение работ по термохимии осуществляется с использованием модуля УЛК «Термостат». Штекер модуля подключаются к контроллеру к соответствующему разъему. Термостат используется в пассивном режиме как калориметр. В ходе выполнения работ также необходимо использование мешалки. Измерение температуры раствора контролируется датчиком температуры, который подключается к измерительным каналам «температура» 1 или 2 термостата.

#### 1.2.2 Работа с контроллером в автономном режиме

1. Включают контроллер. Нажатием любой клавиши переходят в главное меню. Проводят выбор лабораторной установки. Для этого из пункта главного меню «1. Выбор установки» выбирают пункт «3. Термостат+электрохимия» (выбор проводится контроллером автоматически - необходимо его только подтвердить нажатием клавиши  $\langle \left( \mathbb{L}_{\mathcal{V}} \right) \rangle$ .

2. Датчик температуры ассоциируют с первым измерительным каналом. Для этого в пункте главного меню «2. Каналы измерения» перемещают курсор до канала 1 («1-й канал») и далее (после перехода ко второй строке с помощью клавиши « • » или « $\blacktriangleright$ ») клавишами « $\blacktriangle$ » и « $\nabla$ » выбирают пункт «1. Термодатчик».

3. Для проведения эксперимента необходимо обеспечить в ячейке интенсивное перемешивание. Для этого с помощью клавиш «**▲**» или «**▼**», в главном меню выбирают пункт «*3. Исполнительные устройства*», подтверждают выбор « ». Выбирают устройство «*1. Магнитная мешалка*» и, переходят к полю значения интенсивности перемешивания с помощью клавиш «**◄**» «**►**», устанавливают скорость перемешивания (рекомендуемая интенсивность – 3) клавишами «**▲**»«**▼**».

4. Переходят в главное меню, где выбирают пункт «*4. Мониторинг текущей работы*», нажимают 2 раза клавишу « ». Выбирают автоматический режим записи экспериментальных данных («авто»). Устанавливают только номер бланка и интервал измерений (номер ячейки обнуляется автоматически при запуске измерений). Установка позволяет хранить в памяти экспериментальные данные 8 опытов (0–7 банки).

5. Запуск измерений осуществляют клавишей «Пуск». Примечание: кнопки «пуск» и «стоп» работают только в пункте главного меню «*4. Мониторинг текущей работы*».

6. Просмотр текущих экспериментальных данных осуществляют на соответствующем экране после двукратного нажатия клавиши  $\mathbb{L}$ . Значение величины измеряемой температуры отображается слева в верхнем ряду экрана. Опыт заканчивают нажатием клавиши «Стоп». После окончания измерений номер бланка автоматически увеличивается на единицу.

7. По окончании опытов, просмотреть экспериментальные данные можно, войдя в пункт главного меню «*5. Просмотр данных*». Используя клавиши «**◄**» «**►**» и «**▲**»«**▼**», редактируя номер бланка и ячейки, можно просмотреть значения температуры, записанные в любом банке данных в любой ячейке, то есть температуру от начального момента до конечного через заданный интервал времени.

# *1.2.3 Управление УЛК с помощью компьютера*

1. Универсальный контроллер подключают к персональному компьютеру через COM-порт с помощью специального соединительного шнура.

2. При включенном контроллере запускают программу управления УЛК «Химия» – elsms2.exe.

3. В появившемся окне инициализации («Добро пожаловать в УЛК») (рис. 1.2) выбирают вариант работы с УЛК - «Работа с контроллером» или «Загрузить работу» и входят в программу управления УЛК путем нажатия кнопки «Вход». При выборе «Загрузить работу» можно загрузить сохраненную ранее лабораторную работу.

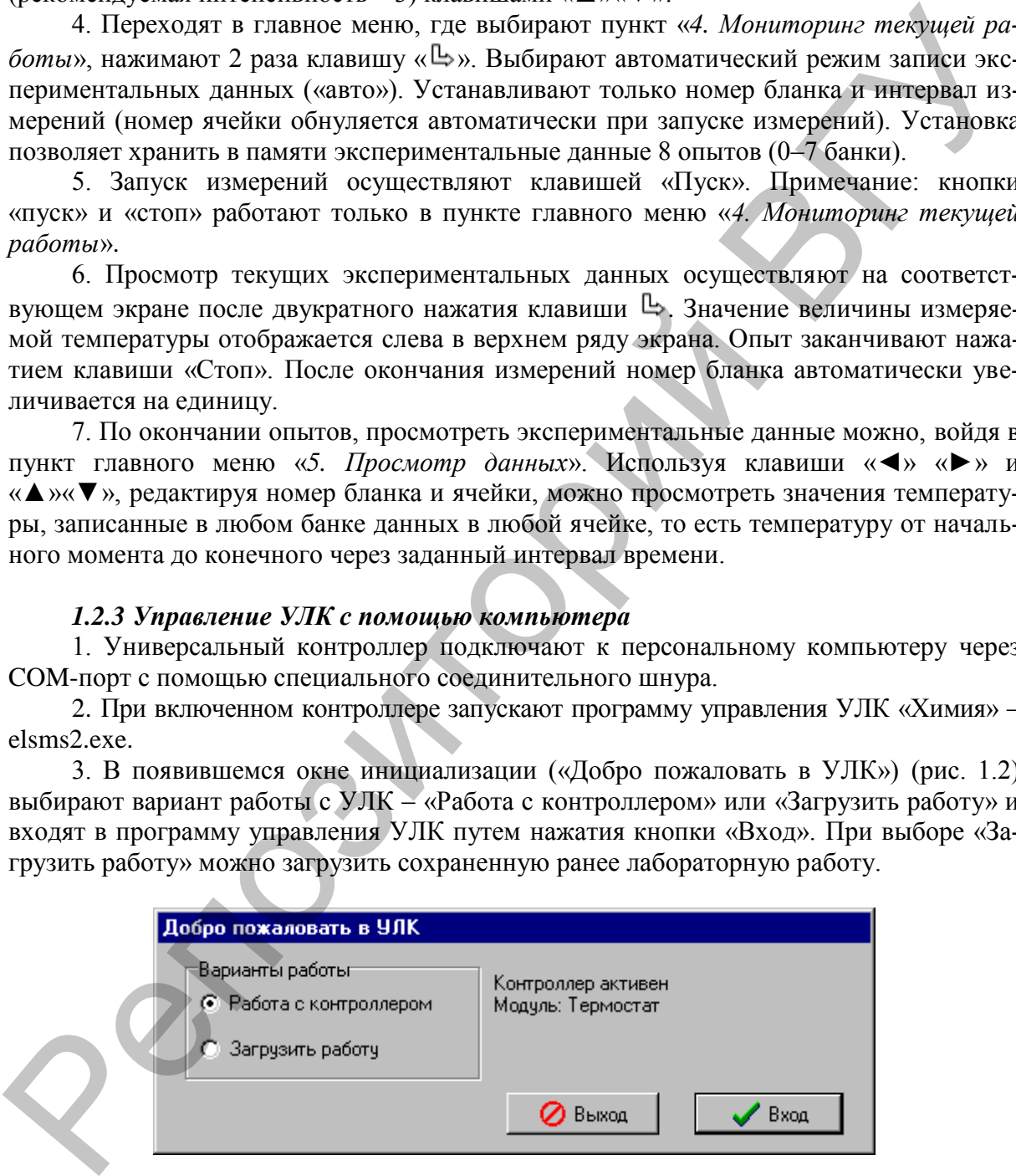

Рисунок 1.2 – Окно инициации УЛК

4. Далее переходят в окно управления программой (рис. 1.3). Включают термодатчик (1-й или 2-й измерительный канал) и активируют контроллер.

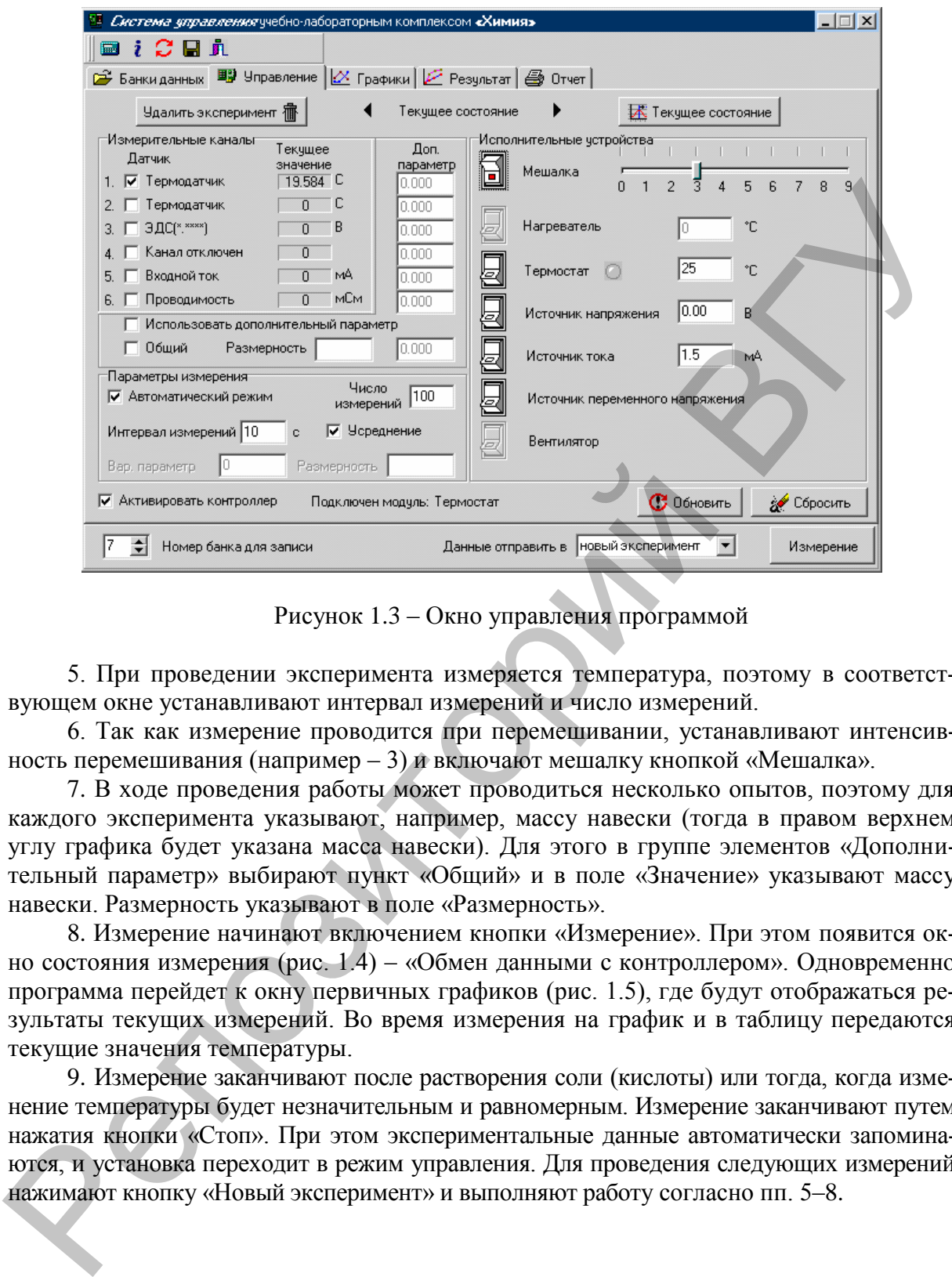

Рисунок 1.3 – Окно управления программой

5. При проведении эксперимента измеряется температура, поэтому в соответствующем окне устанавливают интервал измерений и число измерений.

6. Так как измерение проводится при перемешивании, устанавливают интенсивность перемешивания (например – 3) и включают мешалку кнопкой «Мешалка».

7. В ходе проведения работы может проводиться несколько опытов, поэтому для каждого эксперимента указывают, например, массу навески (тогда в правом верхнем углу графика будет указана масса навески). Для этого в группе элементов «Дополнительный параметр» выбирают пункт «Общий» и в поле «Значение» указывают массу навески. Размерность указывают в поле «Размерность».

8. Измерение начинают включением кнопки «Измерение». При этом появится окно состояния измерения (рис. 1.4) – «Обмен данными с контроллером». Одновременно программа перейдет к окну первичных графиков (рис. 1.5), где будут отображаться результаты текущих измерений. Во время измерения на график и в таблицу передаются текущие значения температуры.

9. Измерение заканчивают после растворения соли (кислоты) или тогда, когда изменение температуры будет незначительным и равномерным. Измерение заканчивают путем нажатия кнопки «Стоп». При этом экспериментальные данные автоматически запоминаются, и установка переходит в режим управления. Для проведения следующих измерений нажимают кнопку «Новый эксперимент» и выполняют работу согласно пп. 5–8.

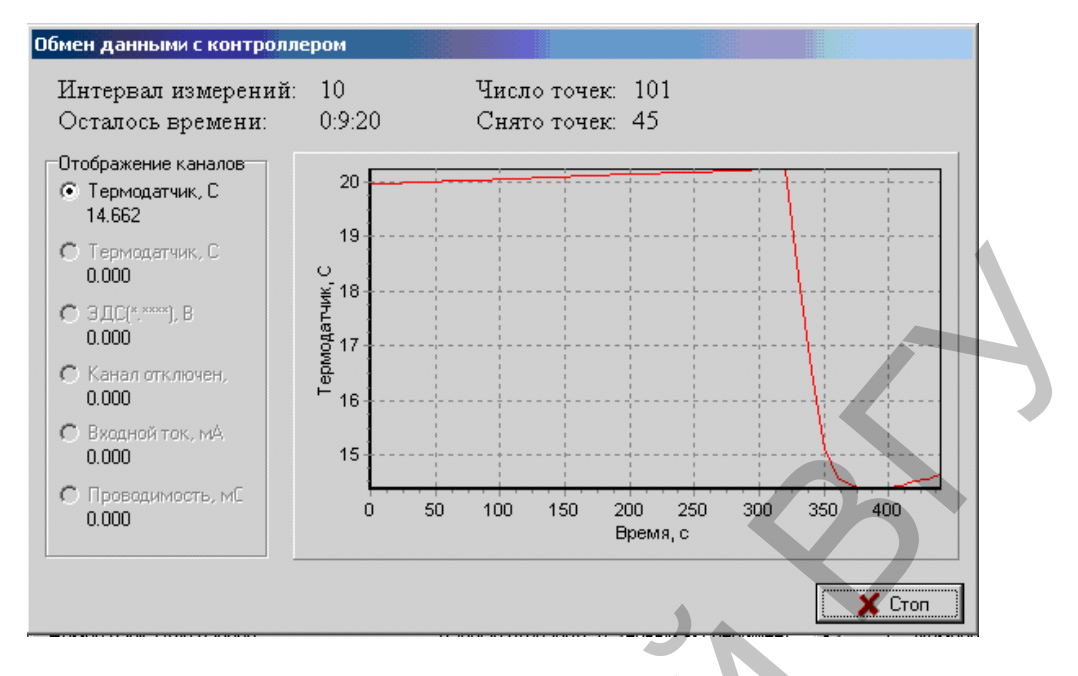

Рисунок 1.4 – Окно состояния измерения

10. После проведения всех экспериментов получают первичные данные зависимости температуры от времени, хранящиеся в памяти. Для построения экспериментальных графиков переходят на экран «Графики». Добавление графика осуществляют после нажатия кнопки в специальном окне, в котором определяется соответствие между координатами графика и данными, полученными на измерительных каналах или временем. Выбирают для оси абсцисс (x) «Время», а для оси ординат (y) – требуемый канал (в нашем случае – «1 Термодатчик») (рис. 1.6).

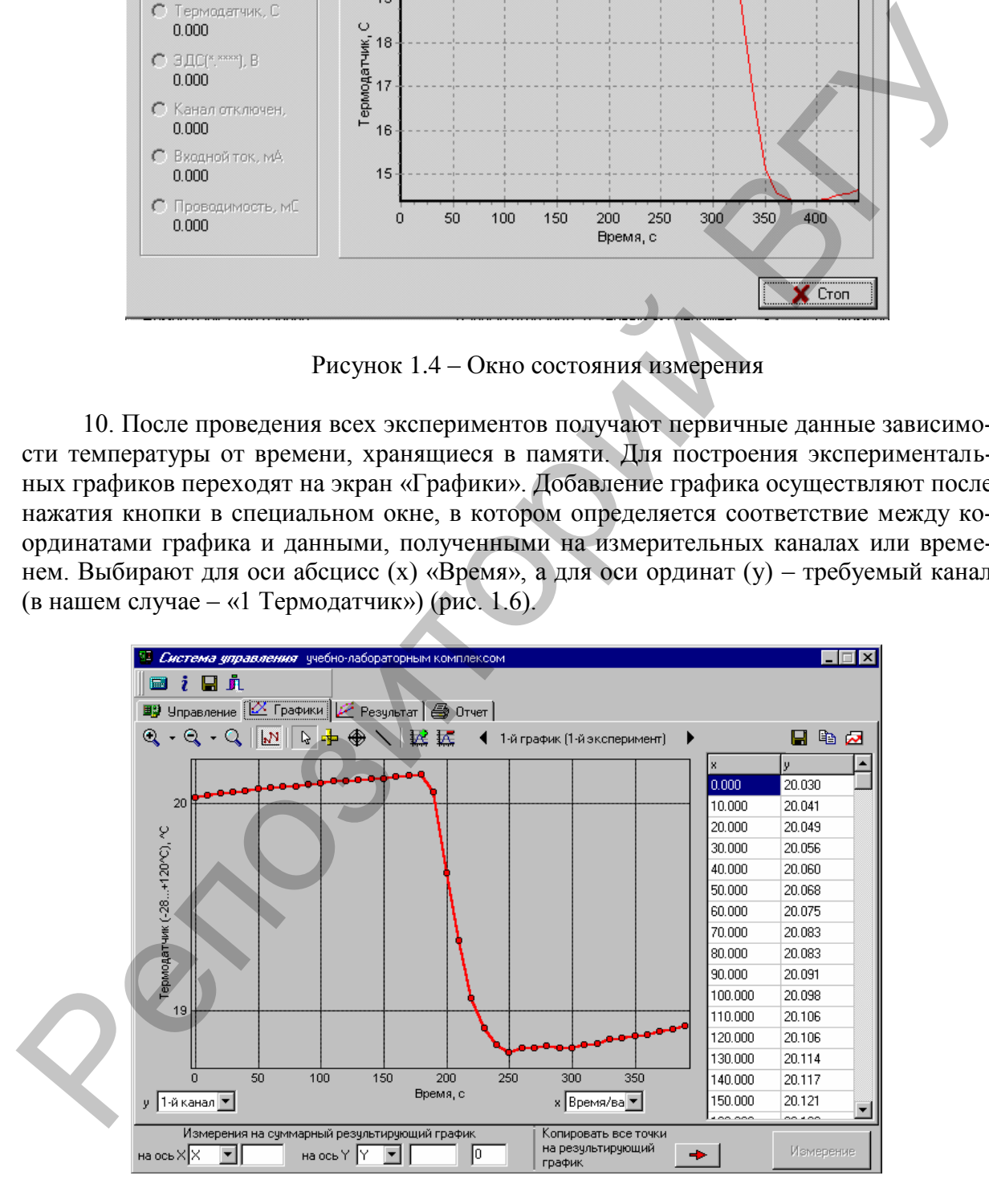

Рисунок 1.5 – Окно первичных графиков

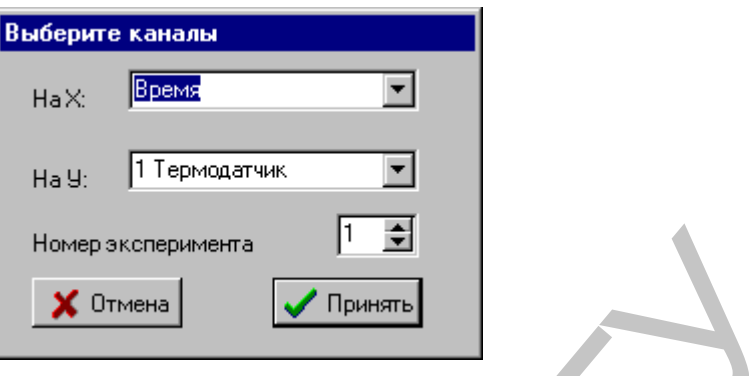

Рисунок 1.6 – Окно выбора каналов для построения графика

11. Появится график с точками. Со следующими графиками поступают также.

В дальнейшем, переключение между графиками осуществляют кнопками «**◄**» «**►**» в правой части управляющей палитры. Там же отображается номер эксперимента.

12. Необходимые для определения изменения температуры Δ*Т* линии проводят следующим образом. Нажимают кнопку «прямая линия», подводят курсор к соответствующей точке графика и, нажав левую клавишу «мышки», устанавливают начальную точку лини. Фиксируют линию повторным нажатием кнопки (отменяют – правой кнопкой «мышки»).

Для измерения Δ*Т*, вначале отключают окно «измерения на суммарный график», а затем проводят вертикальную линию до пересечения с полученными линиями. Для этого нажимают кнопку «линейка», устанавливают курсор на одной из линий и проводят вертикальную линию. В секторе «Результат» dY появится значение Δ*Т* (рис. 1.7).

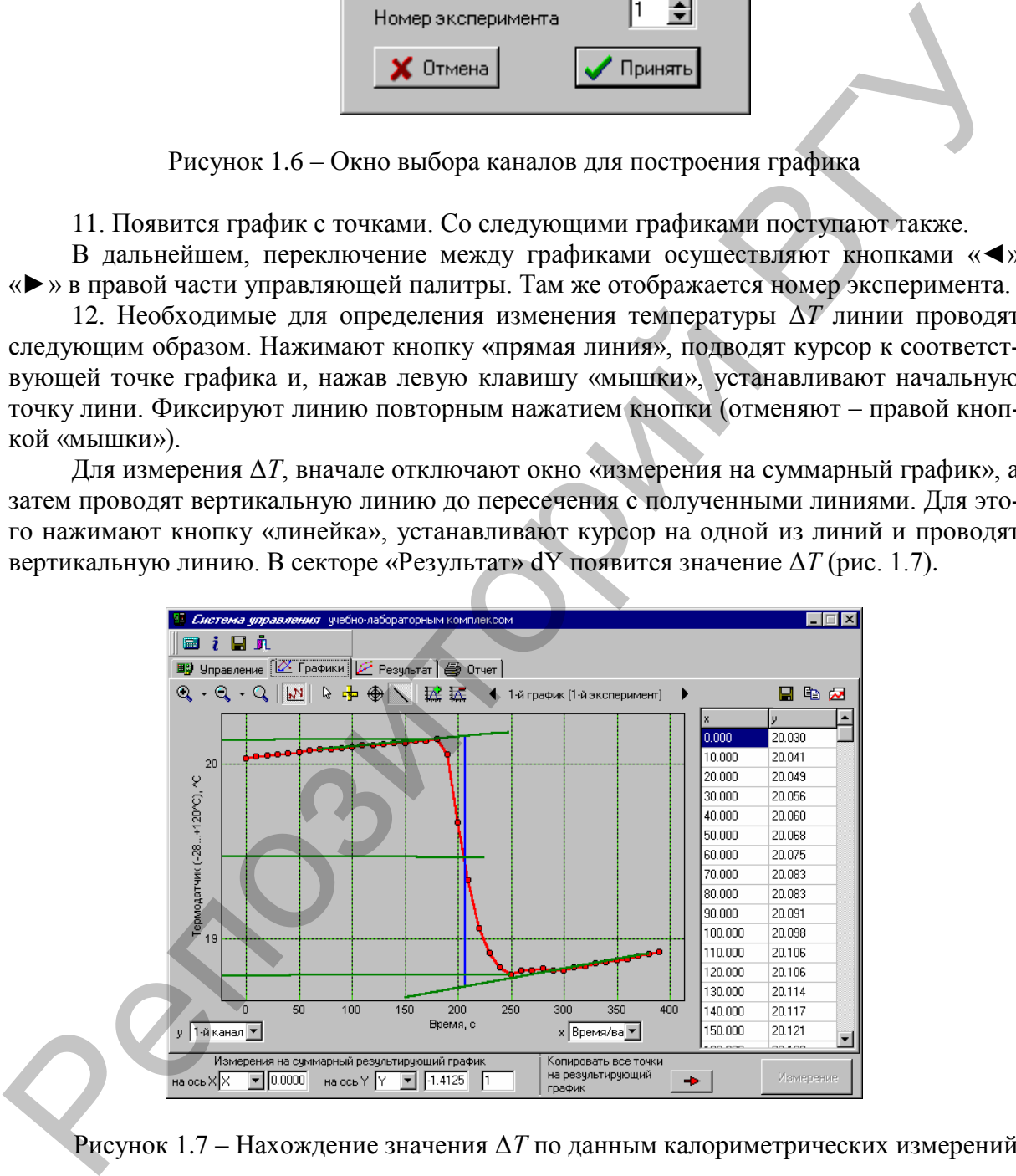

Рисунок 1.7 – Нахождение значения Δ*Т* по данным калориметрических измерений

13. Изменить масштаб графика можно с помощью кнопок, расположенных в левом верхнем углу. Проведенные линии можно убрать, используя соответствующие режимы. В режиме «прямая линия» подводят курсор к линии и нажимают правую кнопку «мыши», в режиме «линейка» убирают результат измерения.

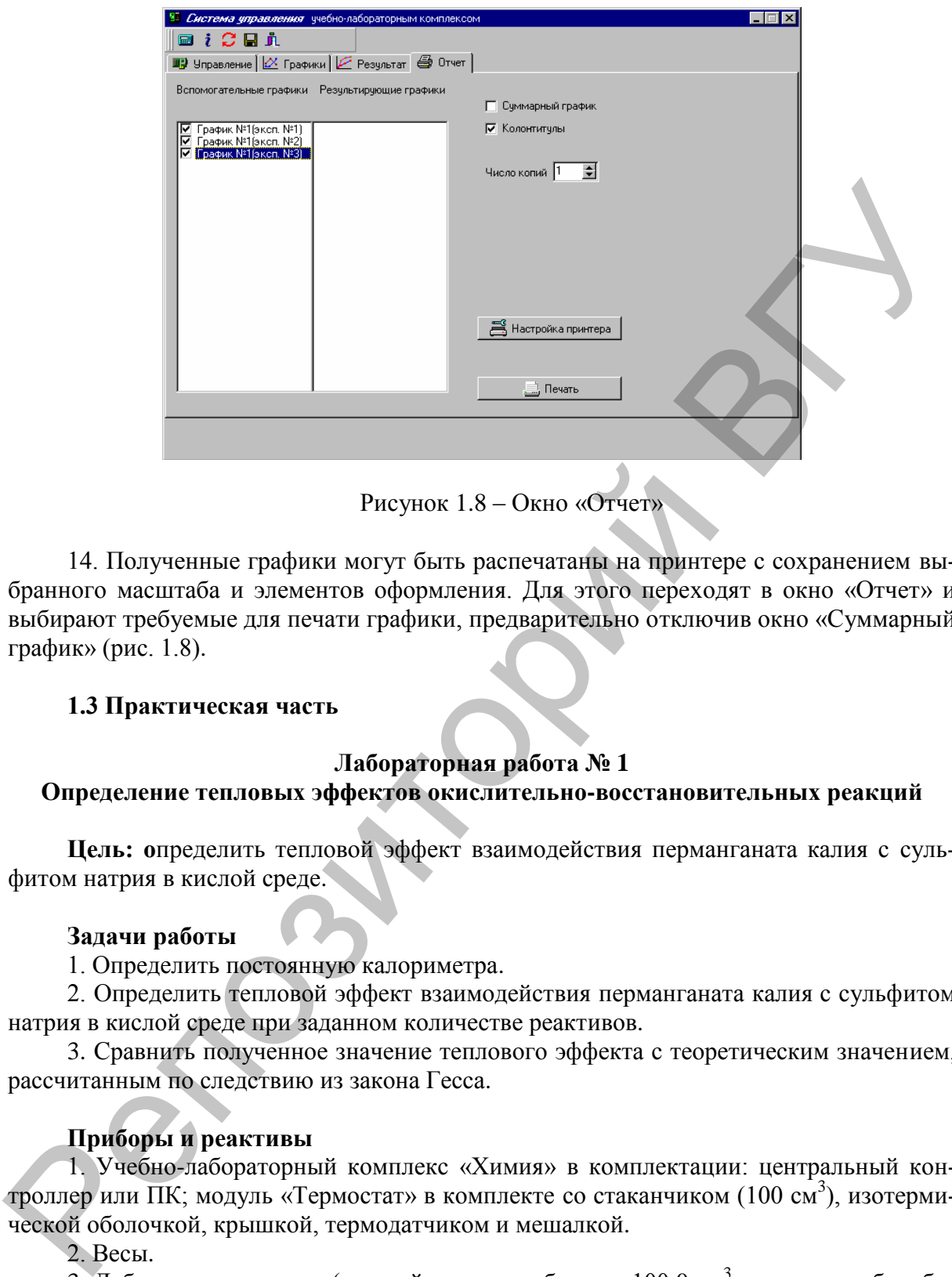

Рисунок 1.8 – Окно «Отчет»

14. Полученные графики могут быть распечатаны на принтере с сохранением выбранного масштаба и элементов оформления. Для этого переходят в окно «Отчет» и выбирают требуемые для печати графики, предварительно отключив окно «Суммарный график» (рис. 1.8).

# **1.3 Практическая часть**

# **Лабораторная работа № 1**

# **Определение тепловых эффектов окислительно-восстановительных реакций**

**Цель: о**пределить тепловой эффект взаимодействия перманганата калия с сульфитом натрия в кислой среде.

#### **Задачи работы**

1. Определить постоянную калориметра.

2. Определить тепловой эффект взаимодействия перманганата калия с сульфитом натрия в кислой среде при заданном количестве реактивов.

3. Сравнить полученное значение теплового эффекта с теоретическим значением, рассчитанным по следствию из закона Гесса.

# **Приборы и реактивы**

1. Учебно-лабораторный комплекс «Химия» в комплектации: центральный контроллер или ПК; модуль «Термостат» в комплекте со стаканчиком (100 см<sup>3</sup>), изотермической оболочкой, крышкой, термодатчиком и мешалкой.

2. Весы.

3. Лабораторная посуда (мерный цилиндр объемом 100,0 см<sup>3</sup>, мерные колбы объемом 250,0 см<sup>3</sup> и 25,0 см<sup>3</sup>, пипетка объемом 5,0 см<sup>3</sup>).

4. 0,1 М раствор серной кислоты.

- 5. Перманганат калия (тв.).
- 6. 0,4 М раствор сульфита натрия.
- 7. Хлорид калия (тв.).
- 8. Дистиллированная вода.

#### **Обоснование работы**

Протекание любых физико-химических процессов сопровождается тепловыми эффектами. Большинство окислительно-восстановительных процессов являются экзотермическими. Например: горение природного газа, угля и др., реакции в растворах с участием перманганатов, бихроматов, взаимодействия металлов с кислотами и др. Именно на процессах окисления основаны методы получения тепловой и электрической энергии. Знание тепловых эффектов различных процессов важно, так как дает информацию по их управлению и эффективному использованию.

#### **Порядок выполнения работы**

## *1. Определение постоянной калориметра*

В качестве калориметрической жидкости используют дистиллированную воду. Стаканчик в изотермической оболочке с 80,0 см<sup>3</sup> дистиллированной воды устанавливают в калориметр и закрывают крышкой с укрепленным в ней датчиком температуры. В отверстие крышки вставляют специальную пробирку, с предварительно насыпанной измельченной солью KCI (2 г) с известной теплотой растворения. екой энергии Зининых тронского различных процессов важно, так как вкет ни-<br>броматии Зининых тронского различных процессов важно, так как вкет ни-<br> $L$  определение постионной канориметра<br> $L$  определение постионной канориме

Модуль «Термостат» соединяют с помощью специального соединительного шнура с центральным контроллером, а контроллер подключают к компьютеру с помощью COM-порта. Контроллер включают в сеть. **Работа может быть выполнена с контролером в автономном режиме или с помощью персонального компьютера** (программа управления УЛК «Химия» – elsms2.exe).

Графическим методом определяют изменение температуры при растворении соли и рассчитывают постоянную калориметра. Постоянная калориметра в данном случае равна отклонению величины теплоты растворения теоретической для данного количества соли от экспериментального.

*Пример определения постоянной калориметра*

Пусть в качестве калориметрической жидкости используют дистиллированную воду объемом 150,0 см<sup>3</sup>. В ней растворяют 5 г измельченной соли KCI. По экспериментальным данным находят значение Δ*Т*, которое оказывается равным 1,74.

Далее, для определения постоянной калориметра используют формулу:

$$
K = \frac{Q}{\Delta T} - C_{y\partial} (g_1 + g_2),
$$
\n(1.13)

где *g<sup>1</sup>* – масса воды, г; *g<sup>2</sup>* – масса соли, г; *Q* – количество теплоты, поглощенной в процессе растворения хлорида калия, Дж;  $C_{\nu}$ . – теплоемкость раствора (приблизительно равна 4,18 Дж/г·К);  $\Delta T$  – изменение температуры в процессе растворения.

Для расчета количества теплоты, поглощенной в процессе растворения 5 г хлорида калия находят значение интегральной теплоты растворения, предварительно рассчитав моляльность растворенного вещества (моль/кг) по формуле:

$$
m = \frac{g_2 \cdot 1000}{M \cdot g_1} = \frac{5 \cdot 1000}{74,5 \cdot 150} = 0,0447, \qquad (1.14)
$$

где *M* – молярная масса хлорида калия, 74,5 г/моль.

Согласно справочным данным интегральные теплоты растворения соли KCI (таблица 1.1): для *m* = 0,4 моль/кг *ΔН<sup>m</sup>* составляет 17,50 кДж/моль, а для *m* = 0,5 моль/кг Δ*Н*<sup>m</sup> составляет 17,43 кДж/моль. Методом линейной интерполяции определяют интегральную теплоту растворения для *m* = 0,447 моль/кг. Изменение Δ*Н*<sup>m</sup> при увеличении моляльности на 0,1 моль/кг составит  $17,43 - 17,50 = -0,07$  кДж/моль. Тогда, изменение Δ*Н*<sup>m</sup> на 0,447 – 0,4 = 0,047 моль/кг равно –0.07·0.047/0.1 = –0,0329 кДж/моль. Отсюда,

интегральная теплота растворения KCl, при образовании раствора с *m*=0,447 моль/кг равно 17,50 – 0,0329 = 17,47 кДж/моль или 17,47/74,5= 234,46 Дж/г.

Следовательно, при растворении 5 г KCl поглотилось Q= 234,46·5=1172,3 Дж теплоты. Рассчитывают постоянную калориметра (Дж/К) по формуле 1.13:

$$
K = \frac{1172.3}{1.74} - 4.18(150 + 5) = 25.83.
$$

Моляльность, моль/кг $H_2O$ *ΔНm*, кДж/моль Моляльность, моль/кг $H_2O$ *ΔНm*, кДж/моль 0  $\begin{array}{|c|c|c|c|c|c|c|c|} \hline 17,24 & 0,4 \hline \end{array}$  17,50 0,01 17,48  $\begin{array}{|c|c|c|c|c|c|c|c|} \hline 0.5 & 17,43 \ \hline \end{array}$ 17,29 0,05 17,52 2,0 16,72 0,1  $\begin{array}{|c|c|c|c|c|} \hline 17,56 & \hspace{1.5cm} 3,0 & \hspace{1.5cm} 16,18 \hline \end{array}$  $0,2$  17,57  $\vert$  4,0 15,76 0,3 17,55 насыш. р-р (4,82) 15,46 Tаблици 1.1 – Интеграциямые голлен возглорения соли KCl<br>
Montantineert,  $dH_{\text{sc}}$ <br>
Montantineert,  $dH_{\text{sc}}$ <br>
0.011 – 17.45<br>
0.02<br>
17.45<br>
0.02<br>
17.45<br>
0.02<br>
17.56<br>
0.11 – 17.55<br>
0.03<br>
17.55<br>
0.03<br>
17.55<br>
2. *Onpederence* 

Таблица 1.1 – Интегральные теплоты растворения соли KCl

## *2. Определение теплоты взаимодействия перманганата калия с сульфитом натрия в кислой среде*

Взаимодействие перманганата калия с сульфитом натрия в кислой среде осуществляется по реакции:

 $2KMnO_4 + 5Na_2SO_3 + 3H_2SO_4 = 2MnSO_4 + 5Na_2SO_4 + K_2SO_4 + 3H_2O$ 

В ионном виде:  $2MnO_4^- + 5SO_3^2 + 6H^+ = 2Mn^{2+} + 5SO_4^2 + 3H_2O$ 

В мерной колбе на 250,0 см<sup>3</sup> готовят 0,05М кислый раствор перманганата. Для этого, к небольшому объему стандартного 0,1 М раствор серной кислоты добавляют рассчитанное количество сухой соли перманганата калия, объем раствора доводят до метки. Этот раствор используют в качестве калориметрической жидкости.

В стаканчик наливают 80,0 см<sup>3</sup> кислого раствора перманганата калия и устанавливают в калориметр, поместив его предварительно в изотермическую оболочку, и закрывают крышкой с укрепленным в ней датчиком температуры. В специальное устройство наливают пипеткой 5,0 см<sup>3</sup> раствора сульфита натрия и устанавливают его в крышке калориметра.

Модуль «Термостат» соединяют с помощью специального соединительного шнура с центральным контроллером, а контроллер подключают к компьютеру с помощью COM-порта. Контроллер включают в сеть. **Работа может быть выполнена с контролером в автономном режиме или с помощью персонального компьютера** (программа управления УЛК «Химия» – elsms2.exe).

Графическим методом определяют изменение температуры в ходе реакции. По полученным данным рассчитывают тепловой эффект химической реакции и сравнивают его с теоретическими данными.

*Примечание*. При проведении работы к большому объему раствора перманганата калия прибавляют небольшой объем раствора сульфита натрия, поэтому объем раствора сульфита натрия значительно увеличивается и при расчетах необходимо учитывать теплоту разведения раствора сульфита натрия. Для этого в стаканчик наливают 80,0 см<sup>3</sup> 0,1 М раствора серной кислоты, устанавливают в калориметр, поместив его предварительно в изотермическую оболочку, и закрывают крышкой с укрепленным в ней датчиком температуры. В специальное устройство наливают пипеткой 5,0 см<sup>3</sup> раствора сульфита натрия и устанавливают его в крышке калориметра. Выполняют работу, как и в предыдущем случае. По полученным данным рассчитывают тепловой эффект разведения раствора сульфита натрия.

*Пример расчета теплового эффекта взаимодействия перманганата калия с сульфитом натрия в кислой среде.*

При проведении работы к большому объему раствора перманганата калия прибавляют небольшой объем раствора сульфита натрия, поэтому объем раствора сульфита натрия значительно увеличивается и при расчетах необходимо учитывать теплоту разведения раствора сульфита натрия. Тогда:

 $Q_1 = Q + Q_2,$  (1.15) где *Q –* теплота химической реакции, *Q<sup>1</sup>* – теплота химической реакции и разведения; *Q<sup>2</sup>* – теплота разведения.

Изменение температуры Δ*Т,* как для процесса взаимодействия перманганата калия с сульфитом натрия, так и для процесса разведения, определяют графически. Теплоту химической реакции определяют по формуле:

$$
Q = -(m_1C_1 + m_2C_2 + K)\Delta T_1 + (m_2C_2 + m_3C_3 + K)\Delta T_2,
$$
\n(1.16)

где  $m_1$ ,  $C_1$  – масса и теплоемкость кислого раствора перманганата калия;  $m_2$ ,  $C_2$  – масса и теплоемкость раствора сульфита натрия; *m*3, *C*<sup>3</sup> – масса и теплоемкость раствор серной кислоты; Δ*T*1, Δ*T*<sup>2</sup> – разность температур при химической реакции и разведении соответственно, К – постоянная калориметра.

Если принять, что теплоемкости растворов перманганата калия, сульфита натрия и серной кислоты приблизительно равны теплоемкости воды (4,18 Дж/г·К), то формула расчета теплоты химической реакции примет вид:

$$
Q = (m_1 C + m_2 C + K)(\Delta T_2 - \Delta T_1).
$$
 (1.17)

Пусть теплоемкость воды равна *С* = 4,18 Дж/г·К, масса кислого раствора перманганата калия  $m_1 = 80$  г,  $\Delta T_1 = 1.78$ , масса раствора сульфита натрия  $m_2 = 5$  г,  $\Delta T_2 = 0.04$ , а постоянная калориметра К = 36,2 Дж/К. Тогда по формуле 1.17:

 $Q = (80 \cdot 4.18 + 5 \cdot 4.18 + 36.2)(0.04 - 1.78) = -681.2$  Дж.

В реакции участвовало 5,0 см<sup>3</sup> 0,4 М раствора сульфита натрия, что составляет (5∙0,4)/1000=0,002 моль. При взаимодействии 0,002 моль сульфита натрия с избытком перманганата калия выделилось 681,2 Дж теплоты, а при взаимодействии 5моль сульфита натрия выделится (681,2∙5)/0,002 = 1703,05 кДж. бивания исборьший обрьд растенор судьфити натрия, поэтому объем растенор судьфити использовать пользовать не пользовать не пользовать не пользовать не судьфити натрия. Тогде и делу растенов пользовать не пользовать не по

Теоретическое значение теплового эффекта взаимодействия сульфита натрия и перманганата калия в кислой среде составляет: Δ*Н* = –1587,36 кДж. Погрешность равна:

$$
\delta = \left| \frac{-1703,05 + 1587,36}{-1587,36} \right| \cdot 100 = 7,3\% \,. \tag{1.18}
$$

# 2 ХИМИЧЕСКАЯ КИНЕТИКА

#### 2.1 Теоретическая часть

Для оценки целостной картины любой процесс следует рассматривать с термодинамической и кинетической точки зрения. Химическую кинетику от химической термодинамики отличает следующее. Термодинамика - наука о макросистемах. В термодинамике химические изменения исследуются путем сопоставления исходного и конечного состояния системы вне связи с изменением системы во времени. Законы химической термодинамики позволяют определить направление и предел протекания возможного при данных условиях химического процесса, а также его энергетический эффект. Химическая кинетика, напротив, изучает течение реакций во времени и рассматривает их механизмы на уровне отдельных частиц. Таким образом, химическая кинетика и химическая термодинамика, дополняя друг друга, дают целостное представление о закономерностях протекания реакций.

Химическая кинетика изучает скорость реакции, пути ее протекания, механизм реакции, зависимость ее от различных факторов: концентрации реагирующих компонентов, температуры, влияния различных веществ и др. Метод химической кинетики изучение скоростных закономерностей протекания химических процессов.

На молекулярном уровне протекание реакции - это изменение состава молекул. Единичное взаимодействие молекул, которое приводит к образованию новых частиц, называется элементарным актом. Молекулярность химической реакции равно числу молекул или других частиц, принимающих участие в элементарном акте реакции (различают моно-, би- и тримолекулярные реакции).

Любая химическая реакция - это бесконечное число элементарных актов. Если эти акты однотипны, то реакция - одностадийная (элементарная). Разнообразные одновременно происходящие элементарные акты характерны для сложной (многостадийной) реакции. Совокупность всех стадий в целом дает механизм реакции.

Важнейшими понятиями химической кинетики являются скорость реакции, константа скорости реакции, молекулярность и порядок реакции.

Скорость химической реакции - это реальная возможность протекания реакции, которая разрешена термодинамикой. Для гомогенной реакции - это изменение концентрации реагирующих веществ во времени в единице объема; для гетерогенной реакции - это изменение концентрации реагирующих веществ во времени на единице поверхности раздела фаз.

Одной из задач, стоящих перед химической кинетикой, является определение состава реакционной смеси (т.е. концентраций всех реагирующих веществ) в любой момент времени. Для этого необходимо знать зависимость скорости реакции от концентрации реагирующих веществ.

Основной постулат химической кинетики утверждает, что: скорость химической реакции прямо пропорциональна произведению концентраций реагирующих веществ, взятых в некоторых степенях.

Например, для реакции  $aA+bB+dD + ... \rightarrow eE + ...$  можно записать:  $V = k \cdot C_A^{\alpha} C_B^{\beta} C_D^{\alpha}$ ...

Коэффициент пропорциональности  $k$  есть константа скорости химической реакции. Константа скорости численно равна скорости данной реакции при условии, что концентрации реагирующих веществ равны между собой и равны 1 моль/дм<sup>3</sup>. Она зависит от природы реагирующих веществ и от температуры.

Зависимость скорости реакции от концентраций реагирующих веществ определяется экспериментально и характеризуется **кинетическим уравнением** химической реакции. Очевидно, что для того, чтобы записать кинетическое уравнение, необходимо экспериментально определить величину константы скорости и показатели степеней при концентрациях реагирующих веществ. Показатель степени при концентрации каждого из реагирующих веществ в кинетическом уравнении химической реакции есть **частный порядок реакции** по данному компоненту. Сумма показателей степеней в кинетическом уравнении химической реакции (x + y + z) представляет собой **общий порядок реакции**. Следует подчеркнуть, что порядок реакции определяется только из экспериментальных данных и не связан со стехиометрическими коэффициентами при реагентах в уравнении реакции. Стехиометрическое уравнение реакции представляет собой уравнение материального баланса и никоим образом не может определять характера протекания этой реакции во времени.

Порядок реакции – это экспериментальная величина, он связан с опытной зависимостью скорости реакции от концентрации исходных веществ. В отличие от порядка молекулярность реакции – это понятие теоретическое. Для простых реакций, протекающих в полном соответствии со стехиометрическим уравнением и проводимых при близких концентрациях исходных веществ, величины молекулярности и порядка реакции совпадают. Тем не менее, в большинстве случаев порядок реакции отличается от молекулярности. Например, пусть один из компонентов нашей реакции (например, В) находится в большом избытке, в ходе реакции его концентрация будет изменяться незначительно и не окажет влияния на скорость реакции. Следователь, в данном случае порядок реакции будет отличаться от молекулярности. Не совпадает порядок и молекулярность реакции для гетерогенных процессов, для каталитических и сложных реакций. по авиации у компоненту Сумая покажателской гендикий в канастиском у вовании и детинины может состоимости. Следует порведения с последнительно с последнительно состоимости следует порведения с и у по порведения с и у пор

В химической кинетике принято классифицировать реакции по величине общего порядка реакции. Рассмотрим зависимость концентрации реагирующих веществ от времени для необратимых (односторонних) реакций нулевого, первого, второго и третьего порядков.

**Реакции нулевого порядка –** это реакции, для которых скорость реакции не зависит от концентрации и не меняется во времени. Для реакций нулевого порядка кинетическое уравнение имеет следующий вид:

$$
k_0 = \frac{C_0 - C}{t},\tag{2.1}
$$

где *С<sup>0</sup>* – начальная концентрация вещества; *С* – концентрация вещества к моменту времени *t*.

Еще одной кинетической характеристикой реакции является **период полупревращения**  $(t_{1/2})$  **– это время, за которое концентрация вещества уменьшается вдвое. Для** реакций нулевого порядка время полупревращения находят по формуле:

$$
t_{1/2} = \frac{0.5C_0}{k_0} \,. \tag{2.2}
$$

**Реакции первого порядка.** Кинетическое уравнение для реакции первого порядка имеет следующий вид:

$$
k_1 = \frac{1}{t} \ln \frac{C_o}{C} \,. \tag{2.3}
$$

Константа скорости реакции первого порядка имеет размерность (время)<sup>-1</sup>, например, *мин* –1 . Для реакций первого порядка время полупревращения является величиной, не зависящей от концентрации:

$$
t_{1/2} = \frac{\ln 2}{k_1}.
$$
 (2.4)

Реакции второго порядка. Кинетическое уравнение для реакции второго порядка, если реагируют две одинаковые частицы, имеет вид:

$$
k_2 = \frac{1}{t} \left( \frac{1}{C} - \frac{1}{C_o} \right).
$$
 (2.5)

Константа скорости реакции имеет размерность (концентрация)<sup>-1</sup> (время)<sup>-1</sup>, например дм<sup>3</sup>/моль с. Для расчета периода полупревращения используют формулу:

$$
t_{1/2} = \frac{1}{kC_0} \,. \tag{2.6}
$$

Если начальные концентрации реагирующих веществ  $C_{0,A}$  и  $C_{0,B}$  различны, константу скорости реакции находят по формуле:

$$
k_2 = \frac{1}{t(C_{o,A} - C_{o,B})} \ln \frac{C_{o,B} C_A}{C_{o,A} \cdot C_B}.
$$
 (2.7)

Реакции третьего порядка. Такие реакции очень редки. Кинетическое уравнение для реакции третьего порядка при одинаковой концентрации исходных веществ имеет вид:

$$
k_3 = \frac{1}{t} \frac{C_0^2 - C^2}{2C_0^2 C^2}.
$$
 (2.8)

Период полупревращения рассчитывают по формуле:

$$
t_{1/2} = \frac{3}{2kC_0^2}.
$$
 (2.9)

Для определения порядка реакции используют интегральные и дифференциальные методы. Интегральные методы - это методы определения порядка и константы скорости реакции, основанные на определении степени превращения вещества, достигнутой за данное время. Дифференциальные методы - это методы, в которых исходят из величины скорости реакции в различные моменты времени.

1. Метод подстановки (метод подбора уравнений в аналитическом варианте). Рассчитывают константу скорости реакции, подставляя экспериментальные значения в уравнения реакций для различных порядков, и смотрят, где будут получаться близкие по значению константы.

2. Графический метод (метод подбора уравнений в графическом варианте). Экспериментальные значения наносят на график, подбирая оси таким образом, что график представлял собой прямую линию. Например, прямая линия получается в координатах  $ln C = f(t)$ , следовательно, данная реакция первого порядка, если в координатах  $\frac{1}{C} = f(t)$  – реакция второго порядка.

3. Метод периода полупревращения (метод определения порядка реакции по вре-

мени полупреврашения, метод Оствальда-Нойеса). Период полупревращения реакций различных порядков по разному зависит от начальной концентрации исходного вещества. На основании влияния начальной концентрации исходного вещества на период полупревращения делаюм заключение о порядке реакции. Например, период полупревращения реакции не зависит от начальной концентрации исходного вещества, следовательно, данная реакция первого порядка.

4. Метод изоляции (метод избытка, метод Оствальда). Данный метод позволяет определить частный порядок по каждому веществу в отдельности. Общий порядок реакции дает сумма порядков по всем реагирующим веществам. Если скорость реакции характеризует уравнение:  $V = kC_B^x C_D^y$ , то сначала берут в избытке реагент В и определяют порядок по веществу D (у) одним из перечисленных методов. Затем аналогично

определяют порядок по веществу В (x) взяв в избытке реагент D. Общий порядок реакции дает сумма порядков по веществам В и D  $(x+y)$ . Таким же путем находят порядок реакции с большим числом реагентов.

5. Дифференциальный метод Вант-Гоффа. Метод позволяет находить не только целые, но и дробные порядки. Для этого необходимо знать скорости данной реакции  $(V_1$  и  $V_2)$  при двух концентрациях исходных веществ  $(C_1$  и $C_2)$ . Тогда,  $V_1 = kC_1^n$ , а  $V_2 = kC_2^n$ . Найдем отношение  $V_1$  к  $V_2$ :

$$
\frac{V_1}{V_2} = \left(\frac{C_1}{C_2}\right)^n.
$$
\n(2.10)

Прологарифмировав и выразив из данного уравнения порядок реакции, получаем:

$$
n = \frac{\lg V_1 - \lg V_2}{\lg C_1 - \lg C_2}.
$$
 (2.11)

Для расчета порядка реакции наряду с расчетным методом Вант-Гоффа, описанным выше, используют и графический метод Вант-Гоффа. Для этого необходимо прологарифмировать уравнение  $V = kC^n$ . В результате логарифмирования получаем выражение:

$$
\ln V = \ln k + n \ln C. \tag{2.12}
$$

Из уравнения вытекает, что логарифм концентрации линейно зависит от логарифма скорости реакции и порядок реакции численно равен тангенсу угла наклона прямой к оси логарифма концентрации.

Константа скорости реакции есть функция от температуры; повышение температуры, как правило, увеличивает константу скорости. Первая попытка учесть влияние температуры на скорость реакции была сделана Вант-Гоффом, сформулировавшим следующее правило: при повышении температуры на каждые 10 градусов константа скорости элементарной химической реакции увеличивается в 2-4 раза.

Математически правило Вант-Гоффа можно записать следующим образом:

$$
\frac{V_2}{V_1} = \frac{k_2}{k_1} = \gamma^{\frac{T_2 - T_1}{10}},
$$
\n(2.13)

где  $V_1$  и  $V_2$  – скорость реакции,  $k_1$  и  $k_2$  – константы скорости реакции при температурах  $T_1$  и  $T_2$  $(T_2>T_1)$ ,  $\gamma$  – температурный коэффициент реакции, значение которого увеличивается в 2-4 раза при повышении температуры на 10 градусов.

Правило Вант-Гоффа является эмпирическим. Оно применимо для реакций, протекающих при небольших температурах, энергия активации которых находится в пределах 80-170 кДж/моль.

Лругой формой зависимости скорости реакции от температуры является уравнение Аррениуса:

$$
k = Ae^{-\frac{E_A}{RT}},\tag{2.14}
$$

где  $k$  – константа скорости реакции,  $A$  – постоянная интегрирования, предэкспоненциальный множитель, е - основание натурального логарифма (число Эйлера),  $R$  - универсальная газовая постоянная, Е<sub>д</sub> - энергия активации.

Энергия активации - это минимальная энергия, которой должны обладать молекулы, чтобы их столкновение могло привести к химическому взаимодействию.

Энергия активации находится экспериментально по зависимости константы скорости от температуры. При этом экспериментально определяются значения констант скорости химической реакции при двух температурах при одинаковых концентрациях реагирующих веществ.

Расчет энергии активации можно провести по линеаризированному уравнению Аррениуса при использовании графического метода:

$$
k(T) = A \exp\left[-\frac{E_A}{RT}\right].
$$
\n(2.15)

В графическом методе строят график зависимости *lnk* от  $1/T$ . При этом величину  $E_A/R$  находят как тангенс угла наклона к оси абсцисс. Логарифм предэкспоненциального множителя А равен отрезку, отсекаемому прямой на оси ординат.

Энергию активации также можно определить по парным значениям констант скоростей и температур (так называемый аналитический метод):

$$
E_A = \frac{RT_1T_2}{T_2 - T_1} \left( \ln \frac{k_2}{k_1} \right).
$$
 (2.16)

Истинное значение энергии активации находится как среднеарифметическое межу расчетными значениями энергии активации.

Катализ - явление изменения скорости химической реакции в присутствии веществ, состояние и количество которых после реакции остаются неизменными. Различают положительный и отрицательный катализ (соответственно увеличение и уменьшение скорости реакции), хотя часто под термином «катализ» подразумевают только положительный катализ; отрицательный катализ называют ингибированием. Вещество, входящее в структуру активированного комплекса, но стехиометрически не являющееся реагентом, называется катализатором. Причиной увеличения скорости реакции при положительном катализе является уменьшение энергии активации при прохождении реакции через активированный комплекс с участием катализатора.

Необходимо отметить, что наличие катализатора не влияет на величину изменения термодинамического потенциала в результате процесса и, следовательно, никакой катализатор не может сделать возможным самопроизвольное протекание термодинамически невозможного процесса. Катализатор не изменяет величину константы равновесия для обратимых реакций; влияние катализатора в этом случае заключается только в ускорении достижения равновесного состояния.

В зависимости от фазового состояния реагентов и катализатора различают гомогенный и гетерогенный катализ. Гомогенный катализ - каталитические реакции, в которых реагенты и катализатор находятся в одной фазе. Гетерогенный катализ - каталитические реакции, идущие на поверхностях раздела фаз, образуемых катализатором и реагирующими веществами. Механизм гетерогенно-каталитических процессов значительно сложнее, чем в случае гомогенного катализа.

Специфической особенностью гетерокаталитических процессов является способность катализатора к промотированию и отравлению. Для увеличения поверхности действия катализатора используют специальные вещества, называемые носителями. Для ускорения действия катализатора и предотвращения его спекания используют в небольших количествах специальные вещества, называемые промоторами. Явление снижения активности катализатора называется отравлением катализатора, а вещества, снижающие каталитическую активность, называются каталитическими ядами.

#### 2.2 Методический материал

Выполнение работ по химической кинетике в учебно-лабораторном комплексе (УЛК) «Химия» связано с использованием модуля «Термостат». Штекер модуля подключают к контроллеру к соответствующему разъему. Для проведения кондуктометрических измерений используют высокочастотный генератор переменного тока универсального контроллера.

Электроды для измерения электропроводности подключают к разъемам модуля, обозначенным как *I* и *R* модуля «Термостат». Измерение температуры раствора контролируется датчиком температуры, который подключают к измерительным каналам «Температура» 1 или 2 термостата.

#### *2.2.1 Работа с контроллером в автономном режиме*

1. Включают контроллер. Нажав любую кнопку контроллера, переходят в главное меню. Проводят выбор лабораторной установки. Для этого из пункта главного меню «*1. Выбор установки*» выбирают пункт «*3.Термостат + электрохимия*» (выбор проводят контроллером автоматически – его необходимо только подтвердить нажатием кнопки « $\mathbb{B}_{\gg}$ ).

2. Датчик температуры ассоциируют с первым измерительным каналом. Для этого в пункте главного меню «*2. Каналы измерения*», перемещают курсор до канала 1 «1-й канал» и далее (после перехода ко второй строке с помощью клавиш «◄» и «►») клавишами «▲» и «▼» выбирают пункт «*1. Термодатчик* ». Датчик для измерения электропроводности ассоциируют с пятым каналом. Для этого курсор снова перемещают к первой строке с помощью клавиш «◄» или «►» и выбирают с помощью клавиш «▲» или «▼» соответствующий канал (5) и далее (после перехода ко второй строке с помощью клавиш «◄» или «►») клавишами «▲» или «▼» выбирают пункт «*6. Проводимость*». 2.2.1 Работна с контироллером в автономиам ременле <br>1.2.2.1 Работна с контироллером в автономиам ременле <br>
1. Выполни политель Провесите использовать в политель политель (1.8 выполни политель (1.8 выполни в смель содержа

3. После заполнения термостата водой и установки стаканчика с дистиллированной водой или раствором, включают термостат, дожидаются выхода термостата на нужный температурный режим. Для этого в пункте главного меню «*4. Исполнительные устройства*» выбирают пункт «*2. Термостат*» и с помощью клавиш «◄», «►» и «▲», «▼» устанавливают требуемую температуру и включают остат.

4. Для быстрого термостатирования ячейки необходимо обеспечить в ней интенсивное перемешивание. Для этого, в перечне исполнительных устройств переходят к пункту «*1. Магнитная мешалка*» и. перейдя к полю значений интенсивности перемешивания, с помощью клавиш «◄» и «►» устанавливают скорость перемешивания (рекомендуемая интенсивность – 3) клавишами «▲» и «▼».

5. При проведении работы для измерения электропроводности на электроды подают переменное напряжение. Для этого, в пункте «*3. Исполнительные устройства*» основного меню, выбирают пункт «*7. Ист. перем. напр.*» и включают источник.

6. Контроллер позволяет проводить измерения в автономном режиме через фиксированные промежутки времени. Для этого в пункте главного меню «*4. Мониторинг текущей работы*» переходят к экрану параметров измерений (двукратным нажатием клавиши « $\rightarrow$ ») и настраивают цикл измерений. Выбирают автоматический режим записи экспериментальных данных («авто»). Устанавливают только номер банка и интервал измерений. Номер ячейки обнуляется автоматически при запуске измерений. Можно также включить усреднение. Контроллер позволяет хранить в памяти экспериментальные данные 8 опытов (0–7 банки).

7. Когда температура в реакционной ячейке приблизится к требуемой температуре, начинают измерения. Перед запуском измерений выключают мешалку. Для этого переходят к экрану исполнительных устройств (нажатием клавиши « $\rightarrow$ ») не выходя в главное меню, далее в пункте «*1. Магнитная мешалка*» проводят выключение мешалки.

8. Запуск измерений осуществляют кнопкой «Пуск» (прим.: кнопки «пуск» и «стоп» работают только в пункте главного меню «*4. Мониторинг текущей работы*»).

9. Просмотр текущих экспериментальных данных осуществляют на соответствующем экране после нажатия кнопки « $\mathbb{L}$ ». Температура отображается в левом верхнем ряду экрана, проводимость – в правом верхнем ряду. Опыт заканчивают нажатием кнопки «Стоп». После окончания измерений номер банка автоматически увеличивается на единицу.

10. По окончании опытов, просмотреть экспериментальные данные можно, войдя в пункт главного меню «*5. Просмотр данных*». Редактируя номер банка и ячейки клавишами «◆» «▶» и «▲» «▼», можно просмотреть значения температуры, проводимости или ЭДС, от начального значения до конечного через заданный интервал времени.

#### *2.2.2 Управление УЛК с помощью компьютера*

1. Универсальный контроллер подключают к персональному компьютеру через COM-порт с помощью специального соединительного кабеля.

2. При включенном контроллере запускают программу управления УЛК «Химия» – elsms2.exe.

3. В появившемся окне инициализации («Добро пожаловать в УЛК») (рис. 2.1) выбирают вариант работы с УЛК – «Работа с контроллером». При правильно подсоединенном модуле и контроллере справа должны быть надписи: «Контроллер активен» и ниже «Модуль: Термостат». Затем входят в программу управления УЛК путем нажатия кнопки «Вход».

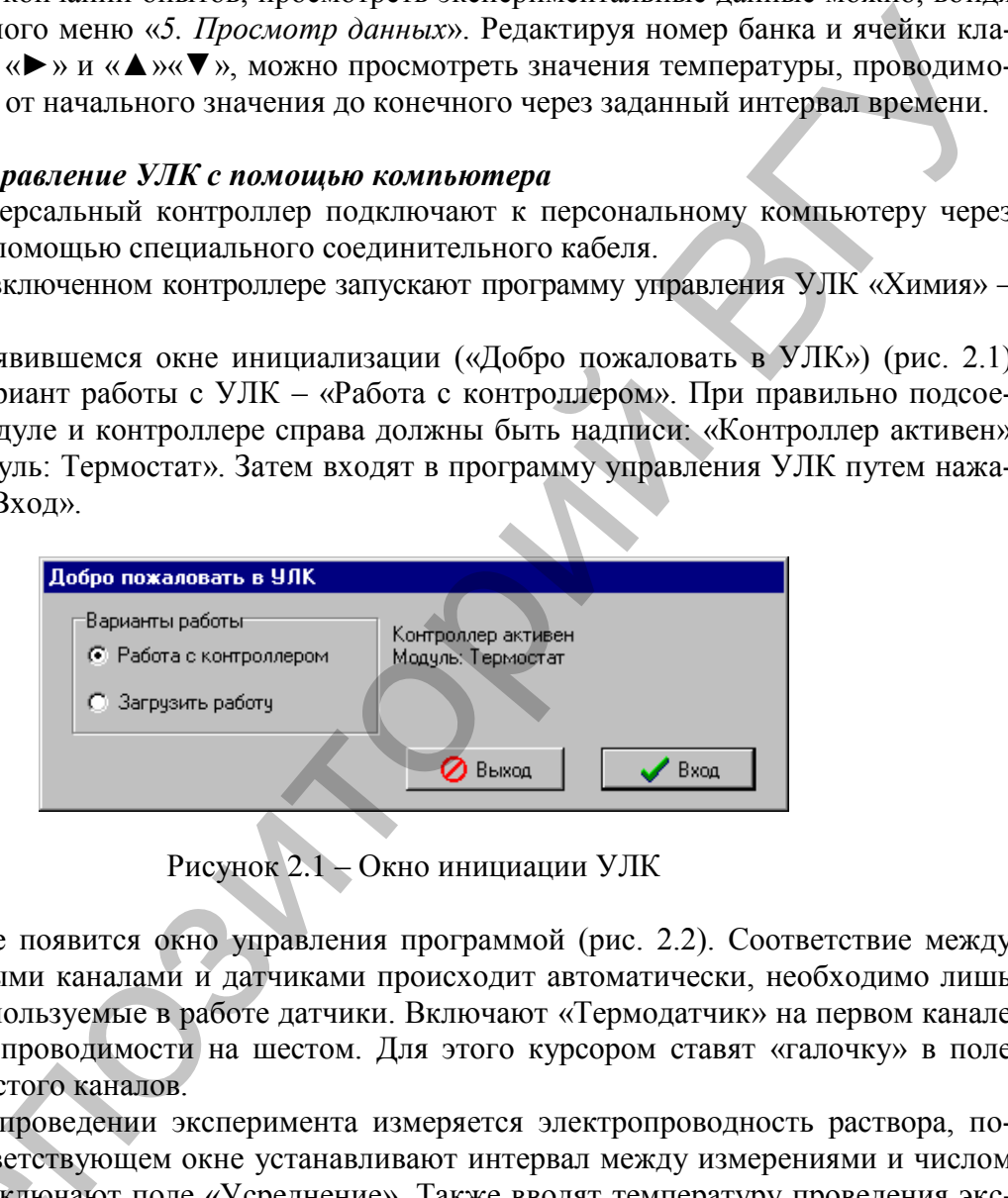

Рисунок 2.1 – Окно инициации УЛК

4. Далее появится окно управления программой (рис. 2.2). Соответствие между измерительными каналами и датчиками происходит автоматически, необходимо лишь включить используемые в работе датчики. Включают «Термодатчик» на первом канале и измерение проводимости на шестом. Для этого курсором ставят «галочку» в поле первого и шестого каналов.

5. При проведении эксперимента измеряется электропроводность раствора, поэтому в соответствующем окне устанавливают интервал между измерениями и числом измерений. Включают поле «Усреднение». Также вводят температуру проведения эксперимента в качестве дополнительного параметра. Для этого в группе элементов «Дополнительный параметр» включают поле «Использовать дополнительный параметр», включают пункт «Общий» и в поле «Значение» указывают эту температуру (по шкале Кельвина). Размерность указывают в поле «Размерность». этому в соответств<br>измерений. Включа<br>перимента в каче<br>«Дополнительный<br>метр», включают п<br>шкале Кельвина). Р

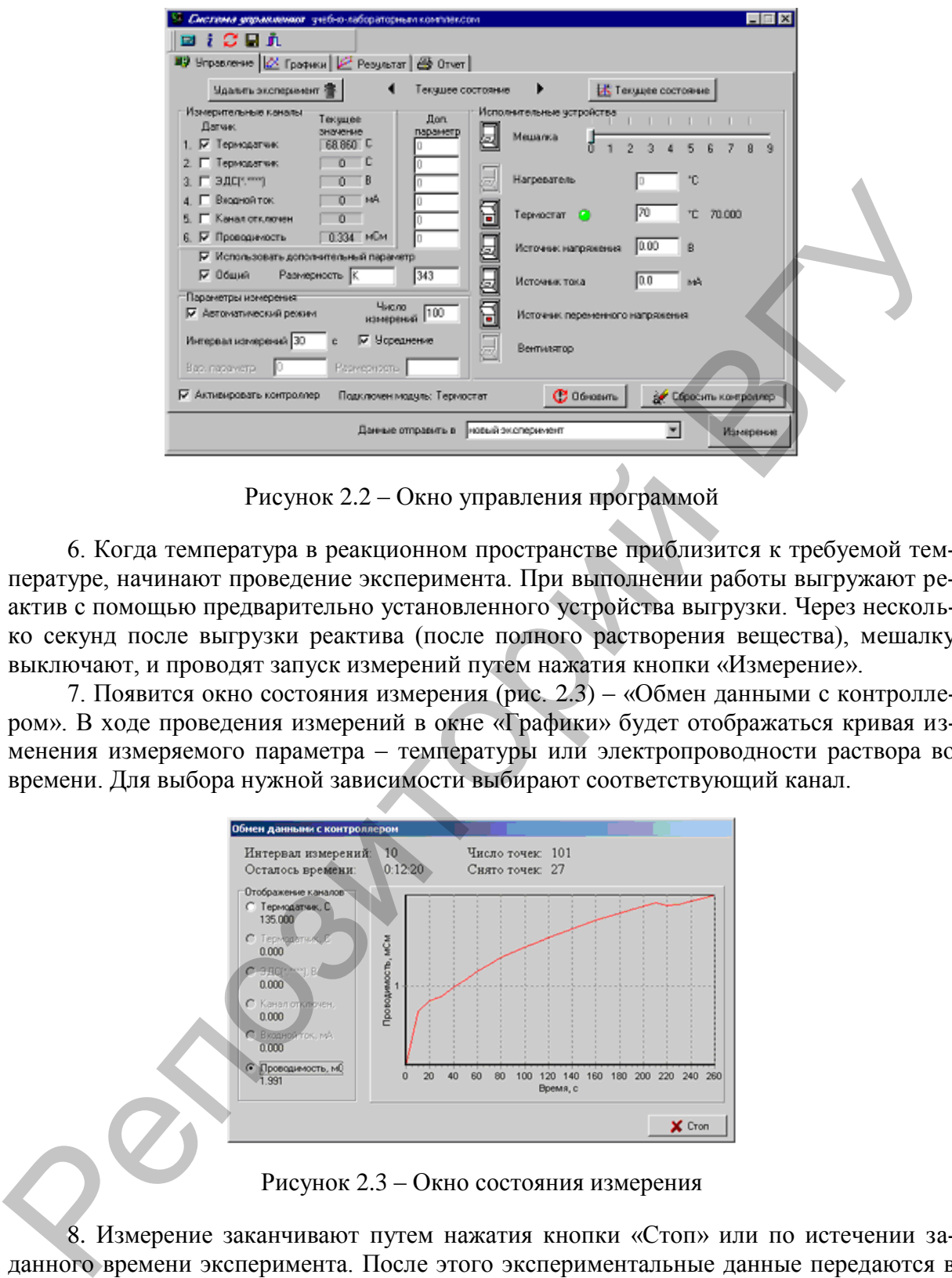

Рисунок 2.2 – Окно управления программой

6. Когда температура в реакционном пространстве приблизится к требуемой температуре, начинают проведение эксперимента. При выполнении работы выгружают реактив с помощью предварительно установленного устройства выгрузки. Через несколько секунд после выгрузки реактива (после полного растворения вещества), мешалку выключают, и проводят запуск измерений путем нажатия кнопки «Измерение».

7. Появится окно состояния измерения (рис. 2.3) – «Обмен данными с контроллером». В ходе проведения измерений в окне «Графики» будет отображаться кривая изменения измеряемого параметра – температуры или электропроводности раствора во времени. Для выбора нужной зависимости выбирают соответствующий канал.

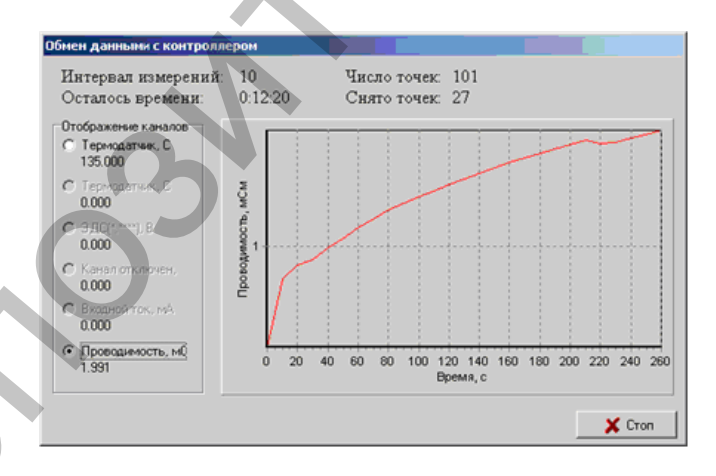

Рисунок 2.3 – Окно состояния измерения

8. Измерение заканчивают путем нажатия кнопки «Стоп» или по истечении заданного времени эксперимента. После этого экспериментальные данные передаются в программу.

9. Для проведения опытов при других температурах переходят в окно «Управление» и нажимают кнопку «Текущее состояние». Далее можно продолжить выполнение работы, начиная с п. 5.

10. После проведения всех измерений получают первичный график зависимости электропроводности от времени (рис. 2.4).

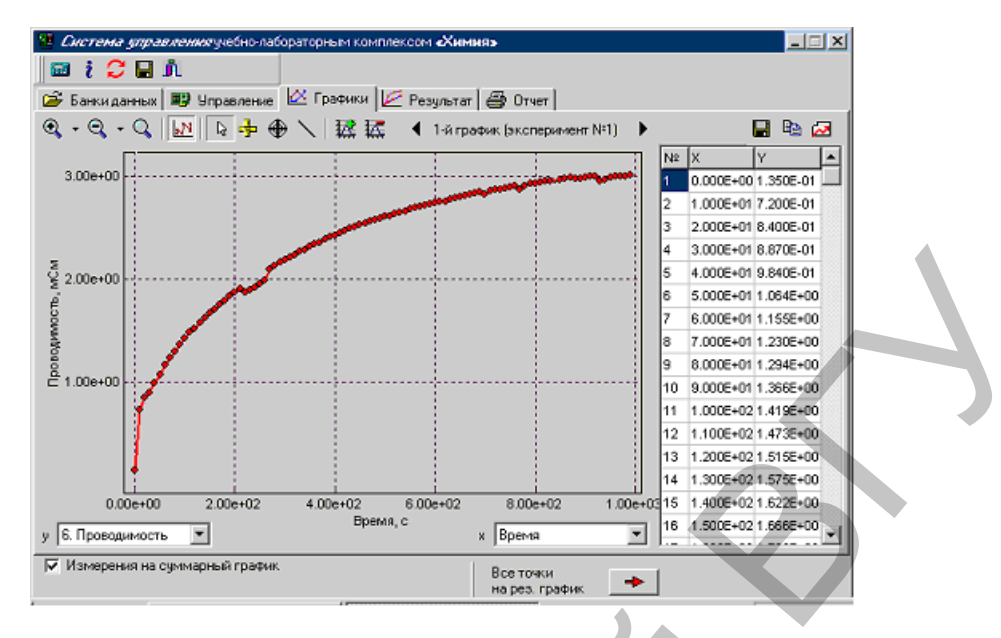

Рисунок 2.4 – Окно первичных графиков

11. Полученную зависимость линеаризуют. Для этого все точки первичного графика передаются на результирующий график путем нажатия соответствующей кнопки в нижней части окна первичных графиков. При этом происходит автоматическое переключение программы на соответствующее окно (рис. 2.5).

12. Линеаризацию проводят путем замены переменной Y (ордината преобразованной зависимости) на соответствующую функцию от исходной переменной y (ордината исходной зависимости).

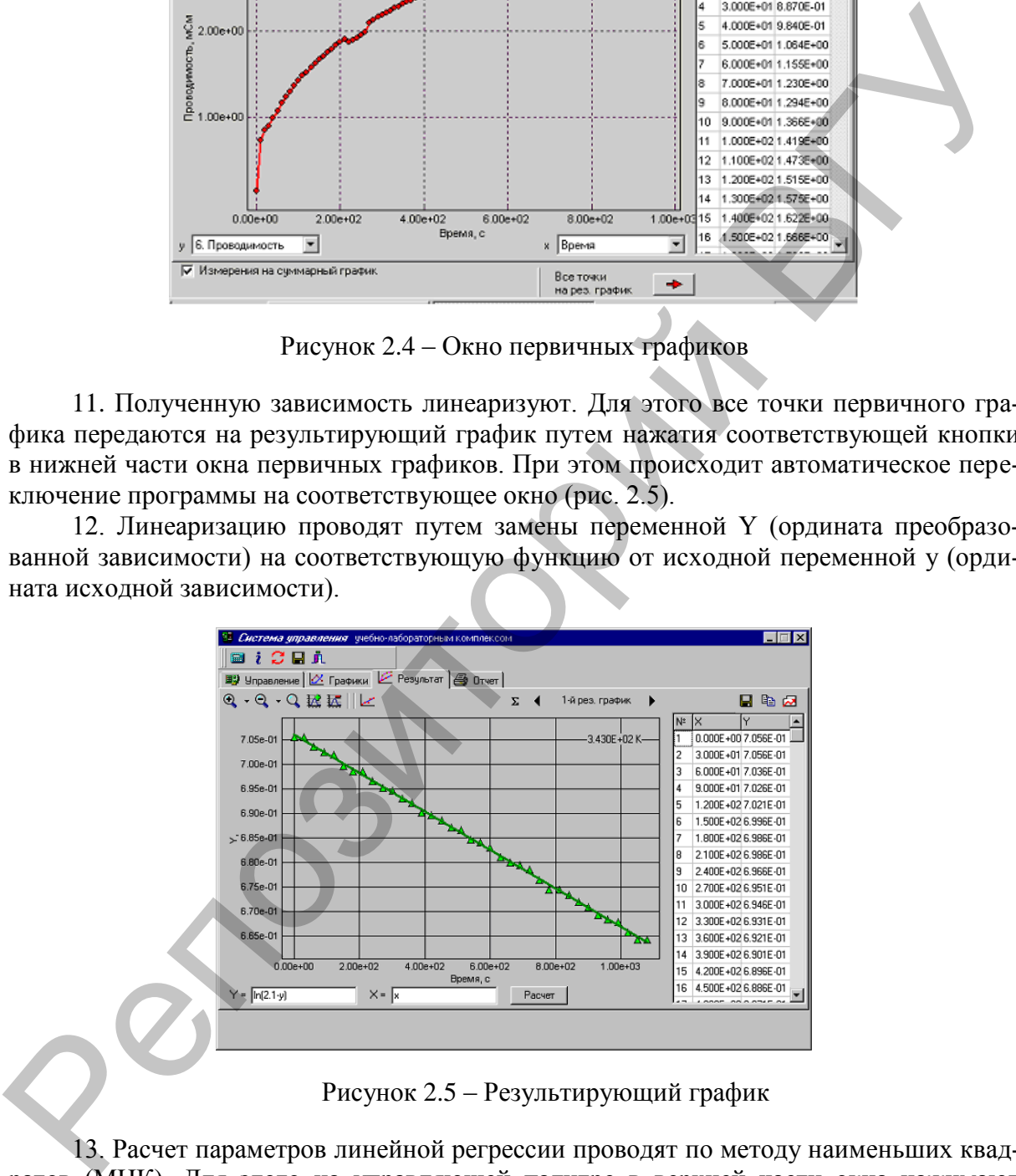

Рисунок 2.5 – Результирующий график

13. Расчет параметров линейной регрессии проводят по методу наименьших квадратов (МНК). Для этого на управляющей палитре в верхней части окна нажимают кнопку с пиктограммой линейного графика (с подсказкой «Прямая линия по МНК»). Появляется окно «Линейный МНК» (рис. 2.6), в котором устанавливают диапазон точек для расчета прямой, в случае, когда линейность наблюдается только в ограниченном диапазоне графика и необходимо проведение расчета только в линейном диапазоне. Выпадающие точки могут быть исключены из расчета в таблице значений результирующего графика простым кликом «мышки».

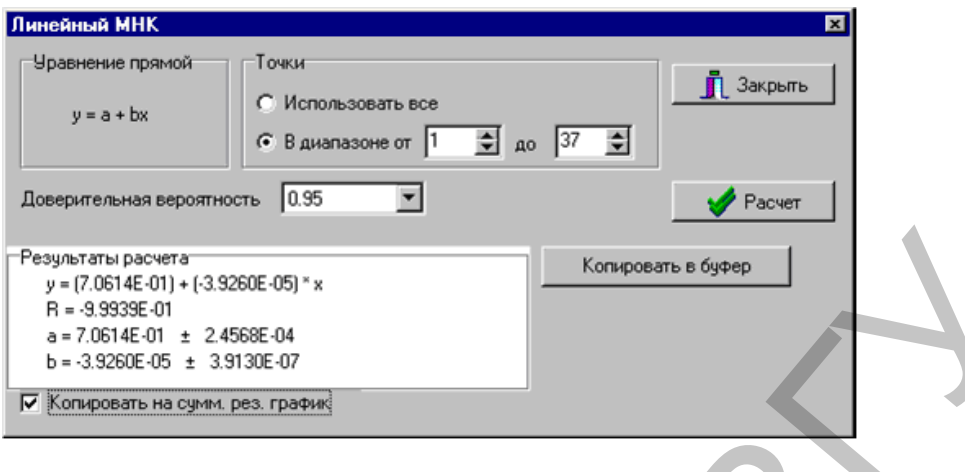

Рисунок 2.6 – Окно «Линейный МНК»

14. При проведении нескольких экспериментов при разных температурах программа позволяет рассчитать значение энергии активации графическим способом после передачи соответствующих данных на суммарный результирующий график. Для этого ставят «галочку» в поле «Копировать на сумм. рез. график». При этом при переходе на суммарный результирующий график параметры регрессии будут сохранены в соответствующих переменных – a и b. Значение дополнительного параметра хранится в переменной d.

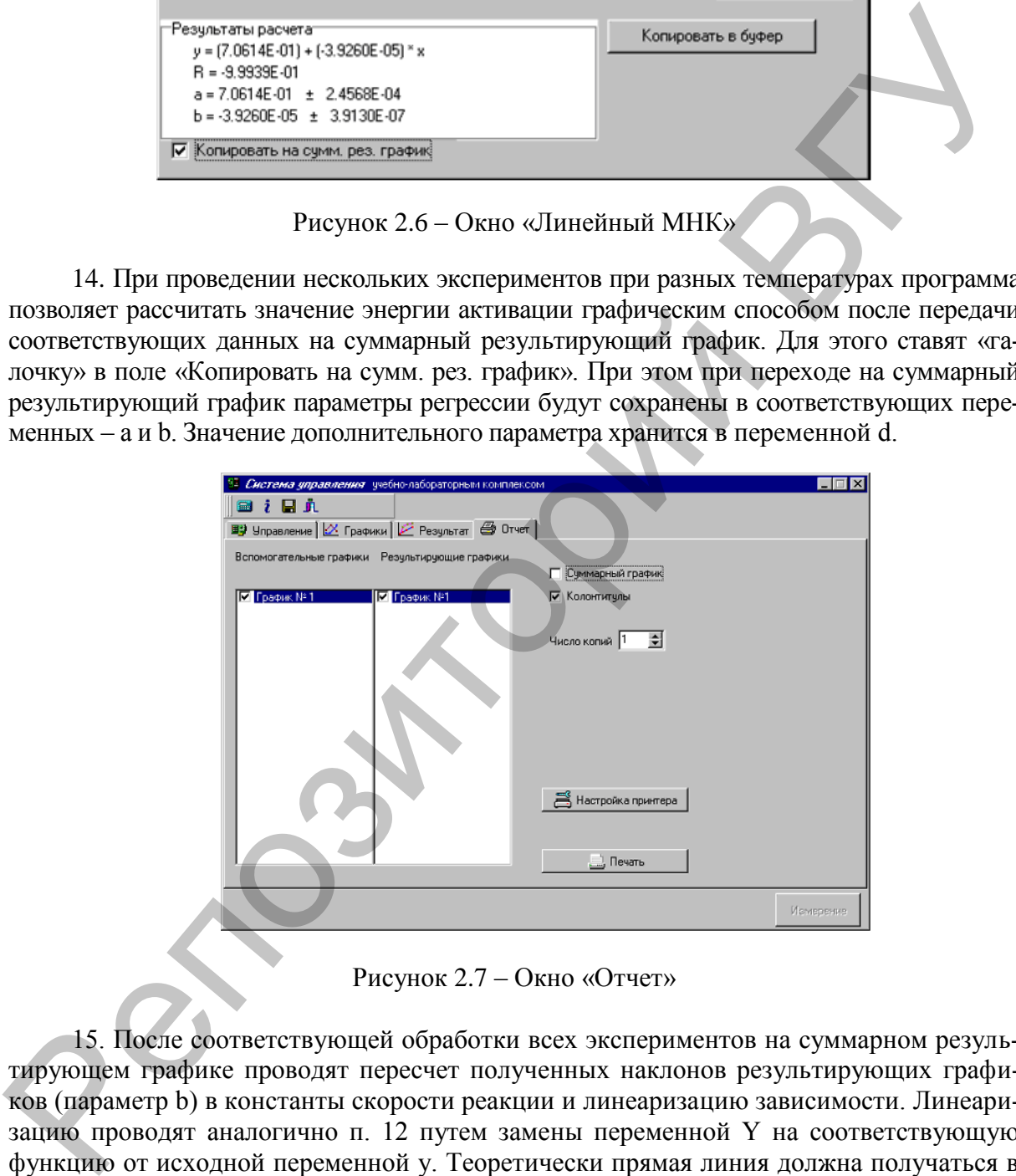

Рисунок 2.7 – Окно «Отчет»

15. После соответствующей обработки всех экспериментов на суммарном результирующем графике проводят пересчет полученных наклонов результирующих графиков (параметр b) в константы скорости реакции и линеаризацию зависимости. Линеаризацию проводят аналогично п. 12 путем замены переменной Y на соответствующую функцию от исходной переменной y. Теоретически прямая линия должна получаться в координатах ln k от 1/T, поэтому в соответствующем поле преобразования ординаты вводится: ln(– 1/b), а в поле преобразования абсциссы вводится: 1/d.

16. Расчет по МНК производится аналогично п. 13.

17. Полученные графики могут быть распечатаны на принтере с сохранением выбранного масштаба и элементов оформления. Для этого необходимо перейти в окно «Отчет» и выбрать требуемые для печати графики (рис. 2.7)

#### **2.3 Практическая часть**

# **Лабораторная работа № 1 Изучение кинетики реакции разложения мочевины в водных растворах по величине электропроводности**

**Цель:** определить величину константы скорости и энергию активации реакции разложения мочевины в водном растворе.

#### **Задачи работы**

1. Получить зависимости электропроводности раствора от времени протекания реакции при заданных температурах.

2. Определить значения констант скорости разложения мочевины в водном растворе при заданных температурах.

3. Рассчитать энергию активации данной реакции графическим способом по экспериментальным данным, полученным при заданных температурах.

#### **Приборы и реактивы**

1. Учебно-лабораторный комплекс «Химия» в комплектации: центральный контроллер или ПК; модуль «Термостат» в комплекте со стаканчиком (на 150 см<sup>3</sup>), мешалкой, кондуктометрическим датчиком и датчиком температуры.

2. Весы.

3. Мочевина (тв.).

4. Дистиллированная вода.

#### **Обоснование работы**

Результатом многочисленных исследований этой реакции указывают на то, что первым этапом разложения мочевины в водных растворах является ее изомеризация – превращении в ционат аммония с последующим переходом из ционата в карбонат и далее – в аммиак и углекислоту:

$$
CO(NO2)2 \leftrightarrow NH4CNO
$$
  
NH<sub>4</sub>CNO  $\rightarrow$  (NH<sub>4</sub>)<sub>2</sub>CO<sub>3</sub>  $\rightarrow$  2NH<sub>3</sub> + CO<sub>2</sub> + H<sub>2</sub>O

Реакция превращения цианата в карбонат протекает практически необратимо. Такого рода разложение с заметной скоростью проходит лишь в водных раствора и при повышенных температурах (50ºС и более), причем протекает по мономолекулярному механизму. В ходе реакции водный раствор органического вещества  $CO(NO<sub>2</sub>)$  с ковалентными связями превращается в раствор, диссоциирующей на ионы соли NH4CNO, поэтому электропроводность его со временем растет. Это дает возможность измерять скорость реакции, так как приращение электропроводности можно считать пропорциональным концентрации конечного продукта. Влиянием присутствия переменного количества мочевины можно пренебречь. **Пель:** определенть всличину конетанты скорости и энергию активации реакции<br> **Злате позитолить волуном расторе.**<br>
2. Опредстить зависимости энектористических постойного зависимости и постойного зависимости постойного и п

Исследуемая реакция является реакцией первого порядка (2.3). Принимаем, что увеличение электропроводности во времени пропорционально количеству образовавшегося карбоната или количеству прореагировавшей мочевины. Обозначим: *L<sup>0</sup>* – электропроводность раствора в момент начала реакции; *L<sup>t</sup>* – электропроводность в данный момент времени *t*; *L<sup>∞</sup>* – электропроводность, соответствующая последнему измерению, когда процесс разложения мочевины полностью закончен.

Тогда, *С0* = const(*L<sup>∞</sup>* –*L0*), (*C<sup>0</sup>* – *x*) = const(*L<sup>∞</sup>* –*L0*) – const(*L<sup>t</sup>* –*L0*).

Таким образом, расчеты можно проводить по уравнению:

$$
k_1 = \frac{1}{t} \ln \frac{(L_{\infty} - C_o)}{(L_{\infty} - L_t)}.
$$
\n(2.17)

Величину *L<sup>0</sup>* непосредственно экспериментально определить не удается, т.к. от начала реакции до первого измерения проходит некоторое время. Поэтому величину *L<sup>0</sup>* находят экстраполяцией, для чего строят график в координатах ln(*L∞*–*L<sup>t</sup>* ) – *t*, и затем вычисляют  $L_0$ .

Вычислив константу скорости для каждого момента времени, определяют ее среднее значение и сравнивают с величиной *k*, полученной графическим путем по тангенсу угла наклона прямой к оси *t* на графике  $ln(L_{\infty} - L_t) - t$ .

По двум константам скорости, определенным при двух температурах в одинаковых условиях, по уравнению Аррениуса (2.16) рассчитывают величину энергии активации для данной реакции.

#### **Порядок выполнения работы**

1. Термостат наполняют дистиллированной водой (примерно 100,0 см<sup>3</sup>), в него устанавливают стаканчик со 100,0 см<sup>3</sup> дистиллированной воды (уровень воды в термостате должен быть выше уровня рабочего раствора в стаканчике). Термостат закрывают крышкой и устанавливают кондуктометрический датчик для измерения электропроводности и термодатчик. Электроды в стакане устанавливают так, чтобы они были ниже уровня раствора на 0,5–1,0 см. В стакан опускают якорь магнитной мешалки. В отверстие крышки вставляют специальную пробирку, с предварительно насыпанной навеской мочевины (1,0 г). находит эхестриновический и свои предледении и координатах ln( $I_{\alpha}$ ,  $I_{\beta}$ ) в и затем нических подточник воситив воситив воситив подтологии для чего строит для можнет времении (определятели с первои при при при восит

Электроды для измерения электропроводности подключают к разъемам модуля, обозначенным как *I* и *R* модуля «Термостат». Измерение температуры раствора контролируется датчиком температуры, который подключают к измерительным каналам «Температура» 1 или 2 термостата.

Модуль «Термостат» соединяют с помощью специального соединительного шнура с центральным контроллером, а контроллер подключают к компьютеру с помощью COM-порта. Контроллер включают в сеть. **Работа может быть выполнена с контролером в автономном режиме или с помощью персонального компьютера** (программа управления УЛК «Химия» – elsms2.exe).

2. Устанавливают термостат на поддержание требуемой температуры (50, 60 или 70ºС). Обеспечивают постоянное перемешивание раствора в стаканчике и, когда температура в нем устанавливается на нужном уровне (с точностью до одного градуса), проводят растворение мочевины.

3. Через 1 минуту после начала растворения мочевины выключают перемешивание и начинают измерять электропроводность (этот момент берут за момент начала реакции). Проводят измерение электропроводности раствора *L* в течение 30 минут с интервалом в три минуты.

4. Чтобы довести реакцию практически до конца и определить значение *L∞*, температуру в термостате поднимают до 95ºС и выдерживают раствор в течение 1-го часа. Затем охлаждают раствор до первоначальной температуры и определяют его электропроводность *L∞*.

5. Проводят повторное растворение мочевины и измерение электропроводности раствора при другой температуре.

6. Определяют константы скорости реакции при двух температурах, находят энергию активации.

# З ЭЛЕКТРОХИМИЯ

#### 3.1 Теоретическая часть

Электрохимия - это раздел физической химии, который изучает химические процессы, протекающие под действием электрического тока и процессы генерирования электрической энергии, происходящие в результате протекания химических реакций.

Устройство, в котором химическая энергия самопроизвольно превращается в электрическую энергию, называется гальваническим элементом (рис. 3.1). Реакции, протекающие с участием электронов на поверхности электродов, называются электрохимическими. Разность потенциалов электродов равна напряжению или электродвижущей силе (ЭДС) гальванического элемента

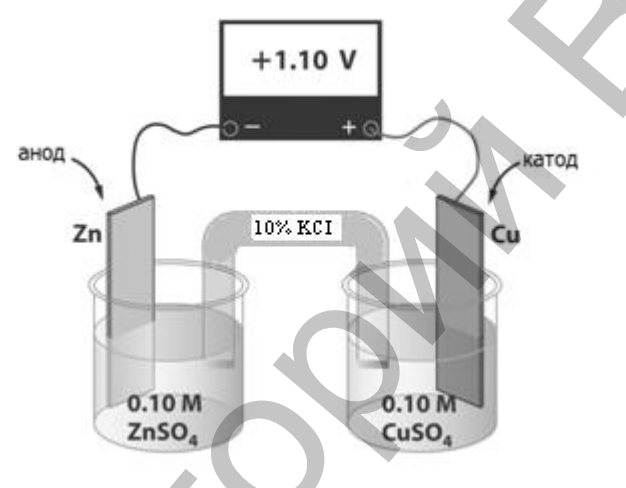

Рисунок 3.1 - Схема медно-цинкового гальванического элемента (гальванический элемент Даниэля-Якоби)

При схематическом изображении гальванических элементов слева записывают анод, справа - катод (стандартный водородный электрод всегда записывают слева). Схема элемента Даниэля-Якоби выглядит следующим образом:

A(-) Zn 
$$
\text{Zn}^{2+} \|\text{Cu}^{2+}\| \text{Cu} (+)\text{K}
$$

Электродные полуреакции в гальваническом элементе записываются как реакции восстановления, а общая реакция, как разность между реакциями на катоде и аноде:

$$
\text{Cu}^{2+} + 2\overline{e} \rightarrow \text{Cu}^{0}\n\frac{\text{Zn}^{2+} + 2\overline{e} \rightarrow \text{Zn}^{0}}{\text{Cu}^{2+} + \text{Zn}^{0} \rightarrow \text{Cu}^{0} + \text{Zn}^{2+}}
$$

При погружении металлической пластинки (в дальнейшем будем называть ее электродом) в раствор соли металла происходит переход ионов металла из раствора на электрод, или обратный переход ионов металла в раствор.

На границе раздела фаз металл-раствор образуется, двойной электрический слой (рис. 3.2). Скачок потенциала на границе металл - раствор называется абсолютным электродным потенциалом.

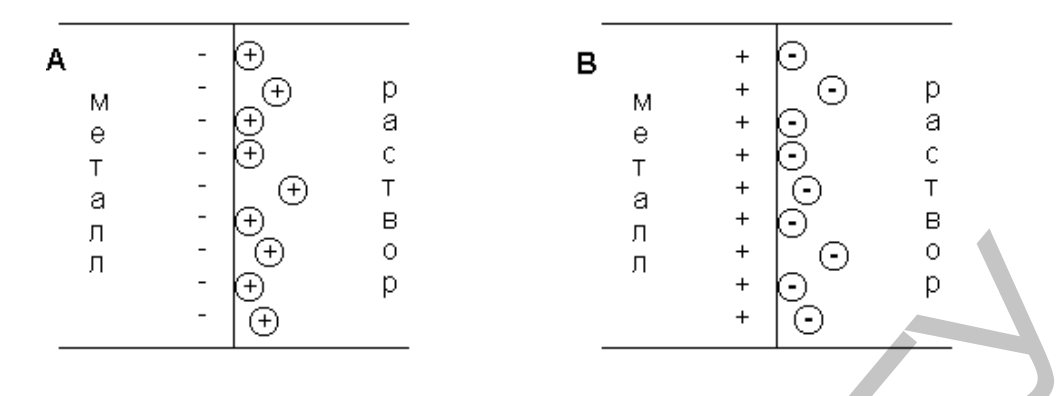

Рисунок 3.2 – Схема двойного электрического слоя на границе металл–раствор

Абсолютный электродный потенциал измерить невозможно, можно измерить только разность потенциалов или ЭДС гальванического элемента. Следовательно, чтобы получить значение электродного потенциала, необходимо, чтобы потенциал одного электрода был равен нулю или был бы одним и тем же. В качестве такого электрода сравнения принят стандартный водородный электрод, потенциал которого равен нулю.

**Стандартный электродный потенциал** – это величина, равная ЭДС гальванического элемента, составленного из данного электрода и стандартного водородного электрода. Стандартный электродный потенциал считают положительным, если в таком гальваническом элементе испытуемый электрод является катодом, и отрицательным, если испытуемый электрод является анодом. По величине стандартного электродного потенциала металлические электроды располагаются в определенной последовательности, которая представляет собой электрохимический ряд напряжения металлов. С его помощью можно установить характер электродной реакции, знак и величину ЭДС.  $\frac{1}{n}$   $\frac{1}{\sqrt{2}}$   $\frac{1}{\sqrt{2}}$   $\$ 

На границе раствор–раствор возникает **диффузный скачок потенциала,** как результат разной подвижности катионов и анионов и градиента их концентраций. Диффузионный скачок не превышает 40 мВ. Его устраняют при точных измерениях ЭДС, помещая между двумя растворами более концентрированный третий раствор электролита, у которого подвижность катионов и анионов практически одинакова (раствор хлорида калия, нитрата аммония, нитрата калия).

Независимо от того, протекает ли реакция по химическому или электрохимическому пути, энергетические изменения в системе остаются одинаковыми. Электрохимические реакции, подобно химическим реакциям, рассматриваются с позиции термодинамики (термодинамика электродных равновесий) и кинетики (кинетика электродных процессов).

Проводя измерения ЭДС при различных температурах, можно вычислить термодинамические величины по следующим уравнениям:

$$
\Delta G = -zFE \tag{3.1}
$$

$$
dS = zF\left(\frac{dE}{dT}\right);
$$
\n(3.2)

$$
dH = -zFE + zFT\left(\frac{dE}{dT}\right).
$$
\n(3.3)

Производная *dT dE* представляет собой температурный коэффициент ЭДС и определяется опытным путем.

Основное уравнение, используемое для расчета ЭДС гальванического элемента **уравнение Нернста** – приведем для реакции а $A + bB \leftrightarrow cC + dD$ :

$$
E = E^{\circ} - \frac{RT}{zF} \ln \frac{a_C^c a_D^d}{a_A^a a_B^b} \,. \tag{3.4}
$$

Уравнение Нернста показывает зависимость ЭДС от температуры и состава раствора. Для расчета величины ЭДС при температуре 298К, после подстановки в уравнение Нернста постоянных величин и переходя к десятичному логарифму получим:

$$
E = E^{\circ} - \frac{0.059}{z} \lg \frac{a_c^c a_p^a}{a_A^a a_B^b} \,. \tag{3.5}
$$

Данное уравнение также используется для расчета величины потенциалов отдельных электродов.

Международным союзом теоретической и прикладной химии (ИЮПАК) предложена следующая классификация электродов.

Электроды нулевого рода (окислительно-восстановительные электроды или редокс-электроды (Fe<sup>3+</sup>, Fe<sup>2+</sup> | Pt)) – это электроды, в которых все участники электродной реакции находятся в растворе, а применяемый в них в качестве электрода инертный металл служит лишь резервуаром электронов и непосредственного участия в электродном процессе не принимает. Электродный потенциал рассчитывают по уравнению Нернста:

$$
\varphi_{RO} = \varphi_{RO}^0 + \frac{RT}{zF} \ln \frac{a_{Ox}}{a_{\text{Red}}}.
$$
\n(3.6)

Электроды первого рода. Электродом первого рода называют металл или не металл, погруженный в раствор, содержащий собственные ионы. Например: медный  $Cu^{2+}$ Си и селеновый Se<sup>2-</sup>Se электроды. Потенциал электрода первого рода зависит от концентрации ионов металла или не металла:

$$
\varphi_{Me^{Z^+}/Me} = \varphi^0_{Me^{Z^+}/Me} + \frac{RT}{zF} \ln a_{Me^{Z^+}}.
$$
\n(3.7)

Металлическая фаза может быть выполнена не только из чистого вещества, но представлять собой сплав (раствор).

Например, амальгамные электроды ((Hg)Cd  $|Cd^{2+}\rangle$  – это электроды, в которых вместо чистого металла используют раствор этого металла в ртути (амальгаму), находящийся в контакте с раствором, содержащим ионы этого металла. Электродный потенциал такого электрода рассчитывается по уравнению Нернста:

$$
\varphi_{Me^{Z^{+}}/Me(Hg)} = \varphi^{0}_{Me^{Z^{+}}/Me(Hg)} + \frac{RT}{zF} \ln \frac{a_{Me^{Z^{+}}}}{a_{Me(Hg)}}.
$$
\n(3.8)

Электроды второго рода. Электроды второго рода  $(Ag | AgCI | CT) -$  это электроды, которые состоят из металла, покрытого слоем трудно растворимого соединения этого металла и погруженные в раствор соли, содержащей такой же анион, как и трудно растворимое соединение. К электродам второго рода относится, например, хлорсеребряный электрод. Он представляет собой серебряную пластинку, покрытую слоем хлорида серебра, погруженную в насыщенный раствор хлорида калия. Электродный потенциал такого электрода равен:

$$
\varphi_{XC} = \varphi_{XC}^0 - \frac{RT}{F} \ln a_{CT} \,. \tag{3.9}
$$

Электроды второго рода обладают высокой стабильностью потенциала и используются в качестве электродов сравнения в потенциометрическом методе анализа.

**Электроды третьего рода.** (Ag | AgCI, PbCI<sub>2</sub> | Pb<sup>2+</sup>) – это электроды, состоящие из металла, покрытого трудно растворимой солью этого металла с добавлением более растворимой соли второго металла с одноименным анионом, и находящиеся в растворе электролита, имеющего общий катион с более растворимой солью. В результате электрохимической реакции на электроде менее растворимая соль превращается в более растворимую, а потенциал электрода определяется термодинамической активностью катионов более растворимой соли. Электродный потенциал такого электрода равен:

$$
\varphi = \varphi^0 + \frac{RT}{F} \ln a_{p_b^{2+}}.
$$
\n(3.10)

**Газовые электроды.** Газовые электроды  $(\text{Pt}, \frac{1}{2}H_2 \mid H^+)$  – это электроды, состоящие из инертного металла, находящегося в одновременном контакте с газом и раствором, содержащем ионы этого газа. Например, водородный электрод представляет собой платиновую пластинку, покрытую слоем электролитической платины для обеспечения достаточной площади поверхности, погруженную в раствор, содержащий катионы водорода. К пластинке подводится газообразный водород, постоянно обтекающий ее поверхность. Электродный потенциал такого электрода рассчитывается по формуле:

$$
\varphi_{H^+/1/2H_2} = 0,059 \lg a_{H^+} = -0,059 \, pH \,. \tag{3.11}
$$

Водородный электрод называется стандартным, если  $\alpha(H^+) = 1$ моль/дм<sup>3</sup> и пластинка омывается газообразным водородом под давлением 101,3 кПа (потенциал такого электрода равен нулю).

**Ионоселективные или мембранные электроды –** это электрохимические полуэлементы, в которых разность потенциалов на границе раздела фаз электродный материал – электролит зависит от активности определяемого иона в растворе. В основе работы таких электродов лежат ионообменные реакции, протекающие на границах мембран с растворами электролитов. К числу мембранных электродов относят электроды для определения концентраций различных ионов и стеклянный электрод, используемый для определения концентрации ионов водорода и, следовательно, для определения рН раствора. Потенциал стеклянного электрода с водородной функцией выражается уравнением Нернста: катнонов более растворимой солн. Электронный потенциал такого электронни растии (3.10)<br> **Fasownee электронный виси-и польне электронный растии (3.10)**<br> **Fasownee электронный виси-и польне электронный растии (4.1%Hz)**<br> **F** 

$$
\varphi_{CT} = \varphi_{CT}^0 - \frac{2,3RT}{F} \ln pH \,. \tag{3.12}
$$

По источнику электрической энергии в цепи электрохимические цепи подразделяются на химические и концентрационные цепи. По наличию или отсутствию в цепи границ двух различных растворов их классифицируют на цепи с переносом и без переноса.

В **химических цепях** энергия образуется за счет протекания химической реакции. В простых химических цепях (цепи без переноса) – два различных электрода погружены в один и тот же раствор электролита; в сложных химических цепях (цепи с переносом) одинаковые или различные электроды погружены в различные по составу электролиты.

Если энергия образуется за счет разницы концентраций растворов, система называется **концентрационной цепью**. В концентрационных электрохимических цепях с переносом энергия образуется за счет разницы концентраций растворов, в которые погружены электроды из одного и то же металла. Концентрационный элемент без переноса состоит из двух электродов – твердых сплавов или амальгам, – одинаковых по своей природе, но отличающихся по содержанию активного вещества. Оба электрода погружены в один и тот же раствор, содержащий ион активного вещества. Единственный результат работы концентрационного элемента – перенос ионов металла из более концентрированного раствора в менее концентрированный раствор.

**Потенциометрический метод анализа –** основан на изменении ЭДС обратимых гальванических элементов. Гальванический элемент состоит из двух электродов. Электрод, по потенциалу которого судят о концентрации определяемых ионов, носит название индикаторного электрода (например, ионоселективные электроды, стеклянный электроды). Значение величины потенциала индикаторного электрода находят, сравнивая с величиной потенциала другого электрода, который принято называть электродом сравнения (например, хлорсеребряный электрод). Его потенциал не должен изменяться от изменения концентрации определяемых ионов.

Для определения потенциала индикаторного электрода его соединяют с электродом сравнения и полученную ячейку присоединяют к измерительному прибору (потенциометру). Различают метод прямой потенциометрии и потенциометрическое титрование.

Прямая потенциометрия (ионометрия) основана на непосредственном измерении равновесного потенциала и нахождении активности ионов в растворе. Потенциометрическим методом определяют рН раствора, используя в качестве индикаторного стеклянный электрод, а в качестве электрода сравнения - хлорсеребряный электрод:

$$
E = \varphi_{XC}^{0} - [\varphi_{CT}^{0} - bpH];
$$
\n(3.13)

$$
pH = \frac{E - \varphi_{xc}^{\circ} + \varphi_{CT}^{\circ}}{b} \,. \tag{3.14}
$$

Обычно RTln10/F объединяют в специальную переменную b. Следует обратить внимание, что *b* не является константой, т.к. зависит от температуры.

При потенциометрическом титровании измеряют величину потенциала электрода в процессе протекания химической реакции (после добавления каждой порции титранта). Конечную точку титрования определяют по скачку потенциала электрода.

Устройство, в котором за счет подводимой извне электрической энергии совершаются химические превращения, называется электролизером или электролитической ванной. Электролиз - это окислительно-восстановительные процессы, протекающие на электродах в растворе или расплаве электролита при прохождении через него электрического тока. Таким образом, процесс электролиза противоположен тому, который протекает в гальванических элементах.

Между количествами участвующих в электрохимических реакциях веществ и количеством электричества, прошедшего через цепь существуют соотношения, выражающиеся законами Фаралея:

1. количества веществ, выделяющиеся на электродах, пропорциональны количеству электричества, прошедшего через раствор;

2. одно и то же количество электричества выделяет на электродах различные вешества в количествах, пропорциональных их химическим эквивалентам.

Математическая запись законов Фарадея представлена формулой:

$$
m = \frac{M}{zF}It\,,\tag{3.15}
$$

гле  $m$  – масса вешества, вылеляющаяся при электролизе (г):  $M$  – молекулярная масса ланного вещества,  $z$  – число электронов, участвующих в процессе;  $F$  – число Фарадея,  $I(A)$  – сила тока,  $t(c)$  – время электролиза.

Постоянная Фарадея (число Фарадея) – фундаментальная физическая постоянная, определяющая соотношение между электрохимическими и физическими свойствами вещества. Для постоянной Фарадея справедливо соотношение:

$$
F = e \cdot N_A,\tag{3.16}
$$

где *е* – элементарный заряд,  $N_A$  – число Авогадро.

В единицах Международной системы единиц (СИ) F=96 485,33(83) Кл моль<sup>-1</sup>. Численно постоянная Фарадея равна электрическому заряду 1 моля электронов.

# **3.2 Методический материал**

## *3.2.1 Управление УЛК с помощью компьютера*

1. Модуль «Термостат» соединяют с помощью специального соединительного шнура с центральным контроллером, а контроллер подключают к компьютеру с помощью COM-порта. Контроллер включают в сеть. При включенном контроллере запускают программу управления УЛК «Химия». В появившемся окне инициализации («Добро пожаловать в УЛК») выбирают вариант работы с УЛК – «Работа с контроллером» (рис. 3.3). При правильно подсоединенном модуле и контроллере появятся надписи: «Контроллер активен» и «Модуль: Термостат». Затем осуществляют вход в программу управления УЛК путем нажатия кнопки «Вход».

2. После успешного входа в программу, соответствие между измерительными каналами и датчиками устанавливают автоматически, включают используемые в работе датчики. Для этого устанавливают галочку напротив датчика 6 (при этом в столбце «Текущие значения» появится текущее значение проводимости).

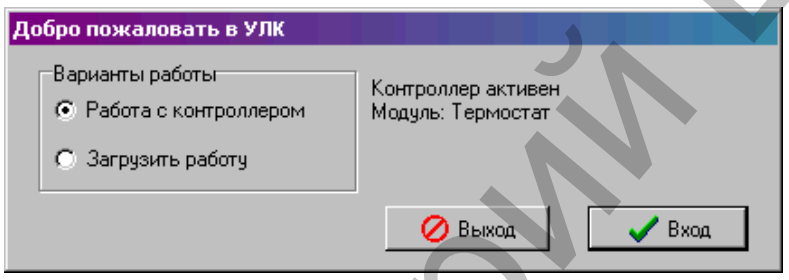

Рисунок 3.3 – Окно инициации

3. Для работы кондуктометрического датчика включают источник переменного напряжения на вкладке «Исполнительные устройства». Для перемешивания раствора во время титрования включают магнитную мешалку и устанавливают необходимую скорость перемешивания.

4. В ходе работы изменяется состав раствора, поэтому устанавливают режим измерения по варьируемому параметру. Для этого в группе элементов «Параметры измерения» отключают пункт «Автоматический режим» (снимают галочку). После этого настраивают параметры одиночного измерения: вводят рекомендуемый интервал измерения в поле «Интервал измерений» и ставят галочку у пункта «Усреднение» (рис. 3.4).

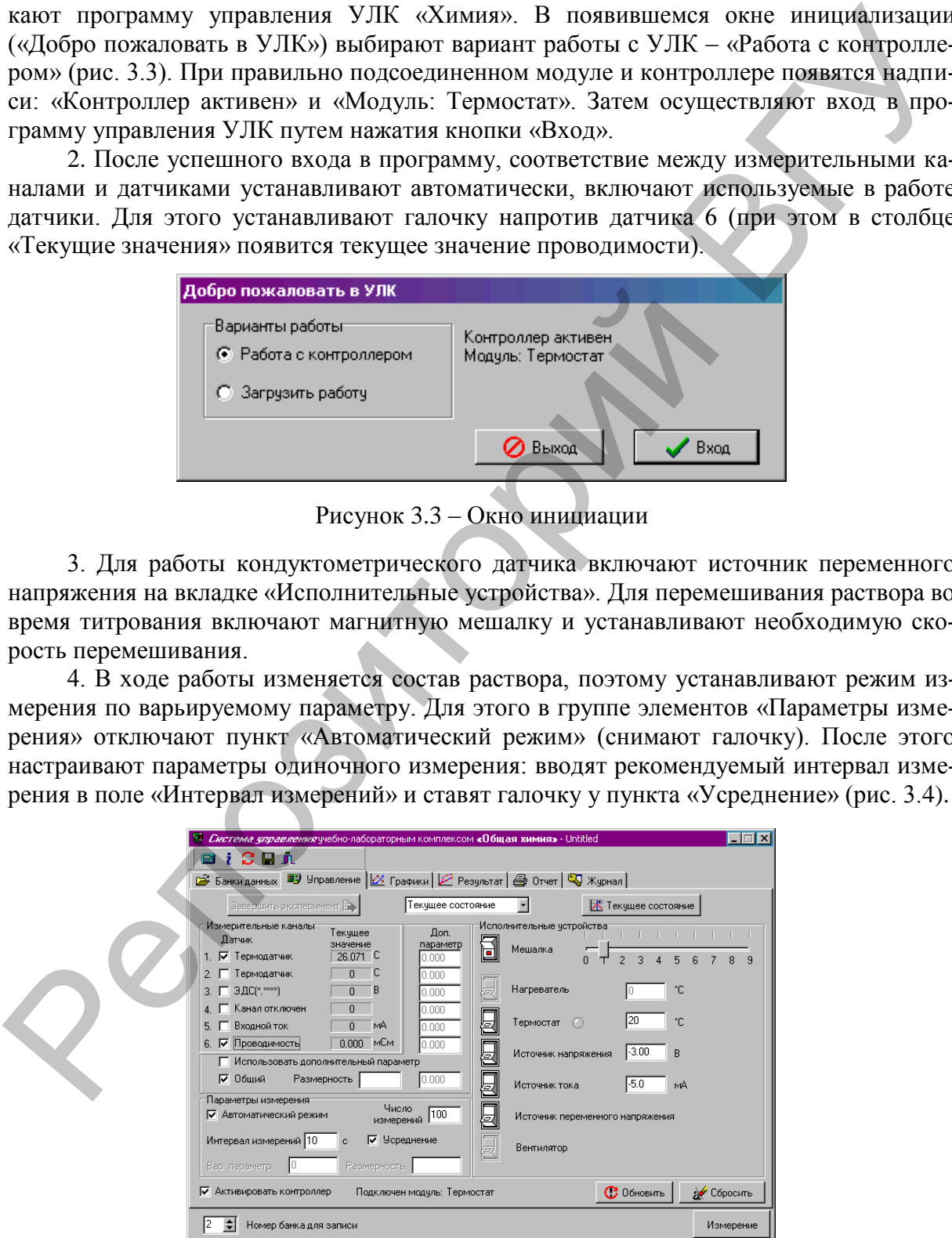

Рисунок 3.4 – Окно управления программой

5. Далее в соответствующих полях вводят значение параметра: объем добавленного раствора (см<sup>3</sup>). К раствору добавляют указанный в методике объем титранта с определенным шагом. После каждого добавления проводят измерение значения проводимости исследуемого раствора путем нажатия кнопки «Измерение» (прим. если будет введено значение концентрации повторно, то появится окно с предупреждением, с помощью которого можно заменить соответствующую точку, либо ввести другое значение концентрации). Далее появляется окно состояния измерения - «Обмен данными с контроллером» (рис. 3.5). После добавления заданного количества титранта текущий эксперимент дополняется результатом измерения.

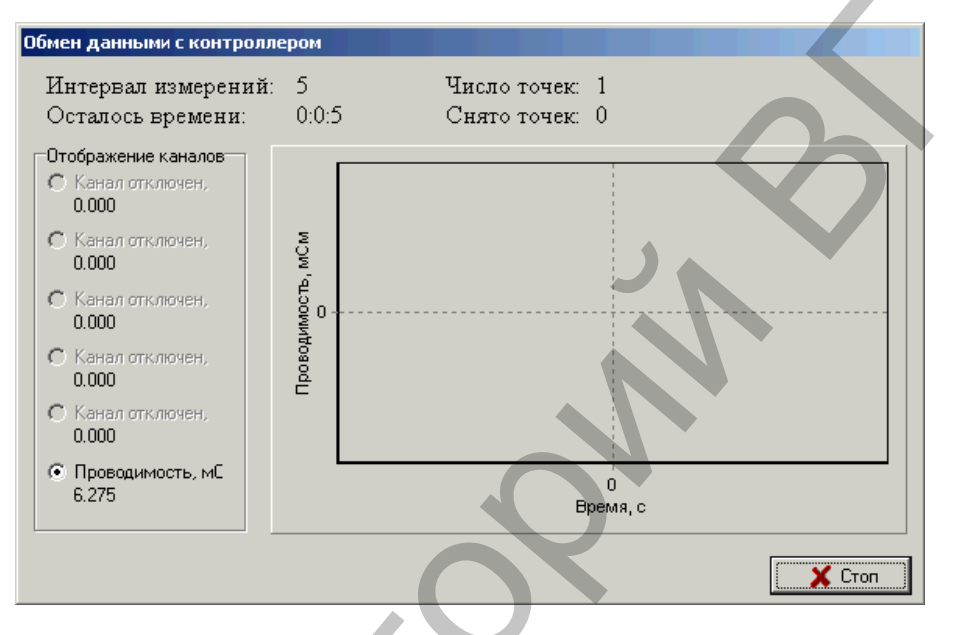

Рисунок 3.5 - Окно состояния измерения

6. По окончании проведения всех измерений, полученные значения проводимости исследуемого раствора передаются на график и в таблицу. Для этого переходят в окно «Графики» и строят график. Добавление графика осуществляется после нажатия кнопки «Добавить график» (на панели инструментов). Далее, в специальном окне определяется соответствие между координатами графика и данными, полученными на измерительных каналах или временем (значением варьируемого параметра). Выбирают для оси абсцисс (x) «Варьируемый параметр», а для оси ординат (y) - требуемый канал (в нашем случае - «6. Проводимость») (рис. 3.6).

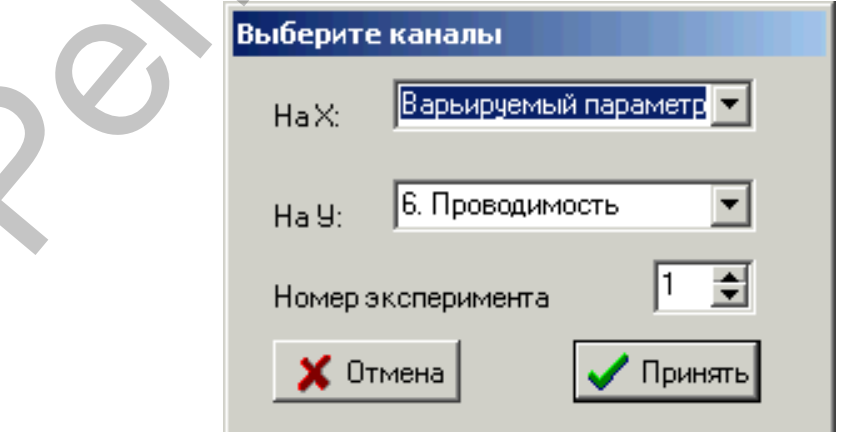

Рисунок 3.6 – Окно выбора каналов для построения графика

7. Для определения объема титранта в точке эквивалентности используют средство измерения «Прицел» и линию на панели инструментов. Строят две касательных вблизи точки эквивалентности, прицел наводят на точку их пересечения и фиксируют щелчком левой кнопки мыши. Внизу будет виден результат: значения абсциссы и ординаты выбранной точки. Затем определяют объем титранта в точке эквивалентности и рассчитывают искомую концентрацию (рис. 3.7).

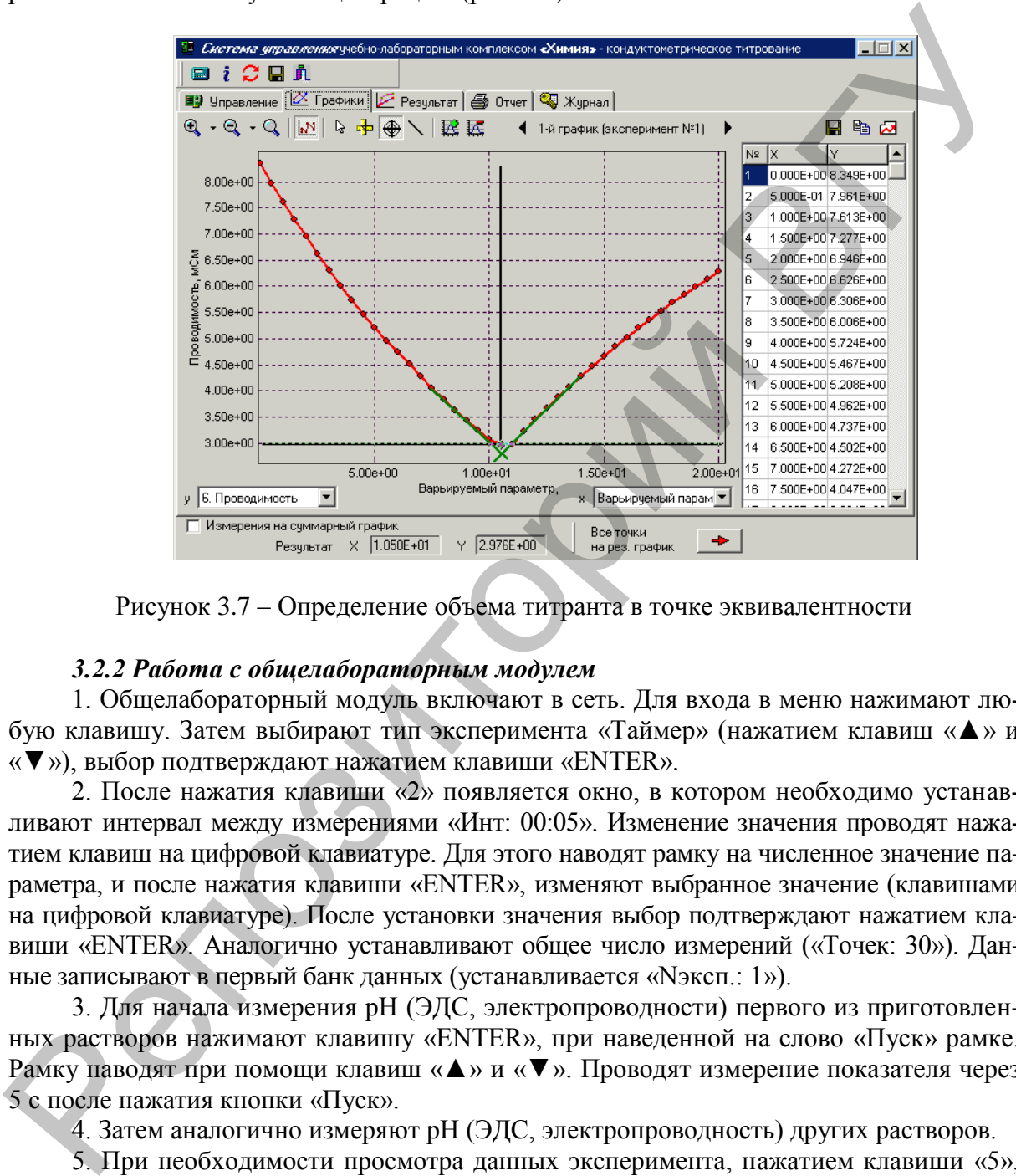

Рисунок 3.7 – Определение объема титранта в точке эквивалентности

# *3.2.2 Работа с общелабораторным модулем*

1. Общелабораторный модуль включают в сеть. Для входа в меню нажимают любую клавишу. Затем выбирают тип эксперимента «Таймер» (нажатием клавиш «▲» и «▼»), выбор подтверждают нажатием клавиши «ENTER».

2. После нажатия клавиши «2» появляется окно, в котором необходимо устанавливают интервал между измерениями «Инт: 00:05». Изменение значения проводят нажатием клавиш на цифровой клавиатуре. Для этого наводят рамку на численное значение параметра, и после нажатия клавиши «ENTER», изменяют выбранное значение (клавишами на цифровой клавиатуре). После установки значения выбор подтверждают нажатием клавиши «ENTER». Аналогично устанавливают общее число измерений («Точек: 30»). Данные записывают в первый банк данных (устанавливается «Nэксп.: 1»).

3. Для начала измерения pH (ЭДС, электропроводности) первого из приготовленных растворов нажимают клавишу «ENTER», при наведенной на слово «Пуск» рамке. Рамку наводят при помощи клавиш «▲» и «▼». Проводят измерение показателя через 5 с после нажатия кнопки «Пуск».

4. Затем аналогично измеряют pH (ЭДС, электропроводность) других растворов.

5. При необходимости просмотра данных эксперимента, нажатием клавиши «5», выбирают окно «Просмотр результатов». В этом окне выбирают номер эксперимента, например, «Nэксп.: 1». Для просмотра точек измерений наводят рамку на слово «N точки:», при нажатии клавиши «ENTER» номер точки будет изменяться.

# **3.3 Практическая часть**

## **Лабораторная работа № 1 Определение концентрации хлорид-ионов методом кондуктометрического титрования**

**Цель работы:** определить концентрацию хлорид-ионов в растворе хлорида калия.

#### **Задачи работы**

1. Приготовить раствор хлорида калия заданной молярной концентрации.

2. Методом кондуктометрического титрования нитрата серебра оценить концентрацию хлорид-ионов в растворе.

3. Рассчитать погрешность при приготовлении раствора хлорида калия.

#### **Приборы и реактивы**

1. Учебно-лабораторный комплекс «Химия» в следующей комплектации: центральный контроллер; модуль «Термостат», кондуктометрический датчик.

2. Весы.

3. 0,01 М раствор нитрата серебра.

4. KCI (тв.).

5. Лабораторная посуда (мерная пипетка объемом 20,0 см<sup>3</sup>; мерная колба объемом 100,0 см<sup>3</sup>; химический стакан, объемом 150,0 см<sup>3</sup>; бюретка для титрования).

6. Дистиллированная вода.

#### **Обоснование работы**

В данной работе используется метод кондуктометрического титрования, который основан на измерении электропроводности растворов при добавлении химического реагента (титранта), при взаимодействии которого с исследуемым раствором происходит изменение электропроводности.

В работе используется реакция взаимодействия хлорида калия с нитратом серебра с образованием малорастворимого осадка хлорида серебра:

$$
-AgNO3 + KCI = AgCI \downarrow + KNO3
$$

$$
Ag^{+} + CI^{-} = AgCI\downarrow
$$

При добавлении раствора нитрата серебра с известной концентрацией к точному объему раствора хлорида калия будет наблюдаться снижение электропроводности раствора, так как в данном случае образуется слабый электролит (AgCI). При достижении точки эквивалентности (когда весь KCI прореагирует с AgNO3) будет наблюдаться скачек проводимости раствора. Типичная кривая кондуктометрического титрования представлена на рис. 3.8. Нель работы: определить концентрацию хлирид-ионов в растворе хлорный калия.<br>
3 дажи работы: определить концентрацию хлирид-ионов в растворе хлорный калия.<br>
1. Приготовить респор хлорнда калия адапной молярной концентраци

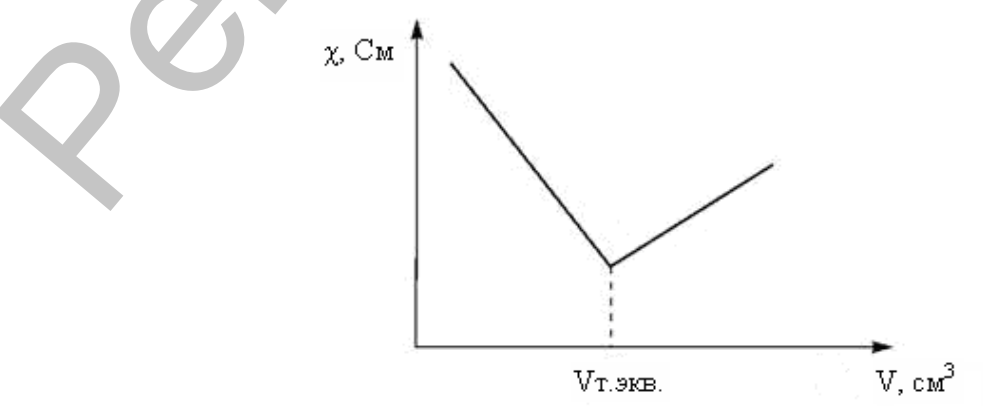

Рисунок 3.8 – Типичная кривая кондуктометрического титрования

Зная объем добавленного нитрата серебра по закону эквивалентов можно рассчитать значение концентрации хлорид-ионов:

$$
C_{\text{cr}}V_{\text{cr}} = C_{\text{Ag}^+}V_{\text{Ag}^+}.
$$
\n(3.17)

#### Порядок выполнения работы

В сосуд с электродами, промытыми дистиллированной водой, наливают липеткой 20.0 см<sup>3</sup> приготовленного раствора хлорида калия с концентрацией 0.01 моль/дм<sup>3</sup>.

Модуль «Термостат» соединяют с помошью специального соединительного шнура с центральным контроллером, а контроллер подключают к компьютеру с помощью СОМ-порта. Контроллер включают в сеть.

При включенном контроллере запускают программу управления УЛК «Химия». Работу выполняют с помощью персонального компьютера (программа управления УЛК «Химия» - elsms2.exe) (п. 3.2.1).

Параметры одиночного измерения: интервал измерений - 120,0 с, объем добавленного титранта (0,01 М раствор нитрата серебра) – 10,0 см<sup>3</sup> с шагом 0,50 см<sup>3</sup>.

Строят график зависимости электропроводности раствора от объема добавленного титранта, определяют точку эквивалентности, рассчитывают концентрацию хлоридионов по формуле 3.17.

#### Лабораторная работа № 2

# Определение концентрации кислоты методом кондуктометрического титрования

Цель работы: определить концентрацию хлороводородной или азотной кислоты методом кондуктометрического титрования.

#### Задачи работы

1. Приготовить раствор кислоты заданной молярной концентрации.

2. Определить концентрацию кислоты методом кондуктометрического и кислотноосновного титрования.

3. Сравнить два метода определения концентрации кислоты.

#### Приборы и реактивы

1. Учебно-лабораторный комплекс «Химия» в следующей комплектации: центральный контроллер; модуль «Термостат» в комплекте с кондуктометрическим датчиком.

2.0,01 М раствор гидроксида калия или натрия

3. НСІ (конц.).

- 4.  $HNO<sub>3</sub>(KOHII.).$
- 5. Индикатор метиловый оранжевый.
- 6. Набор ареометров.

7. Лабораторная посуда (мерный цилиндр, объемом 50,0 см<sup>3</sup>; мерная пипетка объемом 20,0 см<sup>3</sup>; химический стакан, объемом 150 см<sup>3</sup>; бюретка для титрования; мерная колба объемом 100,0 см<sup>3</sup>; пипетки объемом 1, 5 и 10,0 см<sup>3</sup>).

8. Дистиллированная вода.

#### Обоснование работы

В работе используется метод кондуктометрического титрования. При определении концентрации сильной кислоты используют реакцию нейтрализации сильной кислоты сильным основанием:

$$
H_3O^+ + OH^- = 2H_2O.
$$

При добавлении раствора щелочи к раствору кислоты будет наблюдаться снижение электропроводности раствора, при достижении точки эквивалентности электропроводность раствора резко возрастет при добавлении очередной порции титранта (рис. 3.8). Расчет концентрации кислоты проводится по формуле:

$$
C_{OH^-} V_{OH^-} = C_{H^+} V_{H^+} . \tag{3.18}
$$

# Порядок выполнения работы

Готовят раствор хлороводородной или азотной кислоты концентрацией приблизительно 0,01 моль/дм<sup>3</sup>. В сосуд с электродами, промытыми дистиллированной водой, наливают пипеткой 20,0 см<sup>3</sup> раствора кислоты.

Модуль «Термостат» соединяют с помощью специального соединительного шнура с центральным контроллером, а контроллер подключают к компьютеру с помощью СОМ-порта. Контроллер включают в сеть.

При включенном контроллере запускают программу управления УЛК «Химия». Работу выполняют с помощью персонального компьютера (программа управления УЛК «Химия» – elsms2.exe)  $(\pi.3.2.1)$ .

Параметры одиночного измерения: интервал измерений - 5,0 с, объем добавленного титранта (0,01 M раствор гидроксида калия или натрия) – 15,0 см<sup>3</sup> с шагом 0,5 см<sup>3</sup>.

Строят график зависимости электропроводности раствора от объема добавленного титранта, определяют точку эквивалентности, рассчитывают концентрацию кислоты по формуле 3.18.

Находят концентрацию кислоты методом кислотно-основного титрования с индикатором метиловым оранжевым. Сравнивают два метода определения концентрации кислоты

# Лабораторная работа № 3 Определение концентрации гидрокарбонат-ионов методом кондуктометрического титрования

Цель работы: определить временную жесткость воды методом кондуктометрическим титрованием.

#### Задачи работы

1. Определить временную жесткость воды.

#### Приборы и реактивы

1. Учебно-лабораторный комплекс «Химия» в комплектации: центральный контроллер; модуль «Термостат» в комплекте с кондуктометрическим термодатчиком.

2.0.01 М раствор хлороводородной кислоты.

3. Лабораторная посуда (мерная пипетка объемом 20,0 см<sup>3</sup>; химический стакан, объемом 150,0 см<sup>3</sup>; бюретка для титрования).

4. Отстоявшаяся водопроводная или природная вода.

5. Дистиллированная вода.

#### Обоснование работы

Жесткость воды обусловлена содержанием в ней растворимых солей кальция магния, железа: нитратов, хлоридов, гидрокарбонатов и др. Различают временную и постоянную жесткость. Временная (карбонатная) жесткость обусловлена содержанием гидрокарбонатов: Ме(НСО<sub>3</sub>)<sub>3</sub>. Постоянная жесткость обусловлена содержанием хлоридов, нитратов, сульфатов. Сумма постоянной и временной жесткости определяют общую жесткость воды.

Использование жесткой воды влияет на жизнедеятельность человека: вызывает заболевания желудочно-кишечного тракта и мочекаменную болезнь. Отложения солей жесткости вредят технике. Например: на внутренних стенках паровых котлов осаждаются твердые соли, в основном карбонат и сульфат кальция – накипь. Жесткая вода имеет низкую теплопроводность, поэтому вызывает местный перегрев стенок котла и коррозию материала, из которого изготовлен котел. Случайное отделение части накипи от раскаленной стенки может вызвать быстрое испарение воды и взрыв котла, поэтому необходим постоянный контроль жесткости используемой воды.

Жесткость воды оценивается по содержанию ионов  $Ca^{2+}$  и Mg<sup>2+</sup>, содержащихся в 1,0 дм<sup>3</sup> воды (ммоль/дм<sup>3</sup>). Если общая жесткость <4,0 ммоль/дм<sup>3</sup> вода считается мягкой, от 4,0 до 8,0 ммоль/дм<sup>3</sup> – умеренно-жесткой; от 8,0 до 12,0 ммоль/дм<sup>3</sup> – жесткой;  $>$ 12,0 ммоль/дм<sup>3</sup> – очень жесткой. от рассмасный степен может вытерва использованной видиально вольно и изрыв котла, поэтому настолического нестолического петраписания (0.01 м)  $\chi_{\rm C}$  (0.031 m)  $\chi_{\rm C}$  (0.031 m)  $\chi_{\rm C}$  (0.031 m)  $\chi_{\rm C}$  (0.041 m

При оценке временной жесткости воды используют метод кислотно-основного титрования, титрант – хлороводородная кислота. Метод определения основан на реакции:

$$
HCO^{-} + H^{+} = H_{2}O + CO_{2}.
$$

Так как в ходе данной реакции образующиеся вещества являются слабыми электролитами, то временная жесткость воды можно быть определена методом кондуктометрического титрования.

Для расчета временной жесткости в ммоль/л используют формулу:

$$
K = \frac{V_{HCL}C_{HCL}}{V_{H_2O}}1000.
$$
 (3.19)

# **Порядок выполнения работы**

В сосуд с электродами, промытыми дистиллированной водой, наливают пипеткой 20 см<sup>3</sup> исследуемой воды.

Модуль «Термостат» соединяют с помощью специального соединительного шнура с центральным контроллером, а контроллер подключают к компьютеру с помощью COM-порта. Контроллер включают в сеть.

**При включенном контроллере запускают программу управления УЛК** «**Химия**». **Работу выполняют с помощью персонального компьютера** (программа управления УЛК «Химия» – elsms2.exe) (п. 3.2.1).

Параметры одиночного измерения: интервал измерений – 5,0 с, объем добавленного титранта (0,01 М раствор хлороводородной кислоты) – 15,0 см<sup>3</sup> с шагом 0,50 см<sup>3</sup>.

Строят график зависимости электропроводности раствора от объема добавленного титранта, определяют точку эквивалентности, рассчитывают временную жесткость по формуле 3.19.

#### **Лабораторная работа № 4**

# **Определение константы кислотности слабых кислот методом кондуктометрии**

**Цель:** определить константу кислотности уксусной кислоты.

#### **Задачи**

1. Приготовить 0,1 М раствор уксусной кислоты.

2. Методом последовательного разбавления приготовить растворы уксусной кислоты различной концентрации.

3. Определить константу кислотности уксусной кислоты по закону разбавления Оствальда.

#### **Приборы и реактивы**

1. Общелабораторный модуль в комплекте со стаканчиком (50,0 см<sup>3</sup>) и кондуктометрическим датчиком для измерения электропроводности.

2. СН3СООН (конц.).

3. Набор ареометров.

4. Лабораторная посуда (мерный цилиндр, объемом 50,0 см<sup>2</sup>; мерные колбы, объемом 50,0 и 100,0 см<sup>3</sup>; пипетки объемом 1, 5 и 10,0 см<sup>3</sup>).

5. Дистиллированная вода.

#### **Обоснование работы**

Для растворов слабых электролитов выполняется закон разбавления Оствальда:

 1 2*C K* . (3.20)

Считая, что  $1-\alpha \rightarrow 1$ , из ф

$$
\alpha \approx \sqrt{\frac{K}{C}}.
$$
\n(3.21)

Так как электропроводность раствора пропорциональна степени диссоциации, можно предположить, что:

$$
\lambda \approx \sqrt{\frac{K}{C}} \tag{3.22}
$$

Определив электропроводность растворов с различной концентрацией уксусной кислоты, можно найти константу диссоциации, построив график в координатах:

*C*  $\lambda - \sqrt{\frac{K}{\epsilon}}$  , и по тангенсу угла наклона определить  $\sqrt{K}$  .

# **Порядок выполнения работы**

Готовят исходный 0,1 М раствор уксусной кислоты. Из него получают серию растворов уксусной кислоты методом последовательного разбавления соответственно в 10, 100 и 1000 раз. еком 50.0 и 100.0 см<sup>2</sup>; пипства объемов 1, 5 и 10.0 см<sup>2</sup>.<br>
5. Депетливрование в работы<br> **Обеспование в работы**<br> **Обеспование в работы**<br> **Для растворов слабых электропитов авиолияется закон разбавления Оствальда:**<br> **Очи** 

Далее определяют электропроводность каждого из растворов. Для этого в стакан наливают 40,0 см<sup>3</sup> раствора и опускают в раствор кондуктометрический датчик так, чтобы нижний его край был ниже уровня воды на 5,0-10,0 мм.

Электропроводность исходного раствора и растворов, полученных путем его разбавления в 10, 100 и 1000 раз измеряют с помощью общелабораторного модуля (п. 3.2.2).

По окончании измерений строят график зависимости электропроводности раство-

ров от концентрации в координатах *C*  $\lambda - \sqrt{\frac{K}{a}}$ , и по тангенсу угла наклона определяют

*K* . Сравнивают полученное значение константы диссоциации с табличным значениem (K = 1,7⋅10<sup>-5</sup>).

# **Лабораторная работа № 5**

# **Приготовление буферных растворов с заранее заданным значением рН и исследование влияния разбавления на величину рН**

**Цель:** исследовать влияние разбавления на величину рН буферных растворов.

# **Задачи работы**

1. Приготовить исходные буферные растворы, состав которых и примерное значение рН которых известны.

2. Приготовить исследуемые растворы из исходных растворов путем их разбавления в 2, 10 и 100 раз.

3. Определить величину рН в исходных и исследуемых растворах.

# **Приборы и реактивы**

1. Общелабораторный модуль, стаканчик (50,0 см<sup>3</sup>), два электрода для потенциометрических измерений (стеклянный электрод и хлорсеребряный), термодатчик.

2. 1М раствор СН3СООН.

- 3. 1М раствор СН3СООNa.
- 4. 1М раствор NH4OH.
- 5. 1M раствор NH<sub>4</sub>Cl.
- 6. 1М раствор НСООН.
- 7. 1М раствор HCOONH4.
- 8. 0.05М раствор NaHCO<sub>3</sub>.
- 9. 0,05М раствор  $Na_2CO_3$ .

10. Лабораторная посуда (мерный цилиндр, объемом 25,0 см<sup>3</sup>; мерные колбы, объемом 50,0 см<sup>3</sup>; пипетки объемом 1,0; 5,0 и 10,0 см<sup>3</sup>).

11. Дистиллированная вода.

# **Обоснование работы**

Буферные растворы – системы, поддерживающие определенное значение какоголибо параметра (рН, потенциала системы, концентрации катионов металла и др.) при изменении состава системы.

Кислотно-основные буферные растворы – системы, сохраняющие примерно постоянное значение рН при добавлении к раствору не слишком больших количеств сильной кислоты или сильного основания, а также при разбавлении и концентрировании.

Кислотно-основные буферные растворы содержат (в не слишком малых количествах) слабые кислоты и сопряженные с ними основания.

# **Порядок выполнения работы**

Готовят буферные растворы, состав и примерное значение pH которых приведены в табл. 3.1. Из исходных получают серию растворов путем разбавления соответственно в 2, 10 и 100 раз. 3 начи работы<br>
2 нариаров и примерное значение судерние распоры, состав которых и примерное значение работы<br>
2. Приготовит исследуемые распоры из исходных растворов путем их развавие.<br>
низ в 2, Приготовить исследуемые ра

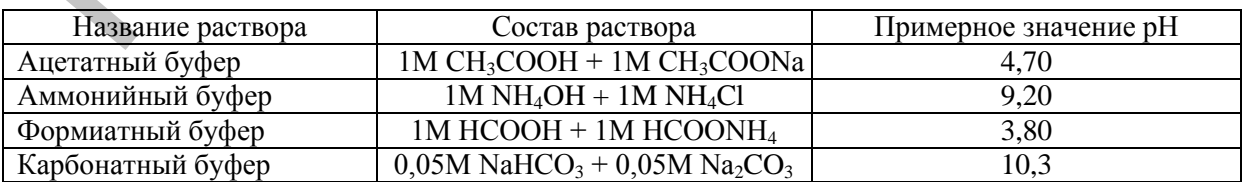

Таблица 3.1 – Стандартные буферные растворы

Определяют pH каждого из растворов с помощью общелабораторного модуля (п. 3.2.2). Делают вывод о влиянии разбавления на величину pH растворов.

#### Лабораторная работа № 6

## Определение состава и константы нестойкости комплексных соединений

Цель: определить состав и константу нестойкости комплексного соединения методом потенциометрии.

# Задачи

1. Измерить значение ЭДС.

2. Рассчитать значение функции закомплексованности.

3. Построить зависимость функции закомплексованности от концентрации КІ в координатах  $lg\Phi - lgC_{0,KI}$ .

4. По тангенсу угла наклона определить состав комплекса.

5. По отрезку, отсекаемому прямой на оси ординат определить константу нестойкости.

#### Приборы и реактивы

1. Общелабораторный модуль в комплекте с двумя стаканчиками на 50.0 см<sup>3</sup>. серебряным и хлорсеребряным электродами.

2. 2,0 М раствор КІ.

3. 2,0 М раствор  $KNO_3$ .

4. 0,50 М раствор  $AgNO_3$ .

5.0,10 М раствор КСІ.

6. Лабораторная посуда (мерный цилиндр, объемом 50,0 см<sup>3</sup>; мерные колбы, объемом 50,0 см<sup>3</sup>; пипетки объемом 1,0; 5,0 и 10,0 см<sup>3</sup>).

7. Дистиллированная вода.

#### Обоснование работы

Сольватированные катионы металлов в водных и неводных растворах способны образовывать комплексные соединения с анионами или молекулами:

 $M + nL = ML$ 

где М и L - катионы металла и лиганда (заряды для простоты опущены).

Равновесный состав комплексов зависит от природы ионов и их концентраций. Устойчивость внутренней сферы комплексных соединений может быть количественно оценена величиной константы образования (устойчивости) или величиной обратной константе устойчивости - константой диссоциации (нестойкости).

Константы равновесия, характеризующие отдельную ступень, называются ступенчатыми. Произведение ступенчатых констант представляет собой общую константу. Общие константы обычно используются чаще, поскольку они более удобны при расчетах:

$$
K = \frac{C_{ML_n}}{C_M C_L^n},\tag{3.23}
$$

где  $C_{MLm} C_M$ ,  $C_L$  – равновесные концентрации веществ.

Например, для комплекса [Ag(NH<sub>3</sub>)<sub>2</sub>]<sup>+</sup> константа устойчивости равна:

$$
K = \frac{C_{[Ag(NH_3)_2]^+}}{C_{Ag^+} C_{NH_3}^2},
$$
\n(3.24)

а константа нестойкости:

$$
K_H = \frac{C_{Ag^+} C_{NH_3}^2}{C_{[Ag(NH_3)_2]^+}}.
$$
\n(3.25)

Для характеристики глубины протекания процесса комплексообразования используют, так называемую, функцию закомплексованности:

$$
\Phi = \frac{C_{0,M}}{C_M},\tag{3.26}
$$

где  $C_M$  – равновесная концентрация ионов металла (концентрация ионов металла, не вошедших в комплексный ион),  $C_{0,M}$  – начальная (общая) концентрация ионов металла.

Для определения состава и константы устойчивости комплексного иона можно использовать метод потенциометрии, так как этот метод позволяет определить изменение равновесной концентрации ионов металла, происходящее при комплексообразовании. Для общей константы устойчивости и состава комплекса в растворах иодида серебра составляется гальванический элемент:

$$
Ag | Ag+, NO3-, K+, \Gamma || Cl- | AgCl | Ag,
$$

где СГ | AgCI | Ag - хлорсеребряный электрод сравнения с постоянным значением электродного потенциала.

Константу устойчивости определяют в растворах с большой и постоянной ионной силой, создаваемой посторонним электролитом - фоном. Если ионная сила фона превосходит ионную силу реагентов, то образование комплексов не влияет на ионную силу раствора и коэффициенты активности остаются постоянными. В этих условиях константа устойчивости зависит от соотношения концентраций реагентов.

Равновесие процесса комплексообразования в растворах иодида серебра может быть записано следующим образом:

$$
Ag^+ + n\Gamma = AgI_n^{1-n}.
$$

Общая константа устойчивости в растворе с большой ионной силой равна:

$$
K = \frac{C_{Agt_n^{1-n}}}{C_{Ag} \cdot C_{I}^{n}}.
$$
\n(3.27)

При проведении эксперимента концентрации лиганда примерно на два порядка превышают концентрацию ионов серебра  $C_{\text{net}}$ . Тогда концентрация комплексного иона равна:

$$
C_{A g I_n^{1-n}} \approx C_{0, A g^+} \approx C_{A g N O_3}, \qquad (3.28)
$$

равновесная концентрация лиганда:

$$
C_{I^-} \approx C_{0,I^-} \approx C_{0,KI},\tag{3.29}
$$

а константа устойчивости:

$$
K = \frac{C_{0, Ag^+}}{C_{Ag^+} C_{0, Kl}^n}.
$$
\n(3.30)

С учетом выражения 3.26 формулу 3.30 можно записать в следующем виде:

$$
K = \frac{\Phi}{C_{0,Kl}^n} \tag{3.31}
$$

Прологарифмировав полученное выражение:

$$
\lg K = \lg \Phi - n \lg C_{0,KI},\tag{3.32}
$$

и выразив из него  $\lg \Phi$ , получим:

$$
\lg \Phi = \lg K + n \lg C_{0,KI}.\tag{3.33}
$$

Это уравнение прямой линии. В нашем случае:

$$
\Phi = \frac{C_{0, A g^+}}{C_{A g^+}} \tag{3.34}
$$

определяемая величина, так как  $C_{0.48}$  определяется концентрацией AgNO<sub>3</sub>, а  $C_{\Lambda a^+}$ определяется из потенциометрических измерений.

ЭДС данного гальванического элемента равна:

$$
E = \varphi_{XC} - \varphi_{Ag^{+}/Ag}^{0} - b \lg C_{Ag^{+}} = E' - b \lg C_{Ag^{+}} \tag{3.35}
$$

Из уравнения 3.35 получаем:

$$
\lg C_{Ag^+} = \frac{(E' - E)}{b} \,. \tag{3.36}
$$

Тогда, рассчитав величины  $\Phi$ , соответствующие разным значениям концентрации KI, можно построить график в координатах lg $\Phi - \lg C_{0, Kl}$ . Отрезок, отсекаемый на оси ординат при экстраполяции прямой, даст значение lgK, а тангенс угла наклона - даст значение *n*.

Функцию закомплексованности Ф можно вычислить и иначе. По экспериментальным ланным находят значение:

$$
\lg C_{A_{\sigma^+}} = (E' - E)/b, \tag{3.37}
$$

где  $E'$  - ЭДС гальванического элемента при отсутствии лиганда (но с фоном), Е - ЭДС в присутствии лиганла.

Тогла:

$$
\Delta E = b \lg C_{0, Ag^{+}} - b \lg C_{Ag^{+}} = b \lg \Phi,
$$
\n(3.38)

$$
\lg \Phi = \frac{\Delta E}{b} \,. \tag{3.39}
$$

#### Порядок выполнения работы

Предварительно, за 2-2,5 ч до начала измерений, готовят растворы. В шесть мерных колбочек емкостью 50,0 см<sup>3</sup> наливают по 1,0 см<sup>3</sup> раствора нитрата серебра и указанные объемы раствора иодида калия (0,00; 25,0; 28,0; 34,0; 36,0; 40,0 см<sup>3</sup>), затем доводят растворы до метки дистиллированной водой. Ионная сила всех растворов одинакова и равна 1.96.

Тщательно вымытые стаканчики объемом 50,0 см<sup>3</sup> устанавливают в штатив модуля. В один из стаканчиков устанавливают серебряный электрод и термодатчик, а хлорсеребряный электрод сравнения с постоянным значением электродного потенциала устанавливают в другой, и соединяют их солевым мостиком. Серебряный электрод тщательно очищают лезвием или тонкой наждачной бумагой и промывают дистиллированной волой.

В стаканчик с хлорсеребряным электродом наливают раствор 0,1 М раствор хлорида калия. В стаканчик с серебряным электродом наливают 20,0 см<sup>3</sup> раствора с известной концентрацией ионов серебра и без комплексообразователя.

Электроды подключают к положительному и отрицательному входам общелабораторного модуля Е<sub>вх</sub>. Модуль включают в сеть. ЭДС раствора измеряют с помощью общелабораторного модуля (п. 3.2.2). Далее аналогично измеряют ЭДС приготовленных растворов.

По окончании измерений рассчитывают величины  $\Phi$ , которые соответствуют разным значениям концентрации иодида калия и строят график в координатах  $\lg \Phi$  - $\lg C_{0, Kl}$ . По тангенсу угла наклона прямой определяют состав комплекса (*n*). Отрезок, отсекаемый на оси ординат при экстраполяции прямой, даст значение lgK.

# 4 ФОТОМЕТРИЯ

#### 4.1 Теоретическая часть

Спектроскопическими называются методы анализа, в которых качественно и количественно измеряется взаимодействие электромагнитного излучения с веществом.

В зависимости от характера взаимодействия электромагнитного излучения с веществом различают следующие группы спектроскопических методов анализа:

метолы, основанные на поглошении электромагнитного излучения (абсорб- $\bullet$ ционные метолы):

методы, основанные на испускании веществом электромагнитного излучения (эмиссионные методы);

методы, основанные на рассеянии электромагнитного излучения, на отражении электромагнитного излучения и других процессах.

В абсорбционных спектроскопических методах через исследуемый образец пропускают электромагнитное излучение определённой длины волны. Если в данном образце имеются частицы, способные поглощать такое электромагнитное излучение, то интенсивность выходящего излучения будет меньше интенсивности излучения, попадающего на образец. Практически в абсорбционных методах анализа сравнивают интенсивность электромагнитного излучения, прошедшего через образец и не прошедшего через него.

В зависимости от вида частиц, взаимодействующих с электромагнитным излучением, спектроскопические методы анализа разделяют на атомную и молекулярную спектроскопию. Атомные и молекулярные спектроскопические методы отличаются друг от друга характером получаемых спектров (атомные – линейчатые, молекулярные состоят из широких полос поглощения или испускания), используемой аппаратурой и кругом решаемых задач.

Фотометрический метод анализа (фотометрия) - совокупность методов молекулярно-абсорбционного спектрального анализа, основанных на избирательном поглощении электромагнитного излучения в видимой. ИК и УФ областях атомом, ионом или молекулой анализируемого вещества или его соединения с определенным реагентом. Концентрацию поглощающего вещества определяют, измеряя интенсивность поглощения. При определенной длине волны поглощение является информацией о качественном и количественном составе определяемого вещества и составляет аналитический сигнал. Фотоколориметрический метод анализа основан на поглощении полихроматического (немонохроматического) излучения, т.е. пучка лучей с близкими длинами волны в видимой области спектра и используется в основном для анализа окрашенных растворов. Метод основан на пропорциональной зависимости между светопоглощением и концентрацией определяемого вещества.

Световой поток в результате поглощения света после прохождения через окрашенный раствор ослабляется. Эта степень ослабления светового потока зависит от природы вешества, от концентрации (C) и от толщины слоя (*l*). Поглошенное количество света тем больше, чем толще слой раствора и чем больше концентрация вещества в растворе. При использовании одной и той же кюветы интенсивность отраженного светового потока I<sub>r</sub> потока постоянна. Для водных растворов эта величина невелика и ею можно пренебречь. Тогла интенсивность палающего светового потока  $I_0$  равна

$$
I_0 = I_a + I \tag{4.1}
$$

где I<sub>3</sub> - интенсивность поглощаемого светового потока, I - интенсивность выходящего светового потока

Относительное количество света, поглощенного окрашенным раствором, не зависит от интенсивности палающего светового потока.

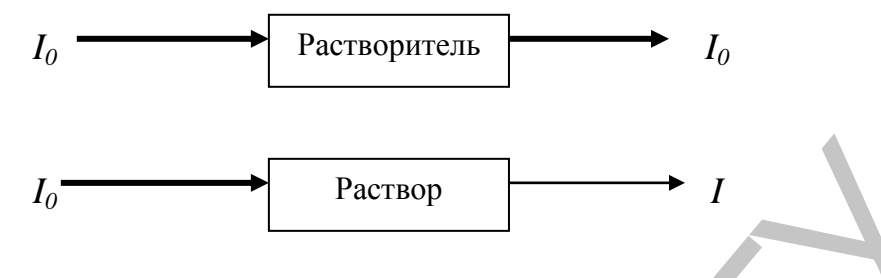

Рисунок 4.1 - К выводу основного закона поглощения света

Поглощенное световое излучение оценивают относительной величиной - поглощением  $A$  – оптической плотностью, иногда погашением или экстинкцией, которое представляет собой логарифм отношения интенсивностей световых потоков, входящего I<sub>0</sub> в кювету с раствором вещества и выходящего I из нее:

$$
A = \lg(I_0/I) \tag{4.2}
$$

Для абсолютно прозрачного раствора  $A = 0$ , для абсолютно непрозрачного  $-A \rightarrow \infty$ . Используется и другая величина - пропускание Т или фактор пропускания:

$$
T = I/I_0 \tag{4.3}
$$

Поглощение характеризует в относительных величинах количество поглощенного света, связанное с количеством молекул вещества в растворе.

Закон светопоглощения, называемый законом Бугера-Ламберта- Бера, показывает, что интенсивность прошедшего (выходящего) светового потока через растворы пропорциональна концентрации вещества (С) и толщине поглощающего слоя (l) :

$$
I = I_0 10^{-\kappa c} \text{ ; } \lg I_0 / I = \text{kcl} \text{ ; } A = \text{kcl}
$$

Коэффициент поглощения **k** представляет собой поглощение раствора при его концентрации и толщине, равных единице, и является характерным для вещества. Если концентрация раствора выражена в моль/дм<sup>3</sup>, то  $\mathbf{k}$  – показатель поглощения раствора, содержащего 1 моль/дм<sup>3</sup> вещества, при толщине слоя, равной 1 см. В этом случае показатель поглощения называют молярным поглощением и обозначают  $\varepsilon$ . При обозначении концентрации раствора в процентах поглощение раствора называют удельным поглошением или удельным показателем поглошения (Ет.). Расчет молярного удельного показателя поглощения, который является основной характеристикой поглощающей системы, проводят по формуле:

$$
\varepsilon = A/C_M l \tag{4.5}
$$

Для оценки степени поглощения исследуемого раствора проводят сравнение интенсивности потока излучения, проходящего через этот раствор, с интенсивностью потока излучения, проходящего через раствор сравнения, поглощение которого принимают за нуль.

Для определения концентрации вещества в исследуемом растворе используют метод калибровочного графика зависимости оптической плотности (А) от концентрации (С). Готовят серию стандартных растворов с известной концентрацией вещества. Измеряют оптическую плотность этих растворов. Строят калибровочный график. По оси (х) откладывают концентрацию (С) вещества стандартных растворов, по оси (у) – значение оптической плотности (A) этих же растворов.

При выполнении закона светопоглощения график зависимости оптической плотности от концентрации представляет собой прямую, проходящую через начало координат (рис. 4.2).

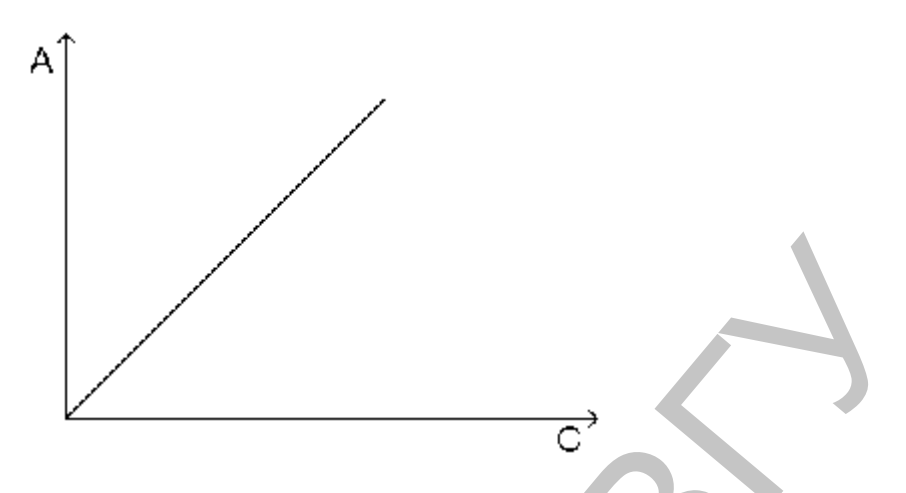

Рисунок 4.2 - Зависимость оптической плотности вещества от концентрации при соблюдении основного закона светопоглощения

Фотометрический метод включает визуальную фотометрию, спектрофотометрию и фотоколориметрию. Фотоколориметрия отличается от спектрофотометрии тем, что поглощение света измеряют главным образом в видимой области спектра, реже - в ближних УФ и ИК областях (т. е. в интервале длин волн от  $\sim$  315 до  $\sim$  980 нм), а также тем, что для выделения нужного участка спектра (шириной 10-100 нм) используют не моно-хроматоры, а узкополосные светофильтры. Метод основан на пропорциональной зависимости между светопоглощением и концентрацией определяемого вещества.

Приборами для фотоколориметрии служат фотоэлектроколориметры (ФЭК), характеризующиеся простотой оптической и электрической схем. Большинство фотометров имеет набор из 10-15 светофильтров и представляет собой двухлучевые приборы, в которых пучок света от источника излучения (лампа накаливания, редко ртутная лампа) проходит через светофильтр и делитель светового потока (обычно призму), который делит пучок на два, направляемые через кюветы с исследуемым раствором и с раствором сравнения. После кювет параллельные световые пучки проходят через калиброванные ослабители (диафрагмы), предназначенные для уравнивания интенсивностей световых потоков, и попадают на два приемника излучения (фотоэлементы), подключенные по дифференциальной схеме к нуль-индикатору (гальванометр, индикаторная лампа). Недостаток приборов - отсутствие монохроматора, что приводит к потере селективности измерений; достоинства фотометров - простота конструкции и высокая чувствительность благодаря большой светосиле. Измеряемый диапазон оптической плотности составляет приблизительно 0,05-3,0, что позволяет определять многие элементы и их соединения в широком интервале содержаний – от  $\sim 10^{-6}$  до 50% по массе. Для дополнительного повышения чувствительности и селективности определений существенное значение имеют подбор реагентов, образующих интенсивно окрашенные комплексные соединений с определяемыми веществами, выбор состава растворов и условий измерений. Погрешности определения составляют около 5%. Метод используется в основном для анализа окрашенных растворов. Главными оптическими характеристиками окрашенных растворов является цвет и интенсивность цвета (окраски). Цвет связан с длиной волны поглощенной части светового потока и не зависит от структуры вещества. Если вещество не имеет цвета, то проводят соответствующую реакцию, в результате которой образуется окрашенное соединение. Окраску можно усилить, прибавляя реагент, взаимодействующий с определяемым ионом. Например, собственная окраска Cu<sup>2+</sup> недостаточно интенсивна для колориметрирования: действуя на раствор избытком раствора аммиака NH<sub>3</sub>·H<sub>2</sub>O, получают комплексный ион [Cu(NH<sub>3</sub>)<sub>4</sub>]<sup>2+</sup> интенсивно синего цвета. При выборе реакции или реагента для фотометрии обращают особое внимание на такие свойства как специфичность, хорошая воспроизводимость цвета и его устойчивость во времени.

Каждое вещество способно поглощать излучение определенной длины волны. В видимой области цвет раствора обусловлен длиной волны излучения, не поглощенного этим раствором. Цвет, который мы видим, является дополнительным к цвету поглощенной части света. Например, раствор, поглощающий излучение в синей области спектра ~ 475 нм, окрашен в желтый цвет, который является дополнительным цветом к синему. Видимый свет в зависимости от длины волны имеет цвет, представленный в табл. 4.1.

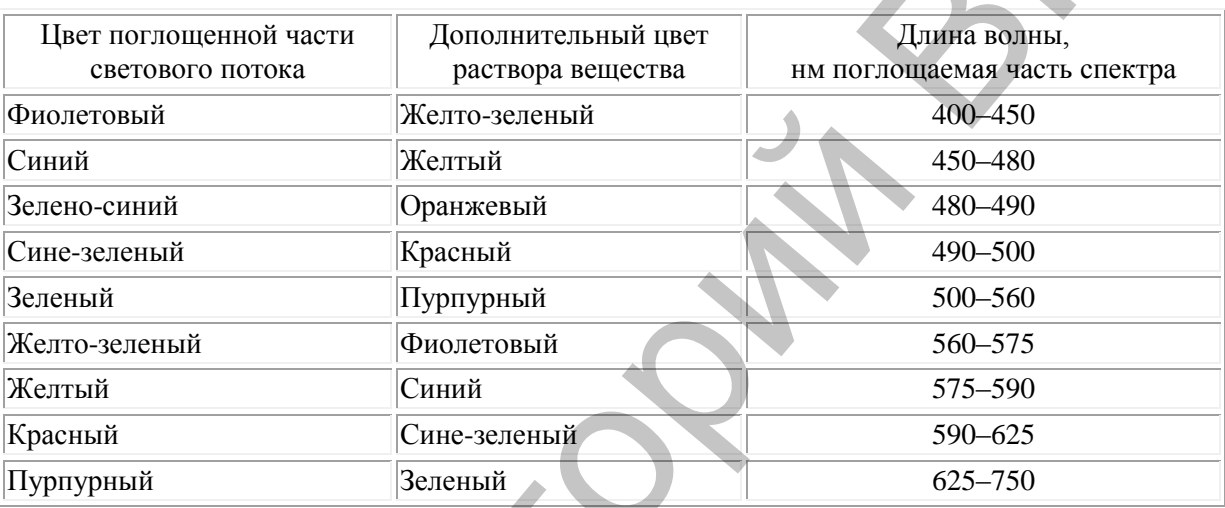

Таблица 4.1 – Зависимость цвета вещества от поглощаемой части спектра

При так называемом дифференциальном фотометрическом анализе оптическая плотность анализируемого раствора измеряют относительно оптической плотности (которая не должна быть меньше 0,43) раствора сравнения. Последний содержит определяемый компонент в концентрации, близкой к концентрации этого компонента в анализируемом растворе. Это позволяет определять сравнительно большие концентрации веществ с погрешностью 0,2–1% (в случае спектрофотометрии). При фотометрическом титровании получают зависимость оптической плотности титруемого раствора от объема прибавляемого титранта (кривую титрования). По излому на этой кривой определяют конечную точку титрования и, следовательно, концентрацию исследуемого компонента в растворе. Иногда фотометрический анализ понимают более широко, как совокупность методов качественного и количественного анализа по интенсивности ИК, видимого и УФ излучения, включающую атомно–абсорбционный анализ, фотометрию пламени, турбидиметрию, нефелометрию, люминесцентный анализ, спектроскопию отражения и молекулярно–абсорбционный спектральный анализ. шений изместно и советании изместно, постоинаемий изместно, постоинаеми и советании больши советания и советания и советания по советания и советания (вы советания с советания (вы советания (вы советания (вы советания (в

# **4.2 Методический материал**

Модуль «Фотоколориметр» предназначен для измерения коэффициентов пропускания и оптической плотности в диапазоне длин волн 400–660 нм, а также для определения концентрации методом градуировочного графика.

Важнейшими частями фотоколориметра являются: источник излучения, монохроматор, кюветы с исследуемым раствором и раствором сравнения, приемник излучения, измерительное или регистрирующее устройство. Принцип работы фотоколориметра основан на измерении интенсивности светового потока прошедшего через кювету с исследуемым раствором. Прибор выполнен по однолучевой схеме, когда поток излучения проходит поочередно через кюветы с раствором сравнения и исследуемым раствором.

Фотометрическое определение состоит из двух частей.

1. Переведение определяемого компонента в поглощающее электромагнитные колебания соединение (окрашенное соединение).

2. Измерение интенсивности поглощения электромагнитных колебаний раствором полученного соединения.

При оценке изменения интенсивности светового потока, проходящего через слой светопоглощающего вещества, необходимо учесть потери света на отражение и рассеяние. Для этого сравнивают интенсивности света, прошедшего через исследуемый раствор, и раствор сравнения. При прохождении излучения через раствор светопоглощающего вещества поток излучения ослабляется. Понижение интенсивности зависит от концентрации поглощающего вещества и длины пути, прохо- димого потоком. Эта зависимость выражается законом Бугера-Ламберта-Бера. 2. Измусник интенсивионни погловлени электромагнитных колебаний раствором полученного следнения интенсивионного весно погловления или полученного весно погловления и погловления и сигуализационного весно погловления и по

*Метод градуировочного графика*. В соответствии с законом Бугера-Ламберта-Бера зависимость оптической плотности от концентрации графически выражается прямой линией. Готовят серию из 5-10 стандартных растворов с различным содержанием определяемого компонента. Измеряют оптическую плотность в оптимальных условиях при выбранной длине волны и толщине слоя.

Необходимо, чтобы выбранный интервал концентраций соответствовал области возможных изменений концентраций анализируемых растворов.

По полученным результатам строят график зависимости *A* = *f*(*с*), который представляет собой прямую линию. Затем измеряют оптическую плотность исследуемого раствора в тех же условиях, что и для стандартных образцов, и находят по градуировочному графику его концентрацию.

Алгоритм действий при работе с модулем «Фотоколориметр» следующий.

1. Ручкой установки длин волн устанавливают необходимую для измерения длину волны.

2. Устанавливают в кюветное отделение кювету с раствором сравнения. Устанавливают значение силы тока, так чтобы значение интенсивности соответствовало пределу 4,5-5,0 или ниже. При заданном значении тока определяют интенсивность потока света, прошедшего через раствор сравнения *I<sup>0</sup>* . При построении градуировочного графика силу тока и *I<sup>0</sup>* достаточно определить один раз пред фотометрированием стандартных растворов.

3. Перед фотометрированием анализируемого раствора определение *I*<sup>0</sup> повторяют, силу тока оставляют прежней.

Внимание! При выборе рабочей длины волны установку силы тока и определение *I*<sup>0</sup> необходимо повторять каждый раз при изменении длины волны.

5. Устанавливают в кюветное отделение кювету с исследуемым раствором. Измеряют пропускание анализируемого раствора *I* при заданном значении силы тока.

4. Оценивают значение оптической плотности как  $A = \lg(I_0/I)$ .

# *4.2.1 Управление УЛК с помощью компьютера*

1. Готовят серию стандартных растворов в соответствии с методическими указаниями. Раствор сравнения помещают в кювету (толщина светопоглощающего слоя указана в работе). Ручкой установки длин волн устанавливают длину волны (необходимая длина волны указана в работе) на модуле «Фотоколориметр». В кюветное отделение модуля «Фотоколориметр» устанавливают кювету со стандартным раствором.

2. Модуль «Фотоколориметр» соединяют с помощью специального соединительного шнура с центральным контроллером, а контроллер подключают к компьютеру с помощью COM-порта. Контроллер включают в сеть. При включенном контроллере запускают программу управления УЛК «Химия».

3. В появившемся окне инициализации («Добро пожаловать в УЛК») выбирают вариант работы с УЛК – «Работа с контроллером». При правильно подсоединенном модуле и контроллере справа должны быть надписи: «Контроллер активен» и ниже «Модуль: Фотоэлектроколориметр». Затем входят в программу управления УЛК путем нажатия кнопки «Вход».

4. После успешного входа в программу, соответствие между измерительными каналами и датчиками устанавливается автоматически, включают используемые в работе датчики. Для этого устанавливают галочку напротив датчика 1 (при этом в столбце «Текущие значения» появится текущие значения интенсивности светового потока в условных единицах). Далее устанавливают значение силы тока в столбце «Исполнительные устройства», так чтобы значение интенсивности соответствовало значению близкому к максимальному. Полученное значение интенсивности *I*<sup>0</sup> будет использовано при расчете оптической плотности. Остальные опции в столбце «Исполнительные устройства» должны быть отключены.

5. Помещают стандартный раствор в кювету (толщина светопоглощающего слоя остается прежней), начиная с наименьшей концентрации. Кювету устанавливают в кюветное отделение модуля «Фотоколориметр». Длину волны и силу тока оставляют прежней. В ходе работы изменяется концентрация раствора, поэтому устанавливают режим измерения по варьируемому параметру. Для этого в группе элементов «Параметры измерения» отключают пункт «Автоматический режим» (снимают галочку). После этого настраивают параметры одиночного измерения: для всех работ рекомендуется проводить измерения через 10,0 с. Для этого в поле «Интервал измерений» выставляют значение «10». модник и контрольное применно бытализмова длитинание. «Контрольное менение» и накого менение и под именно с «Мариу и применение и применение и применение и под именно применение и применение и применение и применение и п

Далее в соответствующих полях вводят значение параметра: концентрация фотометрируемого раствора. Для каждого стандартного раствора проводят измерение интенсивности светового потока путем нажатия кнопки «Измерение». Далее появляется окно состояния измерения – «Обмен данными с контроллером». После проведения измерения текущий эксперимент дополняют результатом измерения.

6. По окончании проведения всех измерений, полученные значения интенсивности передают на график и в таблицу. Для этого переходят в окно «Графики» и строят график. Добавление графика осуществляется после нажатия кнопки (на панели инструментов). Далее, в специальном окне определяют соответствие между координатами графика и данными, полученными на измерительных каналах. Выбирают для оси абсцисс (х) «Варьируемый параметр», а для оси ординат (у) – требуемый канал, а именно – «1. ЭДС(\*.\*\*\*\*)». В результате получают первичный график.

7. Для того чтобы оценить значения оптической плотности и построить градуировочный график передают полученные значения интенсивности на результирующий график путем нажатия «Все точки на рез. график». Далее оценивают значение оптической плотности как *A* = lg(*I0/I*). Для этого в закладке «Результат» вводят формулу для пересчета оси у в правом нижнем углу (например, log10(5,0375/y)) и нажимают кнопку «Расчет».

Для нахождения уравнения прямой линии, описывающей градуировочный график методом наименьших квадратов (МНК), нажимают соответствующую кнопку на панели. Далее проводят расчет параметров уравнения прямой с помощью кнопки «Расчет». В результате получают градуировочный график в виде прямой линии.

8. Исследуемый раствор готовят в соответствии с методикой к фотометрированию. После этого раствор фотометрируют в тех же условиях, что и при построении градуировочного графика. Перед фотометрированием анализируемого раствора определение *I<sup>0</sup>* повторить, силу тока оставить прежней. Затем рассчитывают значение оптической плотности исследуемого раствора по формуле  $A_x = \lg(I_0/I)$ . По значению  $A_x$  с помощью уравнения прямой градуировочного графика находят соответствующее ему значение концентрации.

# **4.3. Практическая часть**

# *4.3.1 Прямые фотометрические методы*

# **Лабораторная работа № 1 Фотометрическое определение меди (II) в виде аммиачного комплекса**

**Цель:** определить концентрацию меди (II) в анализируемом растворе.

## **Задачи работы**

1. Приготовить серию градуировочных растворов из стандартного раствора соли меди.

2. Построить градуировочный график по результатам экспериментальных измерений и рассчитать уравнение градуировочной зависимости.

3. Определить оптическую плотность анализируемого раствора и, используя уравнение градуировочной зависимости, рассчитать массу меди в анализируемом растворе.

# **Приборы и реактивы**

1. Учебно-лабораторный комплекс «Химия» в комплектации: центральный контроллер или ПК; модуль «Фотоколориметр» в комплекте с кюветой с толщиной слоя 2,0 см.

2. Стандартный раствор соли меди, содержащий 1,0 мг меди в 1 см<sup>3</sup>. Для приготовления этого раствора навеску 3,981 г пентагидрата сульфата меди (CuSO<sub>4</sub>·5H<sub>2</sub>O) растворяют в мерной колбе вместимостью 1,0 дм<sup>3</sup>, добавляют 25,0 см<sup>3</sup> 2 М раствора серной кислоты и объем раствора доводят дистиллированной водой до метки.

- 3. Раствор аммиака (5%).
- 4. Мерный цилиндр или мерная пробирка объемом 10 см<sup>3</sup>.
- 5. Мерные колбы объемом 25,0 см<sup>3</sup> (7 шт.).
- 6. Дистиллированная вода.

# **Обоснование работы**

Фотометрическое определение меди основано на образовании обладающего синефиолетовой окраской комплексного соединения с аммиаком. Процесс взаимодействия ионов меди с аммиаком носит ступенчатый характер. Устойчивость образующихся комплексов различается мало, поэтому в растворе находится смесь нескольких аммиакатов меди, количественное соотношение которых зависит от концентрации аммиака. значение концентрации<br>
4.3. Прямые фотометрические методы<br>
4.3. Прямые фотометрические методы<br>
4.3. Прямые фотометрические методы<br>
4.3. Прямые фотометрические методы<br>
4. Фотометрические определение меди (II) в внагая амм

Окраска аммиакатов меди обусловлена  $d \to d^*$  переходами, возникающих вследствие расщепления основного электронного состояния ионов меди в поле лигандов. Молярный коэффициент поглощения тетрааммиаката меди при 610 нм равен  $1{\cdot}10^2$ .

#### **Порядок выполнения работы**

*1. Построение градуировочного графика.* Для построения градуировочного графика готовят серию градуировочных растворов. Для этого в мерные колбы объемом 25,0 см<sup>3</sup> помещают от 2,0 до 10,0 см<sup>3</sup> стандартного раствора соли меди (табл. 1), добавляют в каждую колбу мерным цилиндром по 5,0 см<sup>3</sup> 5% раствора аммиака и доводят объем до метки дистиллированной водой. Через 10 минут измеряют оптическую плотность растворов при длине волны 610 нм в кювете с толщиной светопоглощающего слоя 2 см относительно дистиллированной воды. Каждое измерение повторяют 3 раза. Результаты измерения оптической плотности оформляют в виде таблицы (табл. 4.2).

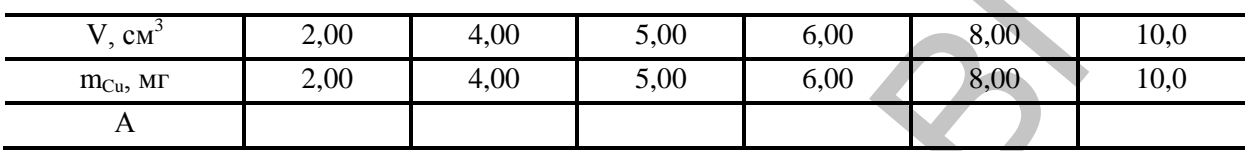

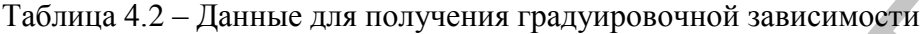

По полученным значениям оптической плотности стандартных растворов строят градуировочный график и рассчитывают уравнение градуировочной зависимости (рис. 4.3).

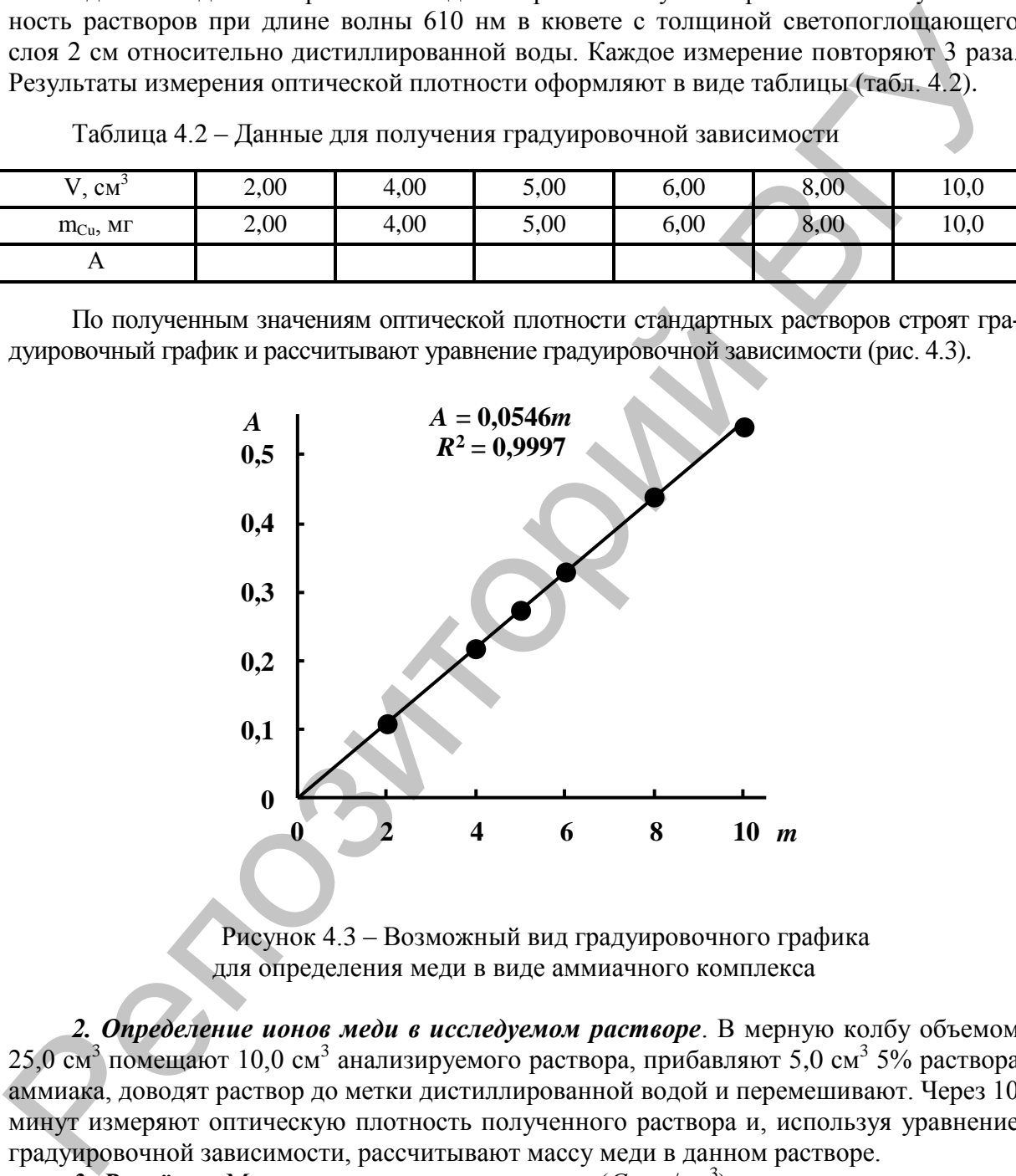

Рисунок 4.3 – Возможный вид градуировочного графика для определения меди в виде аммиачного комплекса

*2. Определение ионов меди в исследуемом растворе*. В мерную колбу объемом 25,0 см<sup>3</sup> помещают 10,0 см<sup>3</sup> анализируемого раствора, прибавляют 5,0 см<sup>3</sup> 5% раствора аммиака, доводят раствор до метки дистиллированной водой и перемешивают. Через 10 минут измеряют оптическую плотность полученного раствора и, используя уравнение градуировочной зависимости, рассчитывают массу меди в данном растворе.

3. Расчёты. Массовую концентрацию меди (С, мг/дм<sup>3</sup>) в исходном анализируемом растворе рассчитывают по формуле (4.5):

$$
c = \frac{m}{V},\tag{4.5}
$$

где *m* – масса меди, найденная по градуировочному графику (мг); *V* – объем пробы, взятой для анализа (дм<sup>3</sup>).

# **Лабораторная работа № 2 Определение общего железа при помощи сульфосалициловой кислоты**

**Цель:** определить содержание общего железа в анализируемом растворе.

#### **Задачи работы**

1. Приготовить серию градуировочных растворов из стандартного раствора железа.

2. Построить градуировочный график по результатам экспериментальных измерений и рассчитать уравнение градуировочной зависимости.

3. Определить оптическую плотность анализируемого раствора и, используя уравнение градуировочной зависимости, рассчитать содержание общего железа в анализируемом растворе.

#### **Приборы и реактивы**

1. Учебно-лабораторный комплекс «Химия» в комплектации: центральный контроллер или ПК; модуль «Фотоколориметр» в комплекте с кюветой с толщиной слоя 5,0 см.

2. Стандартный раствор железа (0,1 мг/см<sup>3</sup>). Для приготовления раствора в воде, подкисленной 10 см<sup>3</sup> концентрированной серной кислоты ( $\rho = 1,84$  г/см<sup>3</sup>) растворяют 0,8634 г железоаммонийных квасцов  $((NH_4)_2SO_4Fe_2(SO_4)_3.24H_2O)$ . Объем раствора доводят водой до  $1,0$  дм<sup>3</sup>.

3. Аммиак (конц.).

4. Сульфосалициловая кислота, 10% раствор (или сульфосалицилат натрия, насыщенный раствор).

5. Мерные колбы объемом 50,0 см<sup>3</sup> (7 шт.).

6. Мерные пипетки градуированные объемом  $1,0$  см<sup>3</sup>.

7. Пипетки Мора объемом 20,0 см<sup>3</sup>.

8. Дистиллированная вода.

#### **Обоснование работы**

Методика определения общего железа основана на том, что сульфосалициловая кислота или ее натриевая соль образуют с солями железа окрашенные комплексные соединения, причем в слабокислой среде сульфосалициловая кислота реагирует только с солями железа (ІІІ), а в слабощелочной среде – с солями железа (ІІІ) и (ІІ) (желтое окрашивание, обусловленное образованием трисульфосалицилата железа). 1. Пригорият, осращен пригунование терменных растиональ трансических посточник по регионального и станавитить дли<br>препоставление при представляют по регультатам эстермометить их имере, дли<br> 3. Попросление при денесние пр

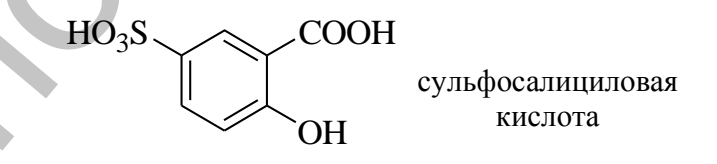

Сульфогруппа не участвует в процессе комплексообразования. Преимуществом сульфосалициловой кислоты по сравнению с салициловой является еѐ лучшая растворимость в воде.

ПДК железа в питьевой воде равна 0,3 мг/дм<sup>3</sup>.

#### **Порядок выполнения работы**

1. Построение градуировочного графика. В мерную колбу объемом 50,0 см<sup>3</sup> помещают от 0,10 до 1,0 см<sup>3</sup> стандартного раствора железа, что соответствует концентрации железа в конечном растворе от 0,20 до 2,0 мг/дм<sup>3</sup> (табл. 4.3). Затем в каждую колбу добавляют по 5,0 см<sup>3</sup> раствора сульфосалициловой кислоты и аммиака. Содержимое колб доводят дистиллированной водой до метки и перемешивают. Измеряют оптическую плотность полученных растворов при длине волны 440 нм в кюветах с толщиной слоя 5,0 см относительно контрольного опыта. Каждое измерение повторяют 3 раза. По полученным экспериментальным данным рассчитываю уравнение зависимости оптической плотности от концентрации железа  $(m/am^3)$  в конечном растворе.

| $\sim$ CM $\sim$                     | 0,10 | 0,20 | 0,40 | 0,60 | 0,80        | 1,00 |
|--------------------------------------|------|------|------|------|-------------|------|
| $C_{\text{Fe}}$ , мг/дм <sup>3</sup> | 0,20 | 0,40 | 0,60 | 0,80 | $1,00^{-7}$ | 2,00 |
| $\pi$                                |      |      |      |      |             |      |

Таблица 4.3 – Данные для получения градуировочной зависимости

*2. Определение общего железа в образце воды.* В мерную колбу объемом 50,0 см<sup>3</sup> помещают 20,0 см<sup>3</sup> анализируемого образца воды. Затем в колбу помещают 5,0 см<sup>3</sup> раствора сульфосалициловой кислоты; 5,0 см<sup>3</sup> раствора аммиака, доводят объём раствора дистиллированной водой до метки и перемешивают. Измеряют оптическую плотность полученного раствора при длине волны 440 нм относительно контрольного опыта. По уравнению градуировочной зависимости рассчитывают содержание железа в конечном растворе, полученном для анализируемого образца природной воды. Репозиторий ВГУ

3. Расчеты. Массовую концентрацию железа (мг/дм<sup>3</sup>) в анализируемом образце природной воды рассчитывают по формуле (4.6):

$$
C_0 = C \cdot 2{,}50,\tag{4.6}
$$

где *С* – концентрация общего железа в конечном растворе, полученном при разбавлении анализируемой пробы.

# **Лабораторная работа № 3 Определение содержания нитрит-ионов с реактивом Грисса**

**Цель работы:** определить концентрацию нитрит-ионов в биологической жидкости.

# **Задачи работы**

1. Приготовить серию растворов с известным содержанием нитрит-ионов

2. Построить градуировочный график по результатам экспериментальных измерений и рассчитать уравнение градуировочной зависимости

3. Определить оптическую плотность анализируемого раствора и, используя уравнение градуировочной зависимости, рассчитать содержание нитрит-ионов в анализируемом растворе

# **Приборы и реактивы**

- 1. Учебно-лабораторный комплекс «Химия» в следующей комплектации: — центральный контроллер;
	- модуль «Фотоколориметр» в комплекте с кюветой (*l* = 3,0 см).

2. Нитрит натрия, стандартный раствор с содержанием нитратов 0,0001 мг/см<sup>3</sup>.

- 3. Реактив Грисса, 10 %-й раствор в 12 %-м растворе уксусной кислоты.
- 4. Дистиллированная вода.
- 5. Мерные колбы емкостью  $25,0 \text{ cm}^3$ .
- 6. Пипетки градуированные емкостью 1,0 см<sup>3</sup>, 2,0 см<sup>3</sup> и 5,0 см<sup>3</sup>.

# **Обоснование работы**

Метод основан на способности нитритов диазотировать сульфаниловую кислоту и на образовании красно-фиолетового красителя диазосоединения с 1-Нафтиламином. Интенсивность окраски, пропорциональная содержанию нитритов, измеряется на фотоколориметре при длине волны 520 нм.

Нижний предел обнаружения 0,003 мг/дм<sup>3</sup> нитритов. При содержании в воде нитритов более 0,3 мг/дм<sup>3</sup> пробу следует разбавлять. Мешающее влияние мутности и цветности воды устраняют осветлением пробы гидроокисью алюминия.

## **Приборы и реактивы**

- 1. Учебно-лабораторный комплекс «Химия» в следующей комплектации: — центральный контроллер;
	- модуль «Фотоколориметр» в комплекте с кюветой  $(l = 3.0 \text{ cm})$ .
- 2. Нитрит натрия, стандартный раствор с содержанием нитратов  $0,0001$  мг/ см<sup>3</sup>.
- 3. Реактив Грисса, 10 %-й раствор в 12 %-м растворе уксусной кислоты.
- 4. Дистиллированная вода.
- 5. Мерные колбы емкостью 25,0 см<sup>3</sup>.
- 6. Пипетки градуированные емкостью 1,0 см<sup>3</sup>, 2,0 см<sup>3</sup> и 5,0 см<sup>3</sup>.

## **Порядок выполнения работы**

*1. Построение градуировочного графика.* Готовят 5 эталонных растворов с содержанием нитритов 0,04⋅10<sup>-4</sup>; 0,20⋅10<sup>-4</sup>; 0,40⋅10<sup>-4</sup>; 1,20⋅10<sup>-4</sup>; 2,0⋅10<sup>-4</sup> мг/ см<sup>3</sup>. Для этого в пять мерных колб вместимостью 25,0 см<sup>3</sup> вносят 0,10; 0,50; 1,0; 3,0; 5,0 см<sup>3</sup> стандартного раствора нитрита натрия. В каждую из колб добавляют 1 см<sup>3</sup> реактива Грисса и перемешивают. Через 40 мин (или 10 мин при помещении раствора в водяную баню при 50-60°С) фотометрируют в кюветах с  $l = 1.0$  см при  $\lambda = 525$  нм, затем строят градуировочный график *A* = f(c). В качестве раствора сравнения используют холостой раствор. 11 Приборы и реактивы Контлесс «Химия» в следующей комплексации<br>
1. Учебно-лабораторный контлесс «Химия» в следующей комплексации<br>
2. Енгрит матрии, стандартный растюр с содержанием интратом 0.0001 м/ см<sup>2</sup>.<br>
2. Енгрит м

*2. Определение нитритов в образце.* Для определения неизвестной концентрации нитритов в растворе в мерную колбу вместимостью 25,0 см<sup>3</sup> вводят аликвоту анализируемого раствора и разбавляют водой до метки. Раствор фотометрируют в тех же условиях, что и при построении градуировочного графика. Затем по значению оптической плотности исследуемого раствора *А<sup>х</sup>* с помощью графика находят соответствующее ей значение концентрации.

# **Лабораторная работа № 4 Определение нитрат-ионов с салициловой кислотой**

**Цель работы:** определить суммарную концентрацию нитрат-ионов в биологической жидкости.

# **Задачи работы**

1. Приготовить серию растворов с известным содержанием нитрат-ионов.

2. Построить градуировочный график по результатам экспериментальных измерений и рассчитать уравнение градуировочной зависимости.

3. Определить оптическую плотность анализируемого раствора и, используя уравнение градуировочной зависимости, рассчитать содержание нитрат-ионов в анализируемом растворе.

# **Приборы и реактивы**

- 1. Учебно-лабораторный комплекс «Химия» в следующей комплектации:
	- центральный контроллер;
	- модуль «Фотоколориметр» в комплекте с кюветой  $(l = 3.0 \text{ cm})$ .
- 2. Стандартный раствор с содержанием нитрат ионов 0,01 мг/ см<sup>3</sup>.
- 3. Натрий салициловокислый, 0,5 %-й раствор.
- 4. Раствор гидроксида натрия 40%-й и сегнетовой соли 6%-й.
- 5.  $H_2SO_4$  (конц.)
- 6. Бидистиллированная вода.
- 7. Мерные пробирки емкостью 10,0 см<sup>3</sup>.
- 8. Пипетки градуированные емкостью 1,0 см<sup>3</sup>, 2,0 см<sup>3</sup>, 5,0 см<sup>3</sup> и 10,0 см<sup>3</sup>.

#### **Обоснование работы**

Фотометрический метод определения массовой концентрации нитрат-иона основан на взаимодействии нитрат-ионов с салициловой кислотой с образованием желтого комплексного соединения. Методика предназначена для выполнения измерений массовой концентрации нитрат-ионов в диапазоне 0,0001-0,01 мг/ см<sup>3</sup> в природных и сточных водах фотометрическим методом.

Мешающие влияния, обусловленные присутствием взвешенных, окрашенных органических веществ, хлоридов в количествах, превышающих

 $2.0 \text{ mV cm}^3$ , , нитритов при содержании свыше 0,002 мг/ см<sup>3</sup>, железа в концентрациях более 0,005 мг/ дм 3 , устраняются специальной подготовкой пробы.

Взвешенные, окрашенные органические вещества.

Железо (> 0,005 мг/ см<sup>3</sup>). К 150,0 см<sup>3</sup> пробы добавляют 3,0 см<sup>3</sup> гидроксида алюминия, пробу перемешивают, дают отстояться и отфильтровывают через фильтр «белая лента», отбрасывая первую порцию фильтрата.

Хлориды, (> 0,20 мг/ см<sup>3</sup>). В ходе анализа добавляют сернокислое серебро в количестве, эквивалентном содержанию хлорид-иона. Осадок хлорида серебра отфильтровывают через фильтр «белая лента».

Нитраты,  $(> 0.002$  мг/ см<sup>3</sup>). К 20,0 см<sup>3</sup> пробы добавляют 0,05 г сернокислого аммония и упаривают досуха на водяной бане, доводят до первоначального объема дистиллированной водой.

# **Порядок выполнения работы**

*1. Построение градуировочного графика.* Готовят 7 эталонных растворов с содержанием нитрат-ионов 0,0001; 0,0005; 0,001; 0,002; 0,004, 0,006, 0,01 мг/ см<sup>3</sup>. В ряд мерных пробирок на 10 см<sup>3</sup> отбирают последовательно пипеткой 0,10; 0,50; 1,0; 2,0; 4,0; 6,0; 10,0 см<sup>3</sup> раствора нитрат-иона и доводят дистиллированной водой до метки.

Растворы последовательно переносят в фарфоровые чашки, добавляют 2,0 см<sup>3</sup> раствора натрия салициловокислого и выпаривают в фарфоровой чашке на водяной бане досуха. После охлаждения сухой остаток смешивают с 2,0 см<sup>3</sup> серной кислоты и оставляют на 10 мин. Затем содержимое чашки разбавляют 10,0-15,0 см<sup>3</sup> дистиллированной воды, приливают приблизительно 15,0 см<sup>3</sup> раствора гидроксида натрия и сегнетовой соли, переносят в мерную колбу вместимостью 50,0 см<sup>3</sup>, смывая стенки чашки дистиллированной водой, охлаждают колбу в холодной воде до комнатной температуры, доводят дистиллированной водой до метки и полученный окрашенный раствор сразу фотометрируют при длине волны *λ* = 400 нм в кювете с толщиной слоя с *l* = 3,0 см, затем строят градуировочный график *A* = f(c). В качестве раствора сравнения используют дистиллированную воду. **Обоснование работы**<br> **Обоснование работы**<br> **Обоснование работы**<br> **Обоснование работы**<br> **Обоснование и вигристнование и местового секривнения легионование и на вывисование и натристнование и натристнование получе и с ста** 

*2. Определение нитратов в образце.* Для определения неизвестной концентрации нитрат ионов берут 10,0 см<sup>3</sup> анализируемого раствора. Обработку пробы проводят в тех же условиях, что и при построении градуировочного графика. Затем по значению оптической плотности исследуемого раствора *Ах* с помощью графика находят соответствующее ей значение концентрации.

# *4.3.2 Турбидиметрические методы*

# **Лабораторная работа № 1 Турбидиметрическое определение сульфат-ионов**

**Цель работы:** определить концентрацию сульфат-ионов в биологической жидкости.

## **Задачи работы**

1. Приготовить серию растворов с известным содержанием сульфат-ионов.

2. Построить градуировочный график по результатам экспериментальных измерений и рассчитать уравнение градуировочной зависимости.

3. Определить оптическую плотность анализируемого раствора и, используя уравнение градуировочной зависимости, рассчитать содержание сульфат-ионов в анализируемом растворе.

## **Приборы и реактивы**

- 1. Учебно-лабораторный комплекс «Химия» в следующей комплектации:
	- центральный контроллер;
	- модуль «Фотоколориметр» в комплекте с кюветой (*l* = 5,0 см).

2. Серная кислота Н2SО4, 0,0005 M титрованный раствор или приготовленный разбавлением из титрованного раствора.

- 3. Хлорид бария ВаС12∙2Н2О, 10 %-й раствор.
- 4. Желатин, свежеприготовленный, 0,5 %-й раствор.
- 5. Дистиллированная вода.
- 6. 5 мерных колб на 25,0 см<sup>3</sup>, пипетки на 1,0; 2,0; 5,0 см<sup>3</sup>.

#### **Обоснование работы**

Сульфат-ионы осаждают в виде сульфата бария в хлороводородной среде в присутствии желатина как стабилизатора суспензии. Измеряют интенсивность света, прошедшего через мутную среду. Содержание сульфат- ионов определяют методом градуировочного графика.

# **Порядок выполнения работы**

*1. Построение градуировочного графика.* Готовят 5 эталонных растворов с содержанием сульфат-ионов 0,20∙10<sup>-4</sup>; 0,40∙10<sup>-4</sup>; 0,60⋅10<sup>-4</sup>; 0,80⋅10<sup>-4</sup>; 1,0⋅10<sup>-4</sup> М. Для этого в пять мерных колб вместимостью 25,0 см<sup>3</sup> вносят по 1,0 см<sup>3</sup> раствора BaC1<sub>2</sub>, разбавляют немного водой, прибавляют по 1,0 см<sup>3</sup> раствора желатина и вводят при перемешивании точно отмеренные объемы раствора серной кислоты - 1,0; 2,0; 3,0; 4,0; 5,0 см<sup>3</sup> (каждый из растворов готовят не раньше, чем за 15 мин до начала измерений). Содержимое каждой колбы доводят до метки водой, перемешивают, переносят в кювету прибора и ровно через 15 мин после приготовления фотометрируют в кюветах с *l* = 5,0 см при *λ* = 525 нм и выбранном значении силы тока и строят градуировочный график *A* = f(c). В качестве раствора сравнения используют дистиллированную воду. Задачи работы<br>
1. Приголомить суды растеноров с известным содержанием судыфит-йоном.<br>
1. Приголомить суды растеноров с известным содержанием судыфит-йоном.<br>
2. Построить грандчировосники прифик по регультатии эксперимент

2. *Определение сульфат-ионов в образце.* Для определения концентрации сульфат-ионов в анализируемом растворе в мерную колбу вместимостью 25,0 см<sup>3</sup> вводят аликвоту этого раствора. С раствором проводят те же операции и в той же последовательности, что и при приготовлении растворов, используемых для градуировки. Раствор фотометрируют в тех же условиях, что и при построении градуировочного графика. Затем по значению оптической плотности исследуемого раствора *Ах* с помощью графика находят соответствующее ей значение концентрации.

# *4.3.3 Дифференциальные фотометрические методы*

# **Лабораторная работа № 1**

# **Определение больших количеств марганца в виде перманганат-иона**

**Цель работы:** определить концентрацию марганца в биологической жидкости.

#### **Задачи работы**

1. Приготовить серию растворов с известным содержанием марганца.

2. Построить градуировочный график по результатам экспериментальных измерений и рассчитать уравнение градуировочной зависимости.

3. Определить оптическую плотность анализируемого раствора и, используя уравнение градуировочной зависимости, рассчитать содержание марганца в виде перманганат-иона в анализируемом растворе.

#### **Приборы и реактивы**

- 1. Учебно-лабораторный комплекс «Химия» в следующей комплектации:
	- центральный контроллер;
	- модуль «Фотоколориметр» в комплекте с кюветой (*l* = 1,0 см).
- 2. Стандартный раствор перманганата калия с содержанием марганца 1мг/см<sup>3</sup>.
- 3. Дистиллированная вода.
- 4. 6 мерных колб на 25,0 см<sup>3</sup>, пипетки на 1,0; 2,0; 5,0 см<sup>3</sup>.

#### **Обоснование работы**

Методика дифференциального определения марганца основана на измерении интенсивности полосы поглощения перманганат-иона с  $\lambda = 528$  нм и  $\varepsilon_{\text{max}} = 2.4 \cdot 10^3$ . Появление этой полосы связывают с переносом π- электрона кислорода на d-орбиталь марганца. Относительная погрешность дифференциального определения марганца колеблется в пределах от  $\pm 0.50$  до  $\pm 0.20\%$ .

# **Порядок выполнения работы**

*1. Построение градуировочного графика.* Готовят 6 эталонных растворов с содержанием марганца 0,02; 0,04; 0,06; 0,08; 0,10; 0,12 мг/ см<sup>3</sup>. Для этого в шесть мерных колб вместимостью 25,0 см<sup>3</sup> вносят 0,50; 1,0; 1,5; 2,0; 2,5; 3,0 см<sup>3</sup> стандартного раствора перманганата калия. Растворы разбавляют дистиллированной водой до меток. В качестве раствора сравнения выбирают раствор с наименьшим содержанием марганца. Фотометрируют в кюветах с *l* = 1,0 см при *λ* = 525 нм и выбранном значении силы тока и строят градуировочный график *A* = f(c). 3 жани работы<br>
2 Потеронии препозитования содержанием марганиа.<br>
2. Потеронии периодосница префик по регистиализм и имере<br>
2 Потеронии префик по регистиализм в пости подативно подативно подативно подативно подативно пода

*2. Определение марганца в образце.* Для определения марганца в мерную колбу вместимостью 25,0 см<sup>3</sup> вводят аликвоту анализируемого раствора и разбавляют водой до метки. Раствор фотометрируют в тех же условиях, что и при построении градуировочного графика. Затем по значению оптической плотности исследуемого раствора *А<sup>х</sup>* с помощью графика находят соответствующее ей значение концентрации.

# *4.3.4 Кинетические методы*

## **Лабораторная работа № 1 Определение микроколичеств Cu (II) по окислению гидрохинона пероксидом водорода в присутствии аммиака**

**Цель работы**: определить концентрацию меди в биологической жидкости

#### **Задачи работы**

1. Приготовить серию растворов с известным содержанием меди.

2. Построить градуировочный график по результатам экспериментальных измерений и рассчитать уравнение градуировочной зависимости.

3. Определить оптическую плотность анализируемого раствора и, используя уравнение градуировочной зависимости, рассчитать содержание меди в анализируемом растворе.

# Приборы и реактивы

- 1. Учебно-лабораторный комплекс «Химия» в следующей комплектации:
	- центральный контроллер;
	- модуль «Фотоколориметр» в комплекте с кюветой  $(l = 3.0 \text{ cm})$ .
- 2. Сульфат мели, станлартный раствор, содержащий  $1.0 \text{ m} / \text{ cm}^3$  мели (II).
- 3. Сульфат меди, стандартный раствор, содержащий 0,01 мг/ см<sup>3</sup> меди (II).
- 4. Сульфат меди, стандартный раствор, содержащий 5·10<sup>-4</sup> мг/ см<sup>3</sup> меди (II).
- 5. Аммиачный буферный раствор рН 7,5-7,8, приготовленный смешением объе-

мов (6:1) 1 % раствора NH<sub>4</sub>F и 10 % раствора NH<sub>3</sub>.

- 6. Пероксид водорода, 30 %-й раствор.
- Дистиллированная вода. 7.
- 8. Секундомер.
- 9. 5 мерных колб на 25.0 см<sup>3</sup>, пипетки на 1.0: 2.0: 5.0 см<sup>3</sup>.

#### Обоснование работы

Индикаторной реакцией для определения микроколичеств меди является катализируемая медью (II) реакция окисления гидрохинона пероксидом водорода в присутствии NH<sub>3</sub> как активатора. Комплексы меди (II) с NH<sub>3</sub> и органическими аминами часто обладают большей каталитической активностью, чем ионы Cu (II). Образующийся в результате индикаторной реакции хинон поглошает в области 490 нм; за скоростью реакции можно наблюдать по изменению оптической плотности раствора во времени. Скорость реакции, которая зависит от концентрации меди (II), характеризуется тангенсом угла наклона кинетических кривых в координатах оптическая плотность-время (способ тангенсов).

# Порядок выполнения работы

Растворы с меньшим содержанием меди (0.01 и  $5.10^{-4}$  мг/ см<sup>3</sup>) готовят ежедневно разбавлением стандартного раствора, содержащего 1,0 мг/ см<sup>3</sup> меди.

1. Построение градуировочного графика. Для построения градуировочного графика готовят 5 эталонных растворов с содержанием меди  $1.10^{-5}$ ;  $2.10^{-5}$ ;  $3.10^{-5}$ ;  $4.10^{-5}$ ;  $5.10^{-5}$  мг/ см<sup>3</sup>. Для этого мерные колбы на 25,0 см<sup>3</sup> добавляют растворы, соблюдая следующую последовательность: 0,5; 1,0; 1,5; 2,0; 2,5 см<sup>3</sup> раствора с содержанием меди  $5.10^{-4}$  мг/ см<sup>3</sup>, затем буферный раствор в количестве ~15,0 см<sup>3</sup>, 2,5 см<sup>3</sup> раствора пероксида водорода, 1,0 см<sup>3</sup> раствора гидрохинона и буферный раствор до метки. В момент добавления гидрохинона включают секундомер, измеряют оптическую плотность раствора, начиная со второй минуты, каждые 30 или 60 с в течение 5-7 мин при  $\lambda = 490$  нм,  $l = 3.0$  см. В качестве раствора сравнения используют дистиллированную воду.

По данным измерений строят график в координатах А-время и определяют тангенсы углов наклона прямолинейного участка полученных кривых (tga). Градуировочный график строят в координатах tga- концентрация меди(II).

2. Определение содержания меди. Для определения концентрации меди в анализируемом растворе в мерную колбу вместимостью 25,0 см<sup>3</sup> вводят аликвоту этого раствора. С раствором проводят те же операции и в той же последовательности, что и при приготовлении растворов, используемых для градуировки. Раствор фотометрируют в тех же условиях, что и при построении градуировочного графика. Затем по значению тангенса угла наклона полученной кривой с помощью градуировочного графика находят соответствующее ей значение концентрации.

# **ЛИТЕРАТУРА**

1. Жерносек, А.К. Физико-химические методы анализа: методические указания к выполнению лабораторных работ / А.К. Жерносек, И.С. Борисевич. – Витебск: УО «ВГУ им. П.М. Машерова», 2012. – 44 с.

2. Закономерности химических реакций: метод. пособие. – Томск: Изд. ООО «Универсальные образовательные технологии», 2010. – 139 с.

3. Колпаков, В.А. Термохимия: метод. указания / В.А. Колпаков. – Томск: Изд. ТПУ, 2004. – 24 с.

4. Колпаков, В.А. Химическая кинетика: метод. пособие / В.А. Колпаков, С.В. Романенко. – Томск: Изд. ТПУ, 2004. – 24 с.

5. Кулиев, С.И. Основы физико-химического анализа: учеб.-метод. комплекс / С.И. Кулиев, И.С. Борисевич. – Витебск: Издательство УО «ВГУ им. П.М. Машерова»,  $2003. - 182$  c. «Упиверсальные образовательные технологии», 2010. 1139 с.<br>
1139 с. Компиовов, В.А. Термохимии: метод. умгляния / В.А. Колпаков. – Томск: Изд.<br>
111У, 2004. – 24 с.<br>
С.В. Реманско, – Томск: Изд. 111У, 2004. – 24 с.<br>
С.В. Ре

6. Общая химия. Термохимия: метод. указания. – Томск: Изд. ООО «Универсальные образовательные технологии», 2007. – 11 с.

7. Приложение к методическому пособию «Химическая кинетика». – Томск: Изд. ООО «Универсальные образовательные технологии», 2003. – 11 с.

8. Растворы: метод. пособие. – Томск: Изд. ООО «Универсальные образовательные технологии», 2010. – 69 с.

9. Фотоколориметрия. Руководство по выполнению лабораторных работ. – Томск: Изд. ООО «Универсальные образовательные технологии», 2011. – 26 с.

10. Электрохимия: метод. пособие. – Томск: Изд. ООО «Универсальные образовательные технологии», 2010. – 34 с.

Учебное издание

**ЧИРКИН** Александр Александрович **БОРИСЕВИЧ** Ирина Станиславовна **ДАНЧЕНКО** Елена Олеговна **ТОЛКАЧЕВА** Татьяна Александровна **THERITE ALEXANDED** PARKERING DIPPOSITE<br> **БОРГЕВИЧ ИРИЕ ПО СПРИМЕ ДЕНЕ ДЕЛОВАНИЙ**<br> **ПРОПЕДЕВТИКА БИОХИМИЧЕСКИХ ИССЛЕДОВАНИЙ**<br>
Методические рекомендации к выполнению лабораторных работ<br>
на базе учебно-лабораторного компанс

# **ПРОПЕДЕВТИКА БИОХИМИЧЕСКИХ ИССЛЕДОВАНИЙ**

Методические рекомендации к выполнению лабораторных работ на базе учебно-лабораторного комплекса «Химия»

Технический редактор *Г.В. Разбоева* Компьютерный дизайн *Л.Р. Жигунова*

Подписано в печать . .2015. Формат  $60x84^{1/16}$ . Бумага офсетная. Усл. печ. л. 3,72. Уч.-изд. л. 3,69. Тираж экз. Заказ .

Издатель и полиграфическое исполнение – учреждение образования «Витебский государственный университет имени П.М. Машерова».

Свидетельство о государственной регистрации в качестве издателя, изготовителя, распространителя печатных изданий № 1/255 от 31.03.2014 г.

Отпечатано на ризографе учреждения образования «Витебский государственный университет имени П.М. Машерова». 210038, г. Витебск, Московский проспект, 33.